# **SISTEMA DE GESTION DE COMPRA, VENTA Y TESORERÍA DE INSUMOS INFORMATICOS PARA LA EMPRESA "RANDOMTECH"**

**Blas Alejandro Duarte Vázquez**

**TUTOR: Mag. Lidia Quiñonez**

**Tesis presentada al Decanato de Informática para su aprobación como requisito para la obtención del Título de Licenciatura en análisis de sistemas informáticos**

**Asunción, 2022**

# <span id="page-1-0"></span>**Constancia de Aprobación del Tutor**

Quien suscribe, Mag. Lidia Quiñonez, con documento de Identidad N.º 3.616.066, Tutor del trabajo de investigación titulado "Sistema de gestión de compra, venta y tesorería de insumos informáticos para la empresa "RandomTech", elaborado por el alumno, Blas Alejandro Duarte Vázquez, para obtener el título de Licenciatura en análisis de sistemas informáticos, se hace constar que dicho trabajo reúne los requisitos exigidos por Decanato de Informática de la UTIC y puede ser sometido a evaluación y presentarse ante los docentes que fueren designados para integrar la Mesa Examinadora.

En la ciudad de Asunción, a los 16 días del mes de diciembre de 2022.

- - - - - - - - - - - - - - - - - - - - - - -

(Firma del tutor)

# <span id="page-2-0"></span>**Dedicatoria**

A mis padres que gracias a su sabiduría influyeron en mí la madurez para lograr todos los objetivos en la vida, y por todo el amor brindado.

# <span id="page-3-0"></span>**Agradecimientos**

A Dios, por acompañarme todos los días. A mi padre, Blas, por el aliento a estudiar e inculcarme los valores de la vida. A mi madre, Mirian por ser mi fortaleza, mi apoyo, e inculcarme a luchar por mis sueños. A mis hermanos, por darme su apoyo incondicional. A mi novia, Rossana, por el cariño, paciencia y esfuerzo brindado. A mi tutora la Mag. Lidia Quiñonez por sus asesorías y direcciones en el trabajo de investigación.

# **Tabla de Contenido**

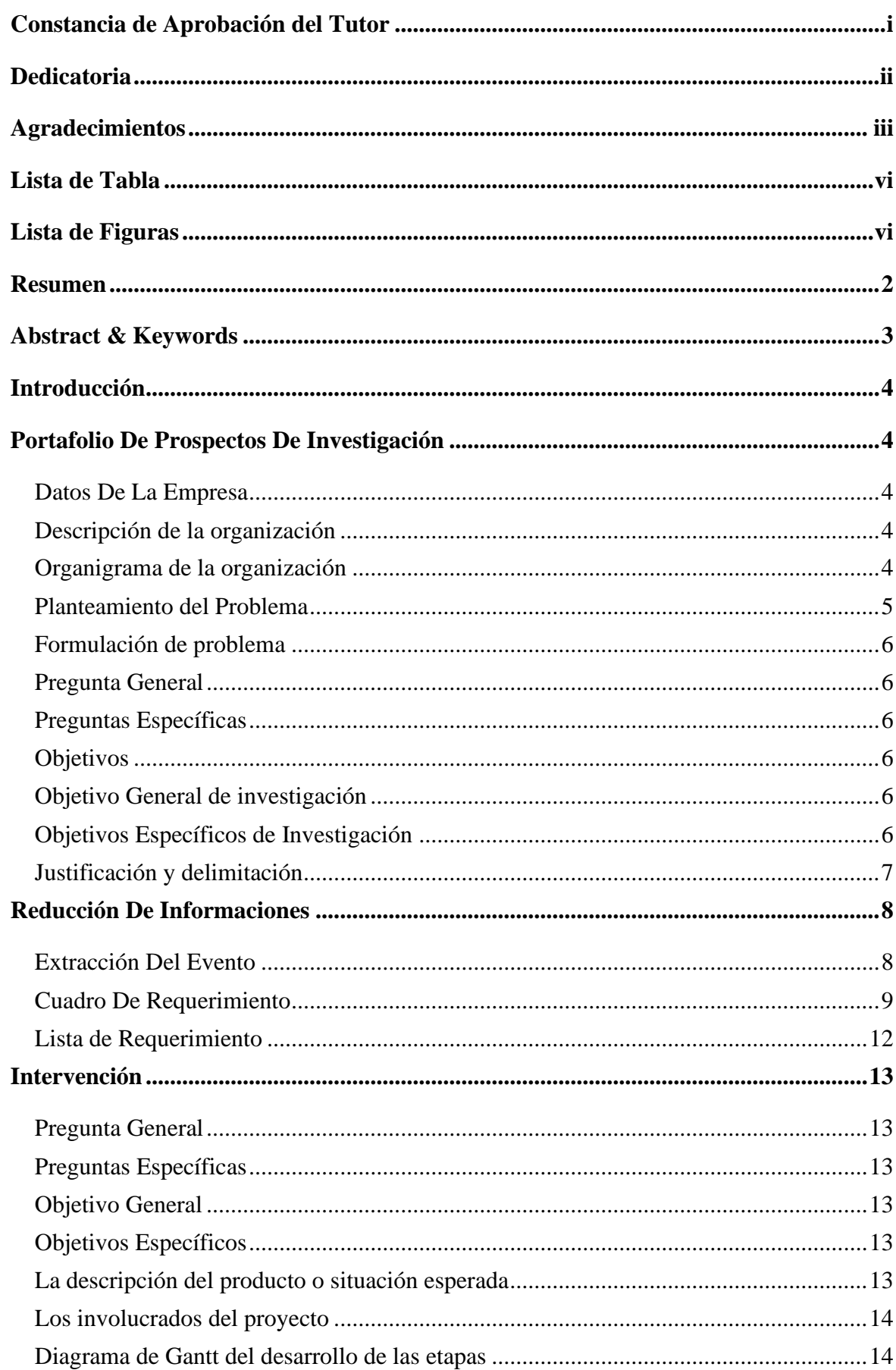

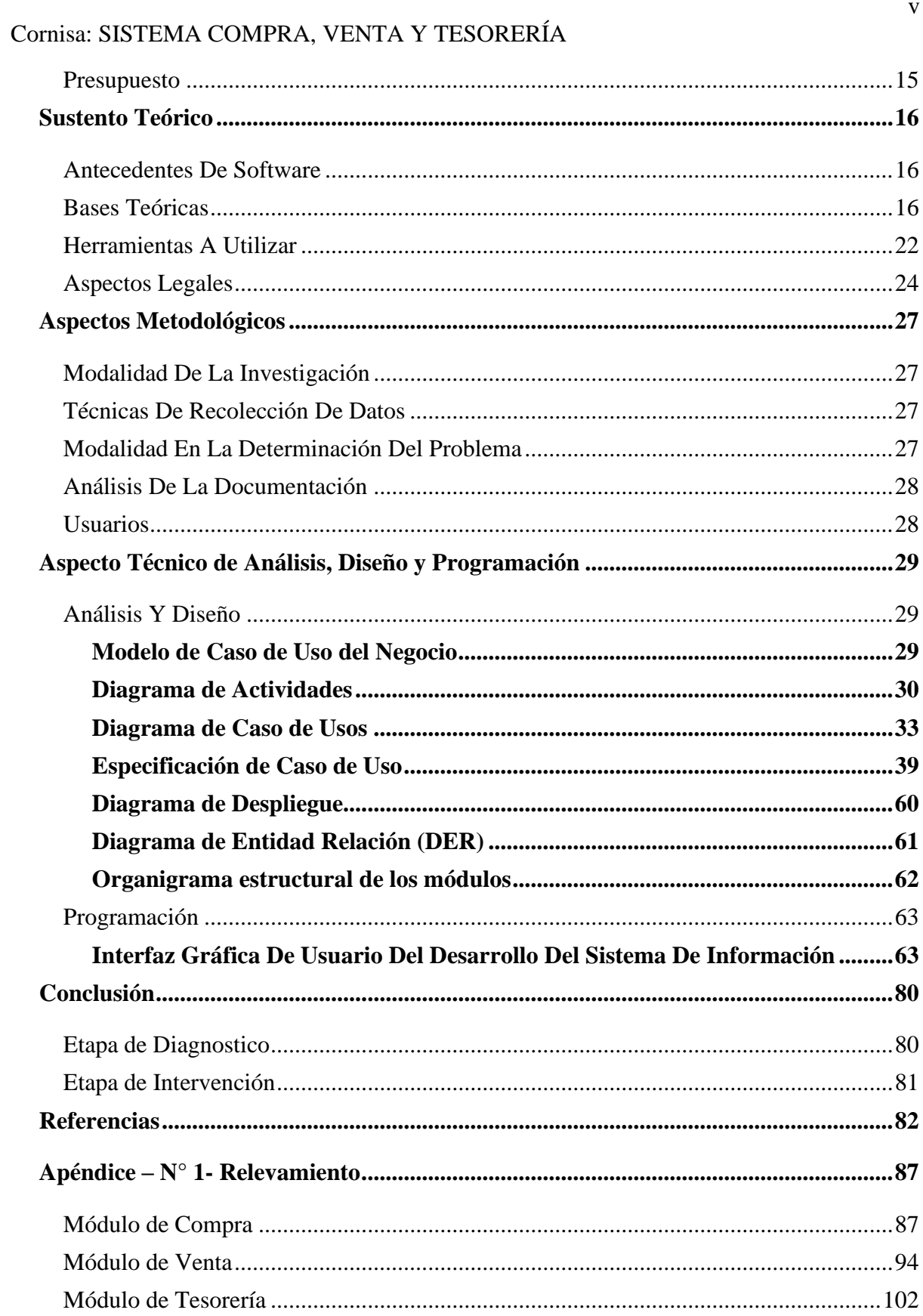

 $\mathbf{v}$ 

# **Lista de Tabla**

<span id="page-6-0"></span>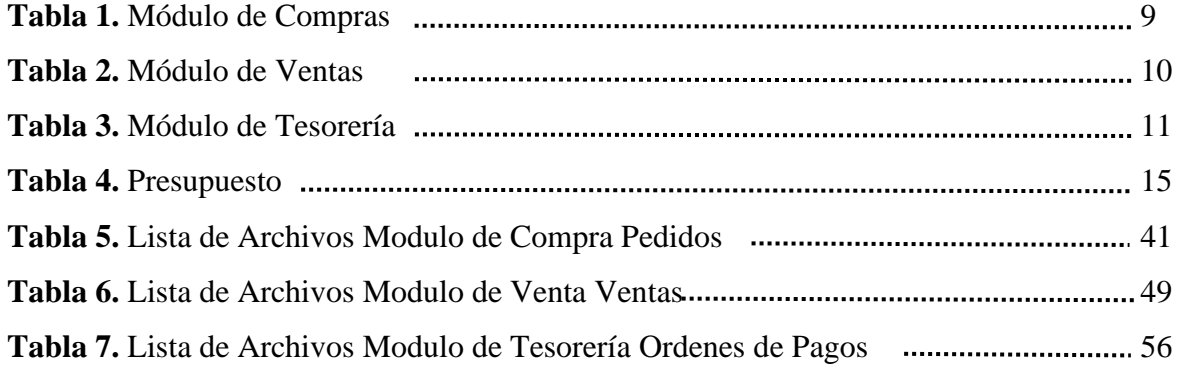

# **Lista de Figuras**

<span id="page-6-1"></span>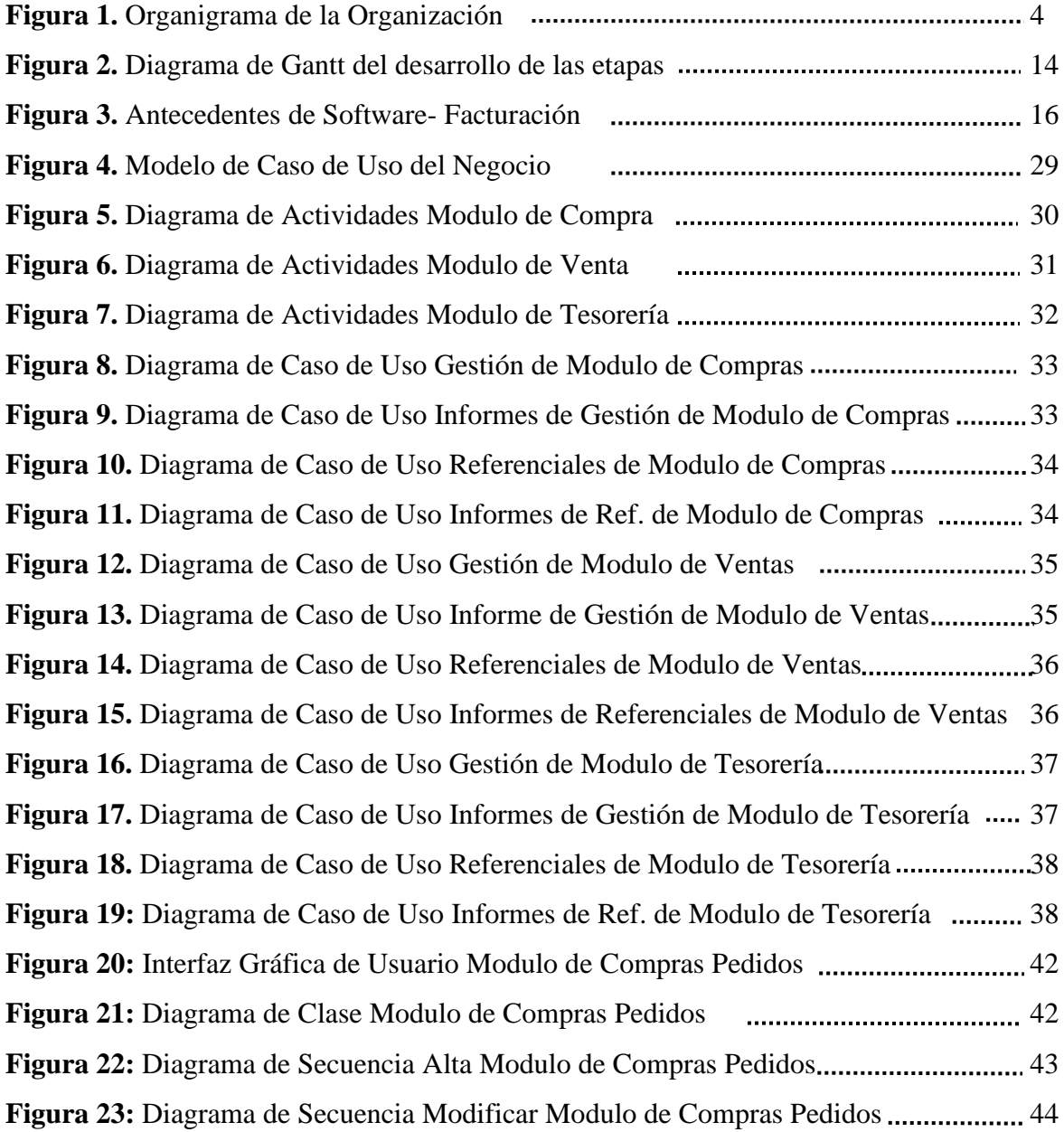

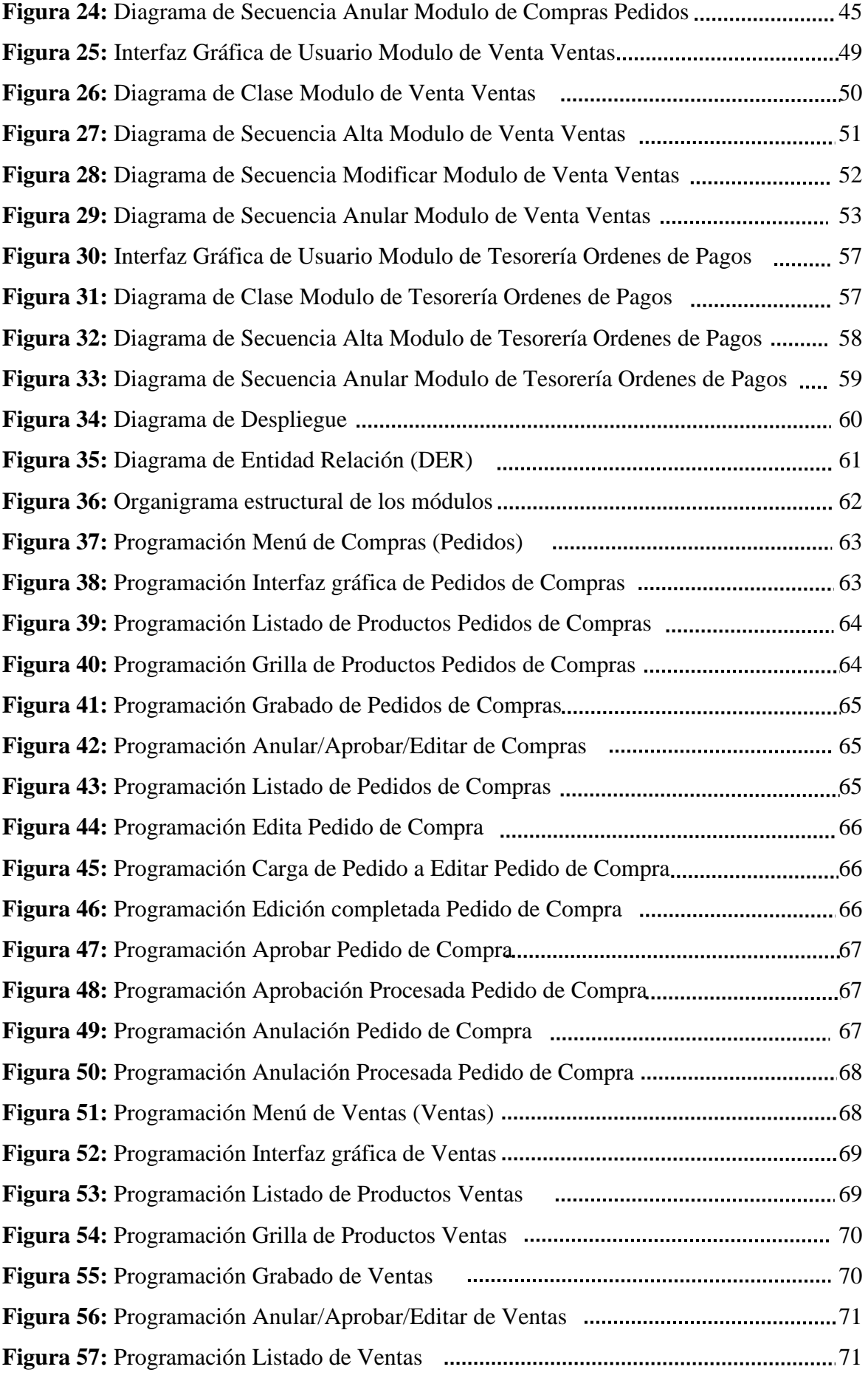

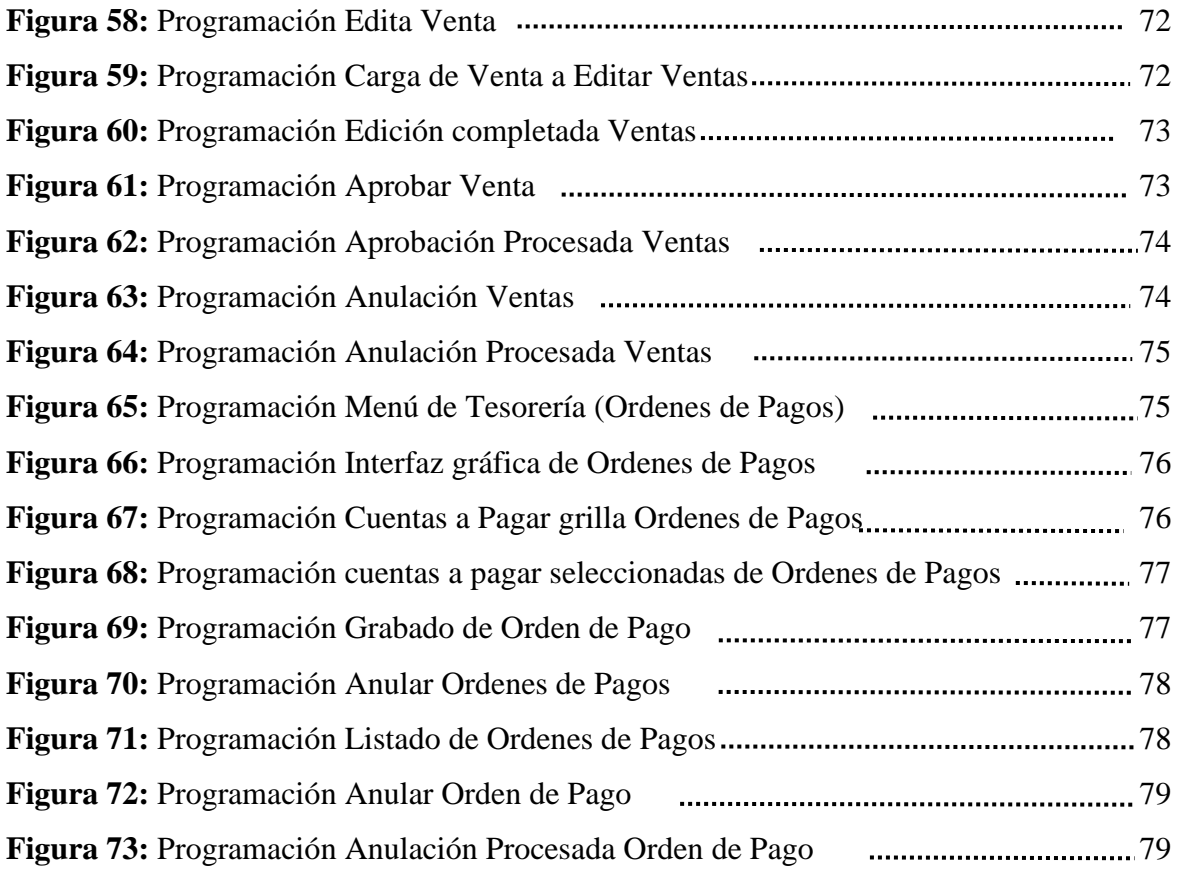

# Sistema de gestión de compra, venta y tesorería de insumos informáticos para la empresa "RandomTech"

Blas Alejandro Duarte Vázquez

Universidad Tecnológica Intercontinental Asunción, Paraguay

Carrera de Licenciatura en Análisis de Sistemas Informáticos, Sede de Luque

[aleduarte98.ad@gmail.com](mailto:aleduarte98.ad@gmail.com)

#### **Resumen**

<span id="page-10-0"></span>Los sistemas informáticos son herramientas que pretenden ayudar a automatizar los procesos de las empresas que se realizan de manera manual. En este sentido esta investigación es con enfoque en el paradigma tecnológico de cual se toma dos etapas: la diagnostica o investigación y la intervención. Para la primera etapa se fija un objetivo general que es la describir el procesamiento de las informaciones en los módulos de compra, venta y tesorería de la empresa "RandomTech". En la segunda etapa se pretende desarrollar un sistema informático que permita procesar las informaciones en los módulos de compra, venta y tesorería. En la etapa de diagnóstico se entrevistó a un administrador de compras, un encargado de ventas y un tesorero. Para la reducción de la información se identificó los eventos, se construyó el cuadro de requerimiento y se elaboró la lista de requerimientos. El resultado permitió desarrollar un sistema informático Web responsive, que permite procesar las informaciones de manera automática a través de herramientas de análisis, diseño y programación orientada a objeto. Se demuestra el producto final como un sistema integrado de los tres módulos mencionados anteriormente, con un material audiovisual.

*Palabras clave:* sistemas informáticos, orientado a objeto, Web, automática.

#### **Abstract & Keywords**

<span id="page-11-0"></span>Computer systems are tools that aim to help automate company processes that are carried out manually. In this sense, this research is focused on the technological paradigm from which two stages are taken: diagnosis or research and intervention. For the first stage, a general objective is set, which is to describe the processing of information in the purchase, sale and treasury modules of the company "RandomTech". In the second stage, the aim is to develop a computer system that allows the processing of information in the purchase, sale and treasury modules. In the diagnosis stage, a purchasing manager, a sales manager and a treasurer were interviewed. For the reduction of information, the events were identified, the requirement table was built and the list of requirements was prepared. The result allowed the development of a responsive Web computer system, which allows information to be processed automatically through object-oriented analysis, design and programming tools. The final product is demonstrated as an integrated system of the three modules mentioned above, with audiovisual material.

Keywords: computer systems, object oriented, Web, automatic.

## **Introducción**

## **Portafolio De Prospectos De Investigación**

#### <span id="page-12-2"></span><span id="page-12-1"></span><span id="page-12-0"></span>**Datos De La Empresa**

Nombre o Razón Social: RandomTech Propietario: Ing. Jorge Jara Ruc:1455246-9 Tamaño: Microempresa Ubicación: Luque, Lapachal 1 Ramo: Comercial

## <span id="page-12-3"></span>**Descripción de la organización**

RandomTech nace en el año 2014 con el dueño y fundador el Ing. Jorge Jara, con más de 20 años de experiencia en el mercado, tanto en lo comercial como en la informática. Actualmente cuenta con dos sucursales, la Central se encuentra en la ciudad de Luque y la segunda en la ciudad de Asunción. Los principales principios que la caracteriza como una de las mejores empresas en el rubro comercial son; el buen precio, la calidad del producto y la buena atención hacia el cliente.

Visión: Lograr la satisfacción de nuestros clientes otorgándoles productos a un buen precio.

Misión: Proveer un servicio con compromiso, seriedad y con productos de buena calidad.

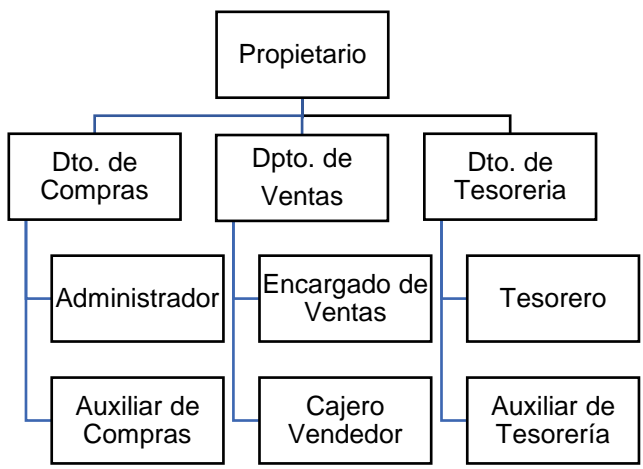

# <span id="page-12-4"></span>**Organigrama de la organización**

**Figura 1:** *Organigrama de la organización*

#### <span id="page-13-0"></span>**Planteamiento del Problema**

La empresa RandomTech realiza sus gestiones en forma manual derivando en inconvenientes comunicacionales y contra tiempos en el área de:

En el área de Compras, no se registran los pedidos realizados, los presupuestos se archivan en biblioratos dificultando el control de los mismos, las ordenes de compras se generan con una procesadora de texto, las compras realizadas se registran en una planilla electrónica, esto genera lentitud, a la hora de saber que cuentas pagar, el libro compra se realiza en una planilla electrónica donde se registran las compras realizadas en el mes, las notas de créditos y notas de débitos recibidas, los ajustes se registran en planillas electrónicas, permitiendo su edición sin restricciones.

En el área de ventas, la forma de apertura y cierre de caja, se realizan a través de una planilla electrónica donde registran la cantidad de dinero al empezar el día y al terminarla, en la misma planilla se registran los cobros, con eso se realiza el arqueo de caja, la facturación, se realiza de forma manual, estas ventas se registran en la planilla con sus respectivas formas de pago y tipo de condición, la generación del libro venta se realiza con planillas electrónicas cargando todas las ventas del talonario en el de mes, notas de créditos y notas de débitos emitidas, las notas de remisión no se registran solo se archivan en un bibliorato, las notas tanto de débito y crédito, se realizan de la misma forma, todos esto con lleva a la perdida de información y veracidad de los datos.

En el área de Tesorería, realizan las cargas de las facturas con la misma planilla electrónica del área de compra, esto genera conflicto al querer cargar ambos encargados, las provisiones de cuentas a pagar se realizan examinando las compras pendientes de pago registradas, la orden de pago se realiza con la procesadora de texto y los cheques se generan de forma manual sin tener un control exacto del saldo de la cuenta corriente, de manera a evitar la generación de cheques sin fondo. En cuanto al movimiento del fondo fijo no se cuenta con un control sobre los procesos de asignaciones y reposiciones de las diferentes instancias. Los depósitos bancarios se almacenan en biblioratos lo que dificulta mucho a la hora de verificación con la conciliación bancaria ya que muchas veces sufren desperfectos o extravíos.

Es relevante mencionar que las áreas solicitan diferentes tipos de informes en donde los funcionarios deben manejar enormes cantidades de documentos para poder emitir los mismos, lo cual conlleva a no cumplir en tiempo y en forma.

#### <span id="page-14-1"></span><span id="page-14-0"></span>**Formulación de problema**

# **Pregunta General**

¿Cómo se procesan las informaciones en los módulos de compra, venta y tesorería para la empresa RandomTech?

# <span id="page-14-2"></span>**Preguntas Específicas**

¿Cuáles son los eventos en los módulos de compra, venta y tesorería?

¿Cuál es el cuadro de requerimiento que permita obtener los eventos, requerimientos, estímulo y respuesta?

¿Cuál es la lista de requerimiento que permita definir el alcance del sistema en sus módulos de compra, venta y tesorería?

# <span id="page-14-4"></span><span id="page-14-3"></span>**Objetivos**

## **Objetivo General de investigación**

<span id="page-14-5"></span>Describir el procesamiento de las informaciones en los módulos de compra, venta y Tesorería para la empresa RandomTech

### **Objetivos Específicos de Investigación**

Identificar los eventos en los módulos de compra, venta y tesorería.

Construir el cuadro de requerimiento que permita obtener los eventos, requerimientos, estímulo y respuesta.

Elaborar la lista de requerimiento que permita definir el alcance del sistema en sus módulos de compra, venta y tesorería.

#### <span id="page-15-0"></span>**Justificación y delimitación**

La presente investigación es de suma importancia, porque tratará de desarrollar un sistema informático para la empresa "RandomTech" con el fin de integrar y automatizar, el procesamiento de los datos de sus áreas de Compras, Ventas y Tesorería, buscando transformar su estado actual a un estado deseado en sus gestiones administrativas y operativas.

En el área compras se podrá tener un mejor control de los productos solicitados a los diferentes proveedores, los presupuestos registrados, las compras de los diferentes productos, las devoluciones a los proveedores, registro correcto de los diferentes ajustes del stock y la generación del libro compra.

En el área de ventas se podrá brindar una buena gestión al automatizar el movimiento de caja, realizar las cobranzas con sus diferentes formas de cobros que a hoy es una necesidad para evitar inconvenientes con el cliente, emitir los comprobantes según corresponda y agilizar la generación del libro ventas. También se podrá tener un mejor control sobre las devoluciones hechas por los clientes.

En el área de tesorería se podrá generar la orden de pago teniendo en cuenta las políticas de la empresa, generar cheques teniendo en cuenta el saldo de la cuenta corriente, se realizará un mejor control sobre la asignación, rendición y reposición del fondo fijo, así como también se podrá tener una conciliación bancaria más exacta.

Al automatizar los procesos mencionados se podrá generar los diferentes tipos de informes en tiempo y forma por las diferentes ares según lo requieran.

Por último, esta investigación se limitará al desarrollo de un sistema informático, pero no a su implementación ni evaluación.

## **Reducción De Informaciones**

## <span id="page-16-1"></span><span id="page-16-0"></span>**Extracción Del Evento**

# • **Gestionar Compras**

- **1.** El auxiliar de compras registra los pedidos de compras
- **2.** El auxiliar de compras ingresa los presupuestos de los proveedores
- **3.** El administrador realiza las ordenes de compras
- **4.** El administrador gestiona las compras y genera las cuentas a pagar
- **5.** El auxiliar de compras realiza el IVA compras
- **6.** El auxiliar de compras ejerce los ajustes
- **7.** El auxiliar de compras registra las notas de crédito y debito
- **8.** El auxiliar de compras añade las notas de remisión
- **9.** El administrador y el auxiliar de compra generan las los informes web

# • **Gestionar Ventas**

- **1.** El cajero realiza la apertura y cierre de caja
- **2.** El encargado de ventas genera el arqueo de caja
- **3.** El cajero realiza las recaudaciones a depositar
- **4.** El cajero gestiona las ventas y cuentas a cobrar
- **5.** El encargado de ventas efectúa el IVA ventas
- **6.** El cajero gestiona las cobranzas por formas de cobros e imprimir comprobantes
- **7.** El cajero realiza las notas de remisión
- **8.** El cajero efectúa las notas de créditos y débitos
- **9.** El encargado de ventas y el cajero realiza los informes web

# • **Gestionar Tesorería**

- **1.** El auxiliar de tesorería registra las facturas, realiza las provisiones de cuentas a pagar y efectúa el IVA compras
- **2.** El auxiliar de tesorería genera las órdenes de pago e impresión de los cheques
- **3.** El auxiliar de tesorería registra las entregas de cheques
- **4.** El tesorero realiza las anulaciones de ordenes de pagos y anulaciones de cheques
- **5.** El tesorero selecciona al responsable del fondo fijo.
- **6.** El auxiliar de tesorería registra la rendición de fondo fijo
- **7.** El tesorero realiza la reposición de fondo fijo
- **8.** El auxiliar de tesorería inspecciona y realiza la conciliación bancaria
- **9.** El auxiliar de tesorería registra otros débitos y créditos
- **10.** El auxiliar de tesorería efectúa el registro de las boletas de depósitos
- **11.** El tesorero y auxiliar de tesorería realizan informes web.

# <span id="page-17-0"></span>**Cuadro De Requerimiento**

# **Módulo de Compras**

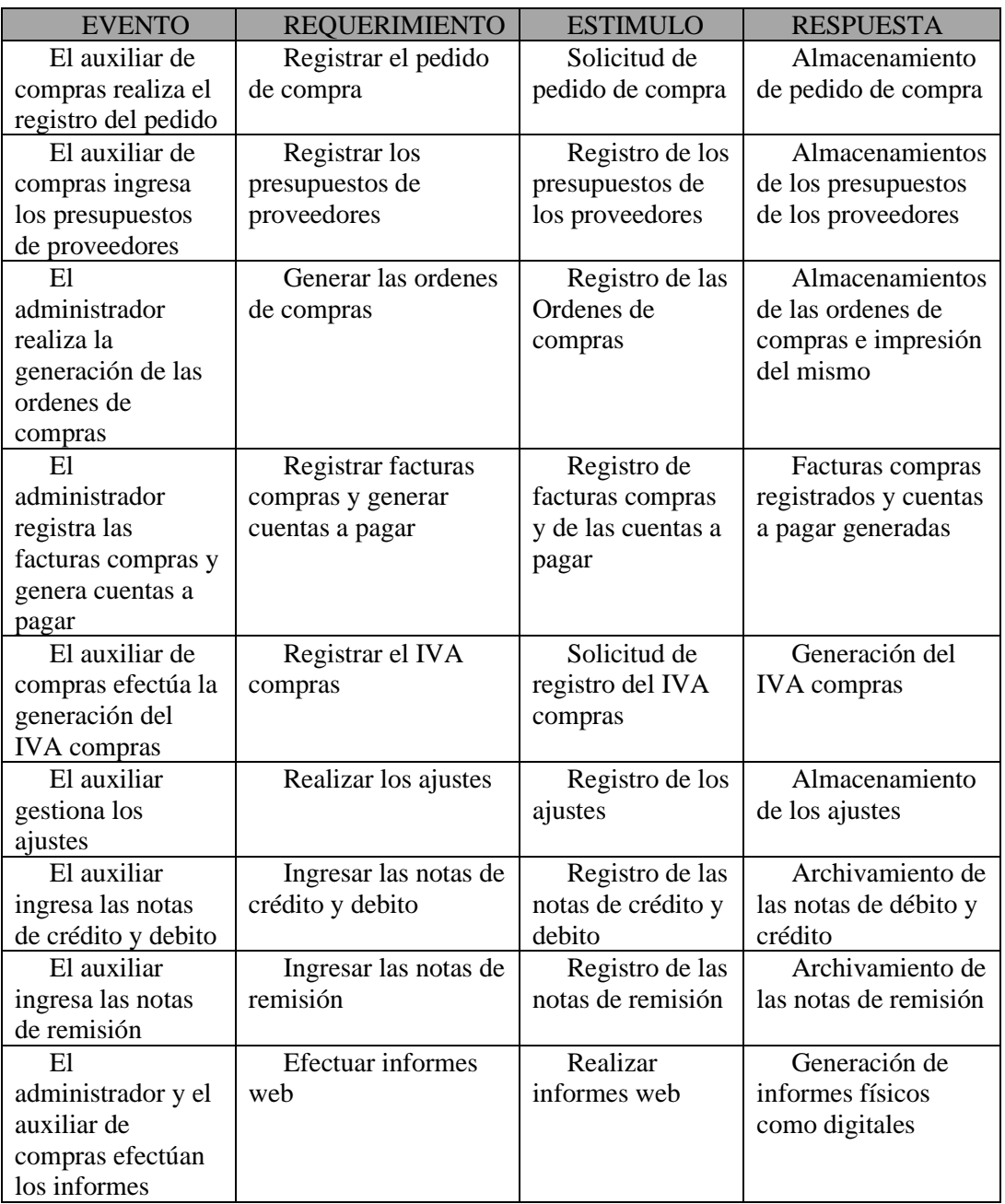

**Tabla 1:** *Modulo de Compras*

# **Módulo de Ventas**

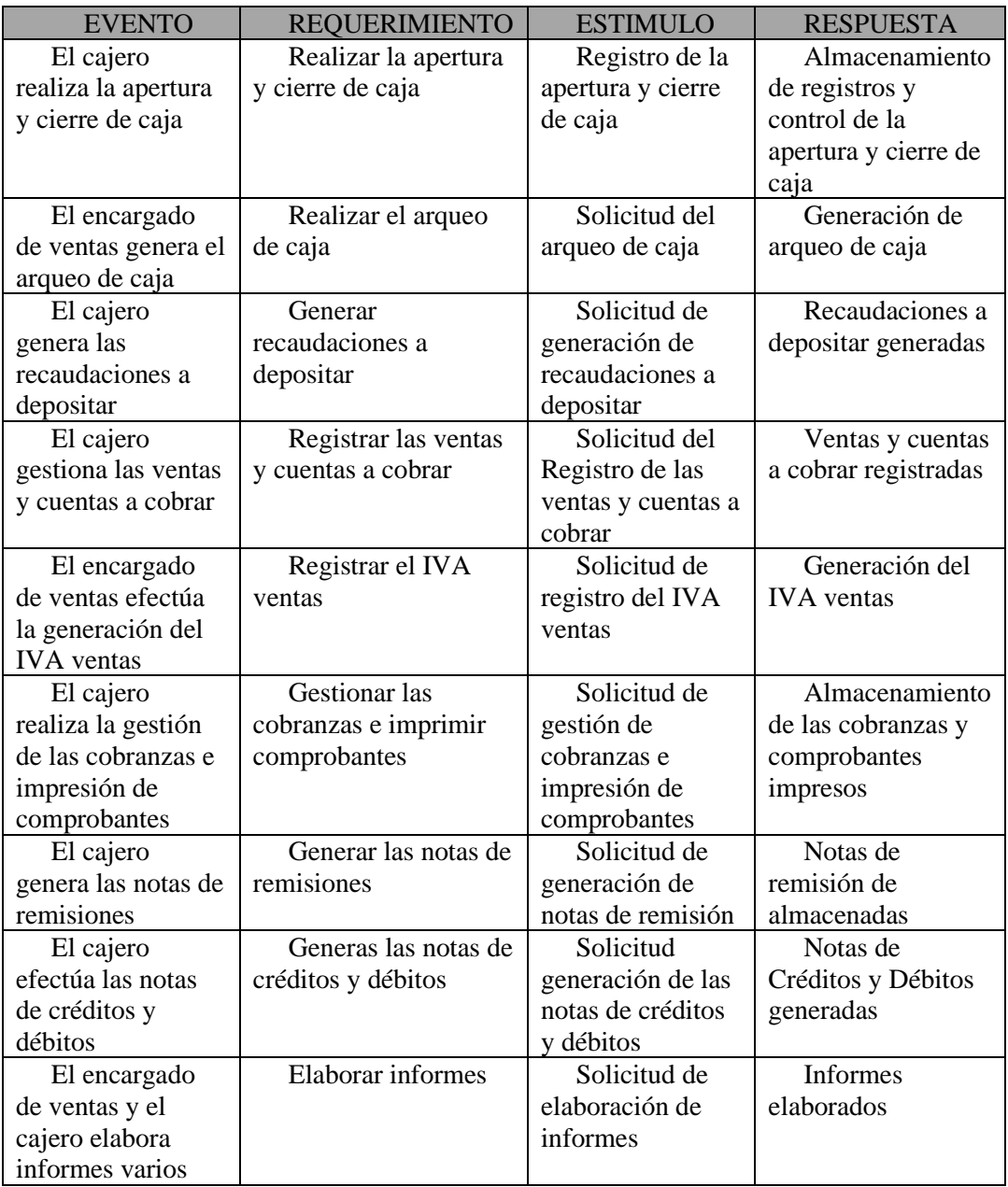

**Tabla 2:** *Modulo de Ventas*

# **Módulo de Tesorería**

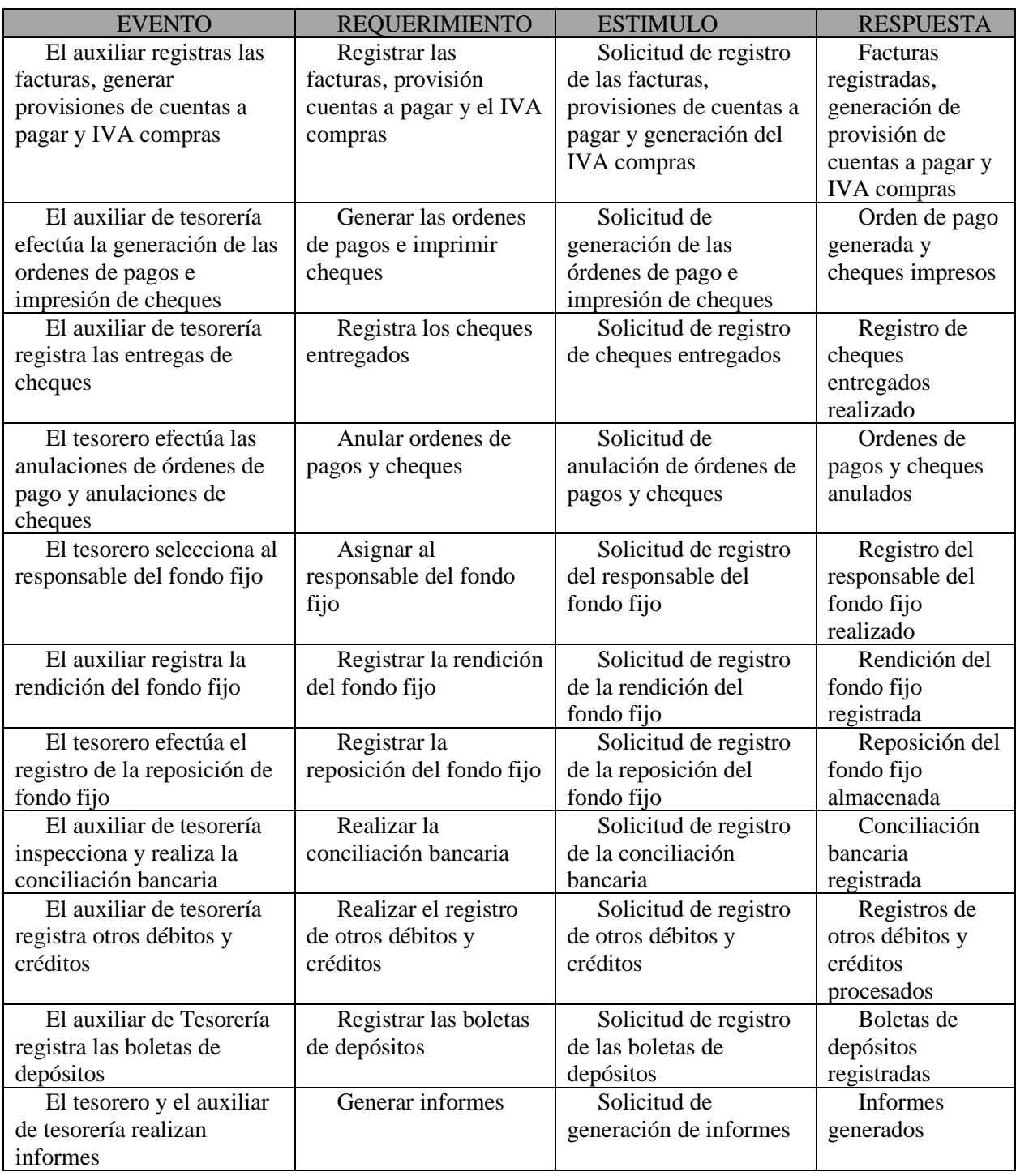

**Tabla 3:** *Modulo de Tesorería*

# <span id="page-20-0"></span>**Lista de Requerimiento**

# **Módulo de Compras:**

- **1.** Registrar pedidos
- **2.** Registrar presupuesto de proveedor
- **3.** Generar órdenes de compras
- **4.** Gestionar compras y generar cuentas a pagar
- **5.** Generar IVA Compras
- **6.** Registrar ajustes
- **7.** Registrar Notas de Créditos y Débitos
- **8.** Registrar Notas de Remisión
- **9.** Elaborar Informes Web

# **Módulo de Ventas:**

- **1.** Registrar apertura y cierre de caja
- **2.** Generar el arqueo de caja
- **3.** Generar recaudaciones a depositar
- **4.** Gestionar ventas y generar cuentas a cobrar.
- **5.** Generar IVA Ventas
- **6.** Gestionar las cobranzas por forma de cobro e imprimir comprobantes
- **7.** Generar Nota de Remisión
- **8.** Gestionar Notas de Créditos y Débitos
- **9.** Elaborar Informes Web

# **Módulo de Tesorería:**

- **1.** Cargar Facturas, Generar provisión de cuentas a pagar, Generar IVA Compras
- **2.** Generar Órdenes de Pagos e Imprimir cheques
- **3.** Registrar entrega de cheques a proveedores
- **4.** Generar procesos especiales (Anulación de OP, anulación de cheques)
- **5.** Asignar Fondo Fijo
- **6.** Rendir Fondo Fijo
- **7.** Reponer Fondo Fijo
- **8.** Generar de conciliación bancaria
- **9.** Registrar otros débitos y créditos
- **10.** Registrar los depósitos bancarios
- **11.** Elaborar Informes Web

#### **Intervención**

# <span id="page-21-1"></span><span id="page-21-0"></span>**Pregunta General**

¿Cuál es el sistema informático que permite procesar las informaciones en los módulos de compra, venta y tesorería para la empresa "RandomTech"?

# <span id="page-21-2"></span>**Preguntas Específicas**

¿Cuál es el análisis y diseño orientado a objeto para los módulos de compra, venta y tesorería?

¿Cuáles son las interfaces graficas de usuarios desarrolladas para los módulos de compra, venta y tesorería?

¿Cuál es el resultado del desarrollo del sistema informático?

#### <span id="page-21-3"></span>**Objetivo General**

Desarrollar el sistema informático que permita procesar las informaciones en los módulos de compra, venta y tesorería para la empresa "RandomTech".

#### <span id="page-21-4"></span>**Objetivos Específicos**

Elaborar el análisis y diseño orientado a objeto para los módulos de compra, venta y tesorería

Programar las interfaces graficas de usuarios para los módulos de compra, venta y tesorería

Demostrar el resultado del desarrollo del sistema informático

#### <span id="page-21-5"></span>**La descripción del producto o situación esperada**

Este proyecto consiste en el desarrollo de los módulos de compra, venta y tesorería en una plataforma web. Está orientado a solucionar muchos puntos en el manejo de los módulos de compra, venta y tesorería, debido a que dicha empresa se maneja con planillas electrónicas y esto genera lentitud, perdida de información y alteración de los mismos.

Al ser una plataforma web posibilita su uso de forma amigable y accesible, ya que el cliente solo necesitara apenas un navegador instalado en su estación de trabajo para utilizarlo, también cabe resaltar la automatización de los procesos mencionados, generación de informes en tiempo real para toma de decisiones con una excelente presentación.

El sistema se limitará al desarrollo del mismo, pero no a su implementación y evaluación del mismo.

# <span id="page-22-0"></span>**Los involucrados del proyecto**

- Administrador de compras
- Auxiliar de compras
- Encargado de ventas
- Cajero
- Tesorero
- Auxiliar de tesorería
- Administrador de Sistemas
- Propietario

# <span id="page-22-1"></span>**Diagrama de Gantt del desarrollo de las etapas**

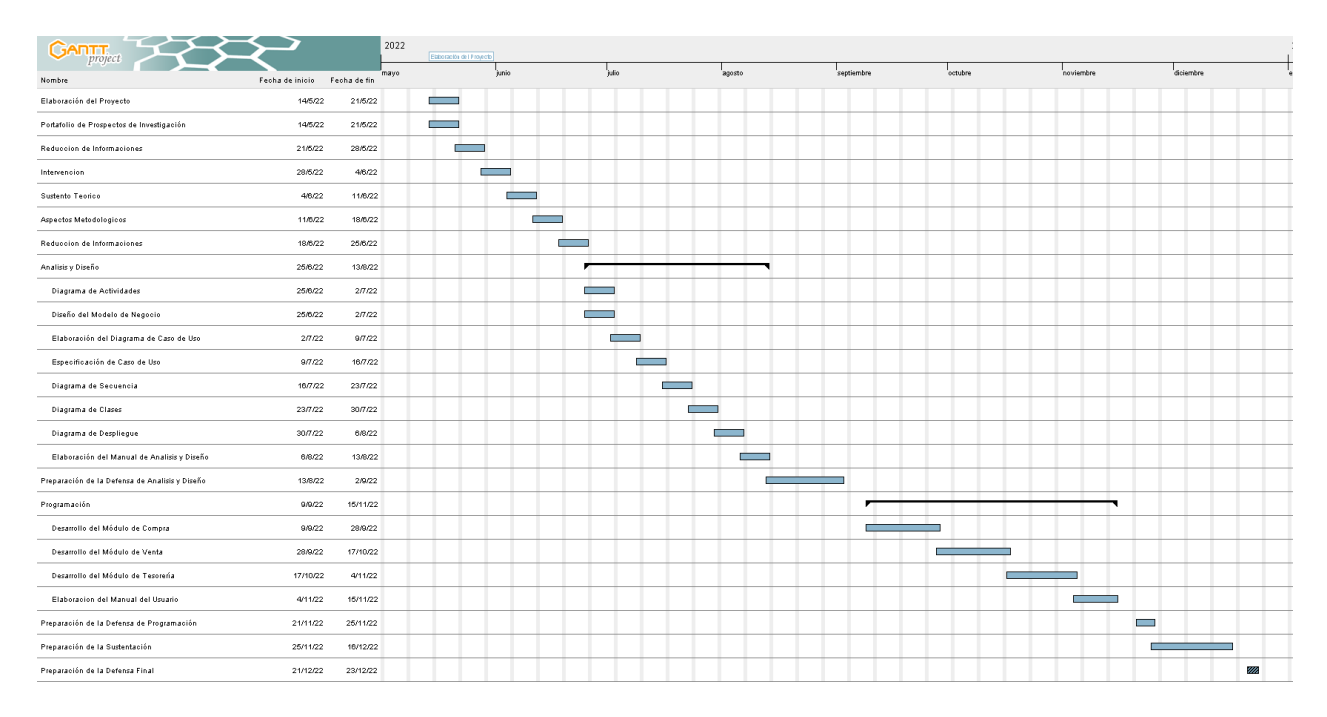

**Figura 2:** *Diagrama de Gantt del desarrollo de las etapas*

# <span id="page-23-0"></span>**Presupuesto**

La investigación implica una inversión económica, puesto que exige aseguramientos y recursos que se dedicarán, en la medida que se requieran, para alcanzar los objetivos plasmados en el proyecto. Esto se materializa a través de acciones basadas en un plan lógico, el cual se debe corresponder con los costos estimados del presupuesto.

| <b>ITEM</b>                              | <b>COSTO</b> |
|------------------------------------------|--------------|
| Materiales (libros y revistas digitales) | 400.000      |
| Insumos (papeles y cartuchos)            | 250.000      |
| Costo de Interconexión                   | 250.000      |
| Tutoría                                  | 3.000.000    |
| Facultad (Lecturas, mesa                 | 2.500.000    |
| examinadora)                             |              |
| <b>TOTAL</b>                             | 5.400.000    |

**Tabla 4:** *Diagrama de Gantt del desarrollo de las etapas*

#### **Sustento Teórico**

# <span id="page-24-1"></span><span id="page-24-0"></span>**Antecedentes De Software**

Para el desarrollo del sistema se tomó por antecedentes los siguientes sistemas de gestión.

#### **• Sistema SAIN TVP**

Acompaña al cliente en todo momento con un servicio con su Sistema SAIN TVP cuenta con los módulos de Venta, Tesorería, Compra e Inventario, sus principales características son: apertura y cierre de caja, registro de movimiento de mercaderías, cobranzas, ventas e informes. Recuperado de: http://www.ditsa.com.py/tpv.html

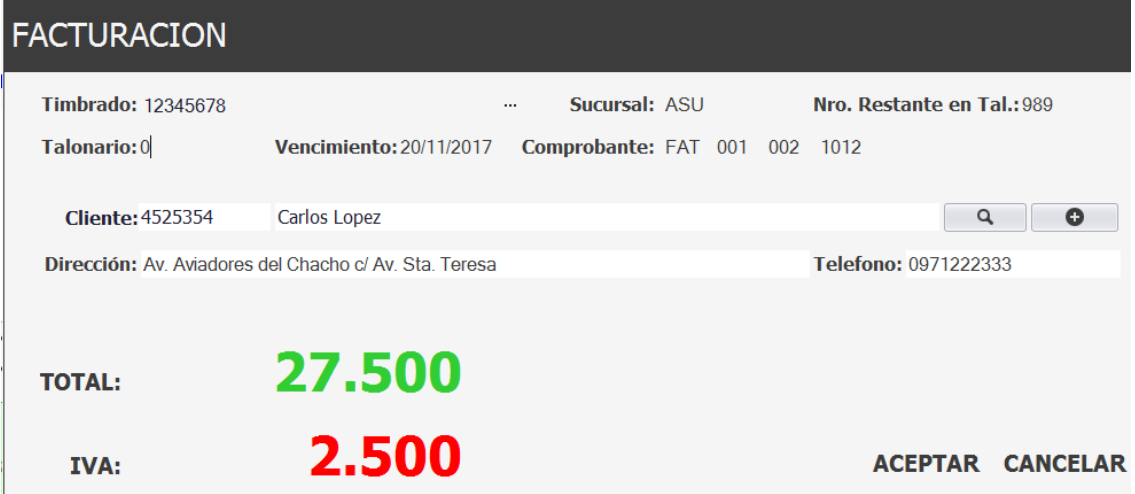

**Figura 3:** *Facturación. Fuente http://www.ditsa.com.py/tpv.html#prettyPhoto/2//*

# **• Ñanduti ERP**

El Software Ñanduti ERP cuenta con módulos de Compra, Venta y Tesorería. Algunas de sus principales características son Cobranzas, Ordenes de Compras, Ingresos y Egresos, Ordenes de Pago, Conciliación, Presupuestos, Facturas y Pedidos. Recuperado de: https://www.imaginesoft.com.py/nanduti-erp/

# <span id="page-24-2"></span>**Bases Teóricas**

## **Gestión Administrativa:**

La gestión administrativa es el conjunto de formas, acciones y mecanismos que permiten utilizar los recursos humanos, materiales y financieros de una empresa, a fin de alcanzar el objetivo propuesto Recuperado de: https://www.lifeder.com/gestion-administrativa/

# **Tecnología:**

La tecnología es la aplicación coordinada del conjunto de conocimientos (ciencia) y habilidades (técnica) para crear un producto tecnológico artificial (creado por la humanidad)

o desarrollar una idea; con el fin de resolver un problema técnico o satisfacer necesidades del ser humano. Recuperado de:

https://www.edu.xunta.gal/espazoAbalar/sites/espazoAbalar/files/datos/1464945204/contido/ 1\_la\_tecnologa.html

# **Informática:**

Conjunto de conocimientos científicos y técnicas que hacen posible el tratamiento automático de la información por medio de ordenadores. (De Pablos, Lopez, Martin & Medina,2004, Pag.)

# **Compra:**

La compra es la acción mediante la que un agente (el comprador), adquiere un bien o un servicio de otro agente (el vendedor), a cambio de una contraprestación monetaria o en especie. Recuperado de: https://economipedia.com/definiciones/compra.html

#### **Ventas:**

Las ventas, en economía, son la entrega de un determinado bien o servicio bajo un precio estipulado o convenido y a cambio de una contraprestación económica en forma de dinero por parte de un vendedor o proveedor. Recuperado de:

https://economipedia.com/definiciones/ventas.html

# **Tesorería:**

Son todos aquellos procedimientos y acciones destinada a la administración y gestión del dinero en una organización. Recuperado de:

https://economipedia.com/definiciones/tesoreria.html

# **Módulo:**

Se conoce como módulo (del latín modulus) a una estructura o bloque de piezas que, en una construcción, se ubican en cantidad a fin de hacerla más sencilla, regular y económica. Todo módulo, por lo tanto, forma parte de un sistema y suele estar conectado de alguna manera con el resto de los componentes. Referencia de: https://definicion.de/modulo/

# **Objeto:**

Se conoce como objeto a todo lo que puede ser materia de conocimiento o sensibilidad de parte del sujeto, o incluso este mismo. Referencia de: https://www.significados.com/objeto/

## **Pedido de Compra:**

Se puede definir como una solicitud o petición de bienes o servicios a un proveedor en concreto. En esta solicitud se especifican dichos bienes o servicios, así como precio, cantidad, condiciones de pago y entrega, entre otros. Se trata de un documento comercial que obliga al comprador a aceptar la entrega de los productos o servicios que ha solicitado, siempre que se

cumplan los términos acordados. Referencia de:

https://academy.holded.com/hc/es/articles/360025764991--Qu%C3%A9-es-un-pedido-decompra-

# **Presupuesto:**

El concepto de presupuesto tiene varios usos, por lo general vinculados al área de las finanzas y la economía. El presupuesto es, en este sentido, la cantidad de dinero que se estima que será necesaria para hacer frente a ciertos gastos. Referencia de: https://definicion.de/presupuesto/

# **Orden de Compra:**

Es una solicitud escrita a un proveedor con la intención de adquirir ciertos artículos y a un precio ya convenido entre el comprador y el vendedor. Referencia de: https://www.definicionabc.com/economia/orden-compra.php

#### **Ajustes:**

Se denomina ajuste al proceso y el resultado de ajustar. Este verbo, por su parte, puede referirse a lograr que algo se acomode a otra cosa o a conseguir que no existan diferencias o discordancias entre dos o más elementos. Referencia de: https://definicion.de/ajuste/

# **Nota de Crédito:**

Una nota de crédito es un documento legal que se utiliza en transacciones de compraventa donde interviene un descuento posterior a la emisión de la factura, una anulación total, un cobro de un gasto incurrido de más o la devolución de bienes. Recuperado de: https://sumup.es/facturas/glosario/nota-de-credito/

# **Nota de Debito:**

Documento por el que se pone en conocimiento del deudor el haber realizado un cargo en su cuenta. Se utiliza cuando no es apropiado emitir una factura, como, por ejemplo, traspaso de un gasto o adeudo de un interés. Recuperado de: https://www.expansion.com/diccionarioeconomico/nota-de-debito.html

# **Nota de Remisión:**

Documento que detalla las descripciones y los precios de los productos contenidos en un paquete que se envía al comprador. Recuperado de:

https://www.globalnegotiator.com/comercio-internacional/diccionario/nota-deremision/#:~:text=Documento%20que%20detalla%20las%20descripciones,conoce%20como %20volante%20de%20empaque.

#### **Apertura de Caja:**

La Apertura de caja es lo principal en la facturación, esto permite empezar a realizar actividades, si usted no realiza la apertura caja, no podrá realizar ventas. Recuperado de: http://sistemacontrolplus.com/manual/cajas/aperturacaja.html#:~:text=La%20Apertura%20de %20caja%20es,turnos%20en%20el%20mismo%20d%C3%ADa.

# **Cierre de Caja:**

Es un método contable que se realiza al final de una jornada de ventas para conocer si el efectivo, más otros comprobantes de pago físicos, coincide con los valores reportados de ventas en caja. Recuperado de: https://actualicese.com/cierre-o-arqueo-de-caja-diario-erroresy-complicaciones-que-se-pueden-presentar-en-el-

proceso/#:~:text=El%20arqueo%20o%20cierre%20de,reportados%20de%20ventas%20en%2 0caja.

#### **Arqueo de Caja:**

Consiste en el análisis de las transacciones del efectivo durante un lapso determinado, con el objeto de comprobar si se ha contabilizado todo el efectivo recibido. Por tanto, el saldo que arrojará la cuenta corresponde a lo que se encuentra físicamente en Caja; en dinero en efectivo, cheques o vales. Recuperado de: https://blog.nubox.com/contadores/que-es-unarqueo-de-

caja#:~:text=De%20acuerdo%20con%20un%20documento,contabilizado%20todo%20el%20 efectivo%20recibido.

# **Recaudación:**

Se conoce como recaudación al proceso de recaudar (obtener o recibir dinero o recursos). El término también se emplea para nombrar al monto que se recauda. Recuperado de: https://definicion.de/recaudacion/

# **Cuenta a Cobrar:**

Es la deuda a crédito que un cliente contrae con su proveedor por la adquisición de un bien o servicio. La deuda puede ser a corto o a largo plazo. Recuperado de: https://debitoor.es/glosario/cuentas-por-cobrar#:~:text=Cuentas%20por%20cobrar- ,Cuentas%20por%20cobrar%20%2D%20%C2%BFQu%C3%A9%20son%20las%20cuentas %20por%20cobrar%3F,a%20corto%20o%20a%20largo%20plazo.

#### **Libro de Compra y Ventas:**

Es un libro obligatorio para los contribuyentes afectos al Impuesto al Valor Agregado (IVA), en el que se deberá llevar un registro cronológico de las compras y ventas y ser timbrado por el Servicio de Impuestos Internos. Recuperado de:

https://www.sii.cl/diccionario\_tributario/dicc\_l.htm#:~:text=Libro%20de%20Compra%20y% 20Ventas,el%20Servicio%20de%20Impuestos%20Internos.

#### **Cobranza:**

Es el acto o procedimiento por el cual se consigue la contraprestación por un bien o servicio o la cancelación de una deuda. Recuperado de: https://economipedia.com/definiciones/cobranza.html

#### **Comprobante:**

Es un documento escrito o digital que certifica la realización de una transacción económica, entrega de bien o servicio, cobro, compra o gasto que se ha realizado entre dos partes. Recuperado de: https://www.economiasimple.net/glosario/comprobante

#### **Factura:**

Es un documento de índole comercial que indica la compraventa de un bien o servicio. Tiene validez legal y fiscal. Recuperado de: https://sumup.es/facturas/glosario/factura/

# **Cuentas a pagar:**

Es una cuenta deudora en una empresa e indica que ésta tiene que pagar a sus proveedores (u otros acreedores). Los importes que son contabilizados como cuentas a pagar proceden de la compra de bienes o servicios en términos de crédito. Recuperado por:

https://debitoor.es/glosario/definicion-de-cuentas-

pagar#:~:text=Una%20cuenta%20a%20pagar%20es,servicios%20en%20t%C3%A9rminos% 20de%20cr%C3%A9dito.

# **Orden de Pago:**

Documento soporte para iniciar el proceso de pago. Instrucciones a un banco ordenándole que pague o transfiera una suma d dinero de un beneficio designado. Recuperado de: https://www.funcionpublica.gov.co/glosario/-/wiki/Glosario+2/Orden+de+Pago)

# **Cheque:**

El cheque es un documento mercantil en el que un librador emite la orden a una entidad bancaria de pagar a su tenedor una suma de dinero. Es una orden o mandato de pago sobre fondos disponibles por lo que es pagadero a la vista. Recuperado de: https://www.conceptosjuridicos.com/cheque/

## **Tarjeta de Crédito y Débito:**

Una tarjeta de débito, el pago se carga directamente en la cuenta corriente del titular. Así, solo permiten el cobro hasta el límite de los fondos de la cuenta. Con la tarjeta de crédito es posible pagar incluso si no se dispone de fondos, ya que es posible aplazar el cobro hasta el mes siguiente. Recuperado de:

https://www.bancosantander.es/faqs/particulares/tarjetas/diferencias-tarjeta-creditodebito#:~:text=En%20una%20tarjeta%20de%20d%C3%A9bito,cobro%20hasta%20el%20m es%20siguiente.

# **Efectivo:**

Se habla de efectivo al estado en el que el dinero puede encontrarse en el ámbito económico en curso legal, pudiéndose contar con ello en el corto plazo para asumir distintas obligaciones de pago. Recuperado de: https://economipedia.com/definiciones/efectivo.html

## **Anulación:**

Acto y procedimiento por el que se declara que un acto jurídico carece de validez, por estar afectado por un vicio en su proceso de formación. Recuperado de: https://dpej.rae.es/lema/anulaci%C3%B3n

#### **Fondo Fijo:**

Es la cantidad de dinero en efectivo que se destina para el pago de gastos, adquisiciones o servicios menores que en forma habitual efectúan las diversas áreas del instituto conforme a sus requerimientos y que son necesarias para su rápida operatividad. Recuperado de: https://www.ieec.org.mx/transparencia/doctos/pol\_cont\_fon\_fij.pdf

# **Conciliación Bancaria:**

La conciliación bancaria es una comparación que se hace entre los apuntes contables que lleva una empresa de su cuenta corriente (o cuenta de bancos) y los ajustes que el propio banco realiza sobre la misma cuenta. Recuperado de: https://debitoor.es/glosario/definicionde-conciliacion-bancaria

# **Créditos y Débitos:**

Un crédito se utiliza para registrar una disminución de un activo y un aumento de un pasivo o patrimonio. Los débitos (o ingresos) incrementan las cuentas de débito o disminuyen las cuentas de crédito. Recuperado de: https://www.sage.com/es-es/blog/diccionarioempresarial/credito/#:~:text=Un%20cr%C3%A9dito%20se%20utiliza%20para,disminuyen% 20las%20cuentas%20de%20cr%C3%A9dito.

#### **Recibo:**

Un recibo es un documento físico utilizado para reflejar o dejar constancia de la realización de un pago pendiente. El pagador lo recibe como comprobante de pago y puede emplearlo también para futuras devoluciones. Recuperado de: https://economipedia.com/definiciones/recibo.html

# **Boleta de Deposito:**

Es el documento que el banco entrega a sus clientes declarando haber recibido dinero (pesos o dólares, cheques, giros u otros valores en calidad de depósito en cuenta corriente o caja de ahorro. Recuperado de:

https://sites.google.com/site/documentoscomerciales2016/tipos-de-comprobantes/boleta-dedeposito

#### **Liquidaciones:**

La liquidación es el resultado de liquidar, que significa, hacer el pago total a una cuenta, finalizar un estado de algo. Recuperado de: https://www.billin.net/glosario/definicionliquidacion/

#### **Informe:**

Un informe es una declaración, escrita u oral que describe las cualidades, las características y el contexto de algún hecho. Se trata de una elaboración ordenada basada en la observación y el análisis con el fin de comunicar algo sucedido o los resultados de una investigación. Recuperado de: https://concepto.de/informe/

# <span id="page-30-0"></span>**Herramientas A Utilizar**

#### **Base de Datos PostgreSQL:**

PostgreSQL es una derivación libre (OpenSource) de este proyecto, y utiliza el lenguaje SQL92/SQL99, así como otras características. Es un sistema objeto-relacional, ya que incluye características de la orientación a objetos, como puede ser la herencia, tipos de datos, funciones, restricciones, disparadores, reglas e integridad transaccional. Recuperado de: https://www.ecured.cu/PostGreSQL

#### **Lenguaje de programación:**

JAVA JDK: Java Development Kit (JDK) es un software que provee herramientas de desarrollo para la creación de programas en Recuperado de: https://www.ecured.cu/JDK

# **Generador de reportes JasperReports 6.20:**

Es un software diseñado de modo que está compuesto por un conjunto de librerías java que tienen la función de facilitar la generación de informes en nuestras aplicaciones tanto Web como de escritorio. Recuperado de: https://www.softwareseleccion.com/jasper+reportsp-2158.

#### **Star UML V2.8.1:**

Es una herramienta para moldeamiento en los estándares UML que como ya todos sabemos es un lenguaje gráfico para visualizar, especificar, construir y documentar y sistema Recuperado de: https://prezi.com/lxqgnl0h5m\_\_/que-es-staruml/

# **NetBeans IDE 15:**

Es un IDE (Integrated Development Environment) o entorno de desarrollo integrado, que es gratuito y de código abierto. Sirve para el desarrollo de aplicaciones web, corporativas, de escritorio y móviles que utilizan plataformas como Java y HTML5, entre otras. Recuperado de: https://www.crehana.com/blog/desarrollo-web/que-es-netbeans/

# **SQL Power Architect:**

La herramienta de modelado de datos SQL Power Architect fue creada por diseñadores de almacenes de datos y tiene muchas características únicas diseñadas específicamente para el arquitecto de almacenes de datos. Permite a los usuarios aplicar ingeniería inversa a las bases de datos existentes, realizar perfiles de datos en las bases de datos de origen y generar automáticamente metadatos ETL. Recuperado de:

http://www.bestofbi.com/page/architect#:~:text=The%20SQL%20Power%20Architect%20da ta,and%20auto%2Dgenerate%20ETL%20metadata.

#### **Primefaces 5.0:**

Es uno de los frameworks web con mayor aceptación hoy día y que muchos programadores web han puesto en práctica con resultados favorables, es una librería de componentes visuales Open Source para JSF, así como IceFaces o RichFaces Recuperado de: https://www.ecured.cu/Primefaces.

# **Gestor pgAdmin:**

Es una plataforma de administración y desarrollo de código abierto para PostgreSQL y sus sistemas de administración de bases de datos relacionados. Está escrito en Python y jQuery, y es compatible con todas las características de PostgreSQL. Recuperado de: https://www.digitalocean.com/community/tutorials/how-to-install-configure-pgadmin4 server-mode-es

#### **GlassFish Server 4.1.2:**

Es la implementación de referencia de Java EE y como tal soporta Enterprise JavaBeans, JPA, JavaServer Faces, JMS, RMI, Java Server Pages, servlets, además de otros Recuperado de: https://www.ecured.cu/GlassFish

# **GanttProject:**

Es una aplicación que permite organizar y planificar proyectos a través de diagramas Gannt, como así también la carga horaria de los integrantes dentro del mismo. A diferencia de Visual Project de Microsoft, GanntProject es una aplicación open source, por lo que se puede descargar de forma gratuita y además es una aplicación íntegramente escrita en Java por lo que lo hace multiplataforma. Recuperado de: https://www.ecured.cu/GanttProject

# <span id="page-32-0"></span>**Aspectos Legales**

# **LEY N° 125/09 - ESTABLECE EL NUEVO REGIMEN TRIBUTARIO**

- Artículo 77º: Hecho Generador.
- Artículo 79º: Contribuyentes
- Artículo 80º: Nacimiento De La Obligación
- Artículo 81º: Territorialidad
- Artículo 82º: Base Imponible:
- Artículo 83º: Exoneraciones
- Artículo 91º: Tasa La tasa del impuesto será:
- Artículo 96.-Transporte de mercaderías

# **LEY N° 2421/04 - DE REORDENAMIENTO ADMINISTRATIVO Y DE ADECUACIÓN FISCAL**

Esquema de análisis del Impuesto a la Renta de Actividades Comerciales, Industriales y de Servicios en las Leyes N° 125/91 y N° 2421/04

- Artículo 1º: Naturaleza del Impuesto
- Artículo 2º: Hecho Generador
- Artículo 3º: Contribuyentes
- Artículo 5º: Fuente Paraguaya
- Artículo 6º: Nacimiento de la Obligación Tributaria.
- Artículo 7º: Renta bruta.
- Artículo 8º: Renta Neta.
- Artículo 11º: Rentas presuntas.

• Artículo 13º: Valuación de inventarios.

# **LEY N° 1034/83 - DE LOS COMERCIANTES**

- Artículo 3°: Son comerciantes
- Artículo 4°: Los que tienen la calidad de comerciantes según la ley

• Artículo 5°: Los que realicen accidentalmente actos de comercio no son considerados comerciantes.

• Artículo 6°: Toda persona que tenga la libre administración de sus bienes puede ejercer el comercio.

• Artículo 7°: Todo menor que haya cumplido diez y ocho años, podrá ejercer el comercio si se halla autorizado legalmente o emancipado.

• Artículo 8°: El matrimonio de la mujer comerciante no altera sus derechos y obligaciones relativos al comercio.

- Artículo 9°: No pueden ejercer el comercio por incompatibilidad de estado:
- Artículo 11°: Son obligaciones del comerciante:

• Artículo 12°: La matrícula de comerciante deberá ser solicitada al Juez de Comercio, a cuyo efecto el interesado expresará:

# **DECRETO N.º 6539/05 - POR EL CUAL SE DICTA EL REGLAMENTO GENERAL DE TIMBRADO Y USO DE COMPROBANTES DE VENTA, DOCUMENTOS COMPLEMENTARIOS, NOTAS DE REMISIÓN Y COMPROBANTES DE RETENCIÓN.**

- Artículo 1°: Autorización de impresión y timbrado de documentos
- Artículo 2°: Comprobantes de Venta
- Artículo 3°: Otros comprobantes de venta autorizados.
- Artículo 4°: Documentos Complementarios
- Artículo 5°: Facturas
- Artículo 11°: Notas De Crédito
- Artículo 12°: Notas De Débito
- Artículo 18°: Puntos De Expedición

• Artículo 19°: Requisitos Del Formato Preimpreso De Los Comprobantes De Venta Y Documentos Complementarios

• Artículo 20º: Requisitos No Preimpresos Para La Expedición De Las Facturas

• Artículo 23º: Requisitos No Preimpresos Para La Expedición De Las Notas De Crédito Y De Débito

- Artículo 30º: Notas De Remisión.
- Artículo 31º: Obligados A Expedir Notas De Remisión
- Artículo 32º: Requisitos Del Formato Preimpreso De La Nota De Remisión

• Artículo 33º.-Requisitos No Preimpresos Para La Expedición De Las Notas De Remisión

# **RESOLUCION N.º 107/06 - POR LA CUAL SE ESTABLECEN DETERMINADAS CARACTERÍSTICAS QUE DEBERÁN CUMPLIR LAS AUTOFACTURAS, COMPROBANTES DE RETENCIÓN, NOTAS DE REMISIÓN, NOTAS DE CRÉDITO Y NOTAS DE DÉBITO, REGLAMENTADO POR MEDIO DEL DECRETO N.º 6539/05 Y SE DISPONEN MEDIDAS FORMALES A SER APLICADAS DURANTE EL PERIODO DE TRANSICIÓN**

• Artículo 1º: Requisitos De Las Autofacturas, Comprobantes De Retención, Notas De Remisión, Notas De Crédito Y Notas De Débito.

• Artículo 2º: Utilización De Autofacturas, Comprobantes De Retención, Notas De Remisión, Notas De Crédito Y Notas De Débito Actuales

• Artículo 4º: Aclárese que las Notas de Crédito y las Notas de Débito sólo deberán utilizarse con relación a transacciones efectuadas dentro del país

# **DECRETO N.º 6.806/05 - POR EL CUAL SE REGLAMENTA EL IMPUESTO AL VALOR AGREGADO ESTABLECIDO EN LA LEY N° 125/91, CON LA REDACCIÓN DADA POR LA LEY N.º 2421/2004.**

- Artículo 1<sup>°</sup>: Conceptos.
- Artículo 6<sup>°</sup>: Contribuyentes
- Artículo 13º: Documentación
- Artículo 15º: Registro Contable
- Artículo 16º: Transporte de Mercaderías
- Artículo 21º: Tasas

#### <span id="page-35-0"></span>**Aspectos Metodológicos**

# <span id="page-35-1"></span>**Modalidad De La Investigación**

La modalidad es la Investigación Tecnológica que según Córdoba (2007):

El conocimiento tecnológico se conforma de información de carácter operativo o ejecutable la cual posee una sólida fundamentación científica y refiere de manera precisa y detallada las acciones, los recursos y los requerimientos que promueven el tránsito de un estado actual a un estado deseable (p. 2).

# <span id="page-35-2"></span>**Técnicas De Recolección De Datos**

Esta investigación utiliza la observación como técnica de recolección de datos, según Córdoba (2007):

Es la observación, punto de partida inevitable de cualquier proceso que tenga como preocupación la realidad. "sí decimos observación, no se refiere exclusivamente a la percepción visual de objetos en estudio, comprenda tocar, escuchar, probar, preguntar, leer y efectuar todas las actividades que provean de datos relativos a lo que se encuentra en estudio (p. 99).

Y como método de recolección de datos seria la encuesta, según Córdoba (2007):

La encuesta que es un proceso consciente y planeado para recopilar y registrar datos generales, opiniones o sugerencias de una muestra o grupo selecto, que se logran al formular preguntas a las personas". En ellos, las modalidades de interacción más empleadas en orden de mayor a menor son: entrevistas personales, sondeos telefónicos, cuestionario por correo y discusiones en secciones de grupo (pp. 351-353).

# <span id="page-35-3"></span>**Modalidad En La Determinación Del Problema**

La modalidad en la determinación del problema en esta investigación es la modalidad descriptiva, según Córdoba (2007), "es descriptiva cuando se señala que es lo que ocurre o está presente, resulta relevante y requiere de atención inmediata" (p.100)
### **Análisis De La Documentación**

Esta investigación emplea la reflexión, según Córdoba (2007) sugiere que "con base a los datos que fueron recabados durante la documentación ocurre la revisión, compresión y análisis del problema y los datos.

Con el dominio del conocimiento es altamente probable que se generen algunas posibles respuestas al problema" (Córdoba, p.102)

### **Usuarios**

**Auxiliar de Compras:** registro del pedido de compra, registro de presupuesto, generación del libro compras, realiza los ajustes, registra las notas de débitos y créditos, genera informes

**Administrador de Compras:** generaciones de ordenes compras, registra facturas compras y genera cuentas a pagar, genera informes.

**Cajero:** apertura y cierre de caja, generación de recaudaciones a depositar, gestionar ventas y cuentas a cobrar, realizar as cobranzas e impresión de comprobantes, generación de notas de remisiones, notas de débitos y créditos, genera informes.

**Encargado de Ventas:** generación del Arqueo de Caja, generación del libro ventas, genera informes.

**Auxiliar de Tesorería:** registra las facturas, generación de provisiones de cuentas a pagar, genera órdenes de pago e impresión de cheques, registra las entregas de cheques, registra las rendiciones del fondo fijo, genera la conciliación bancaria, registrar otros débitos y créditos, registro de las boletas de depósitos, generación de liquidaciones de cobros de tarjeta de crédito, genera informes

**Tesorero:** anulación de órdenes de pago y cheques, selección del responsable del fondo fijo, repone el fondo fijo, genera informes

**Propietario:** informes de compra, venta y tesorería.

# **Aspecto Técnico de Análisis, Diseño y Programación**

### **Análisis Y Diseño**

**Modelo de Caso de Uso del Negocio**

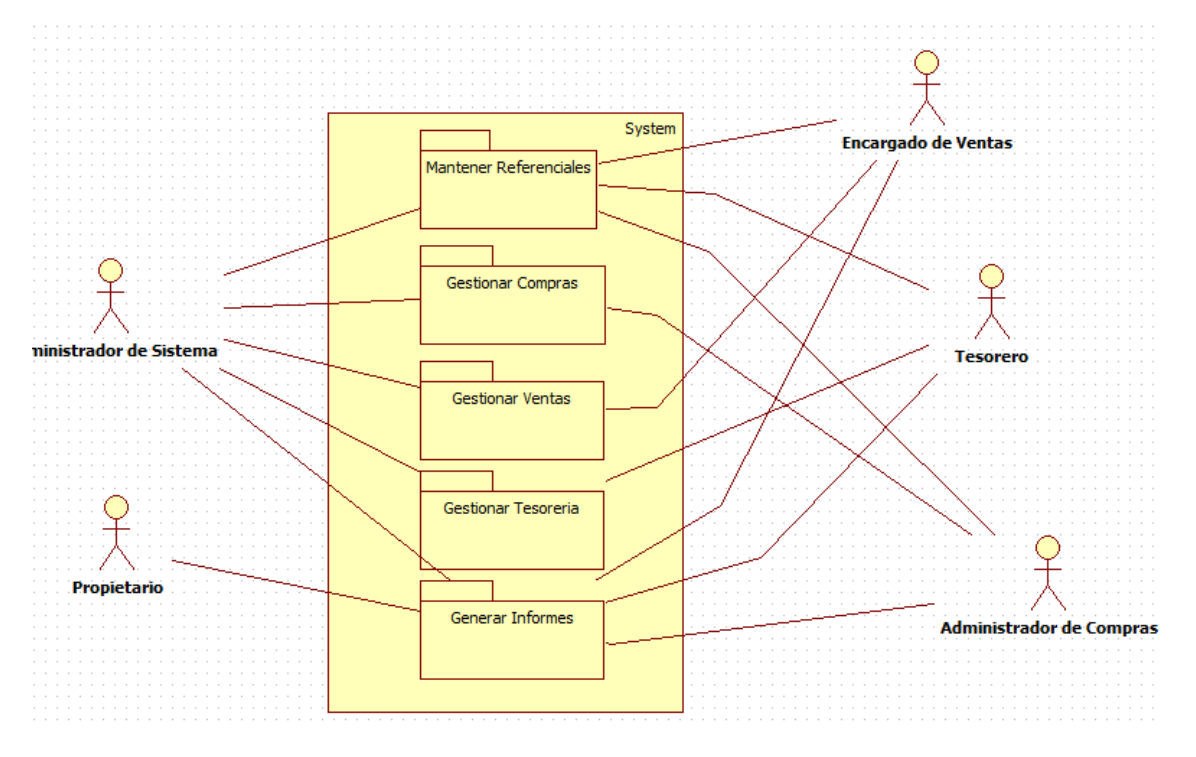

**Figura 4:** *Modelo de Caso de Uso del Negocio*

# **Diagrama de Actividades**

# Módulo de Compra

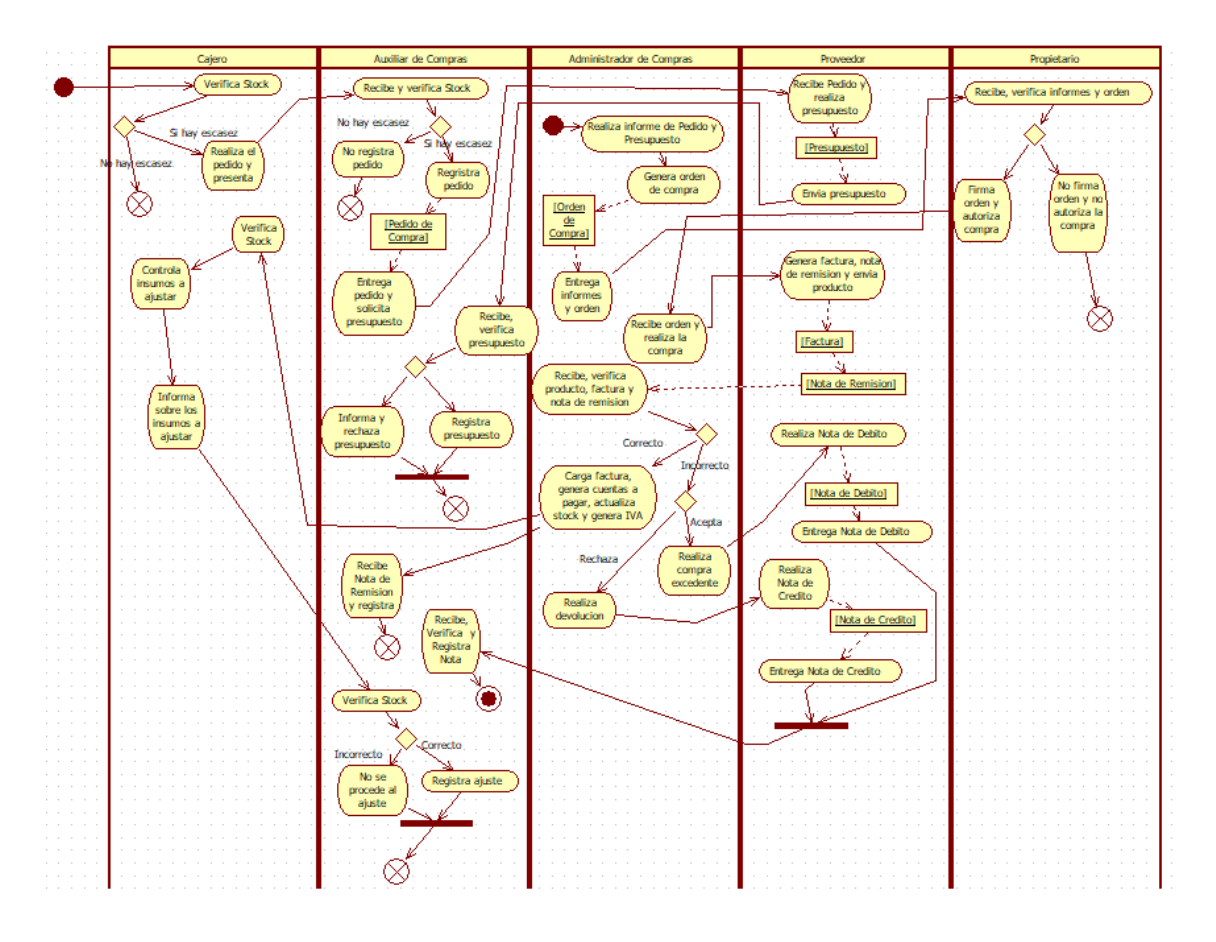

**Figura 5:** *Diagrama de Actividades Modulo de Compra*

### Módulo de Venta

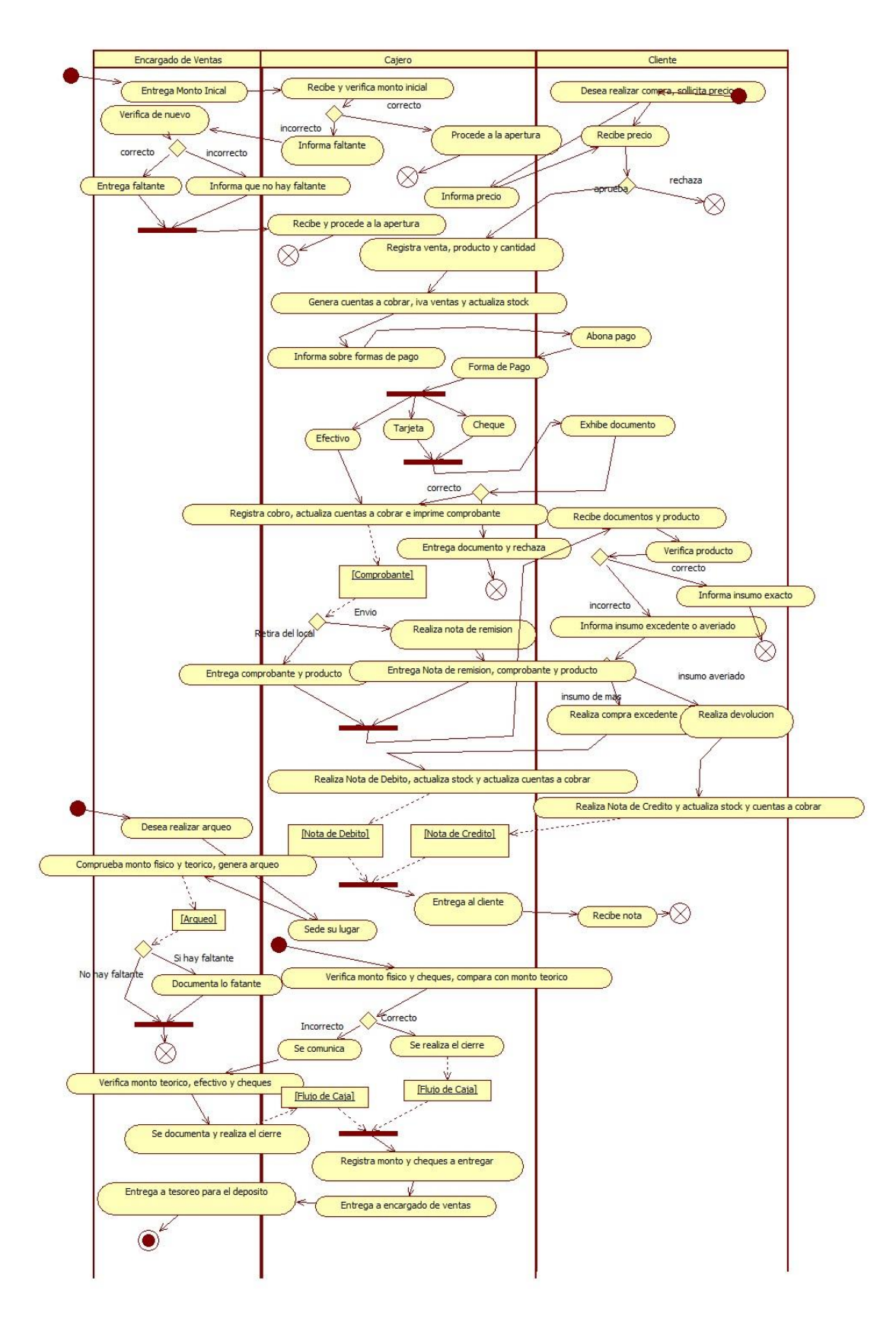

**Figura 6:** *Diagrama de Actividades Modulo de Venta*

## Módulo de Tesorería

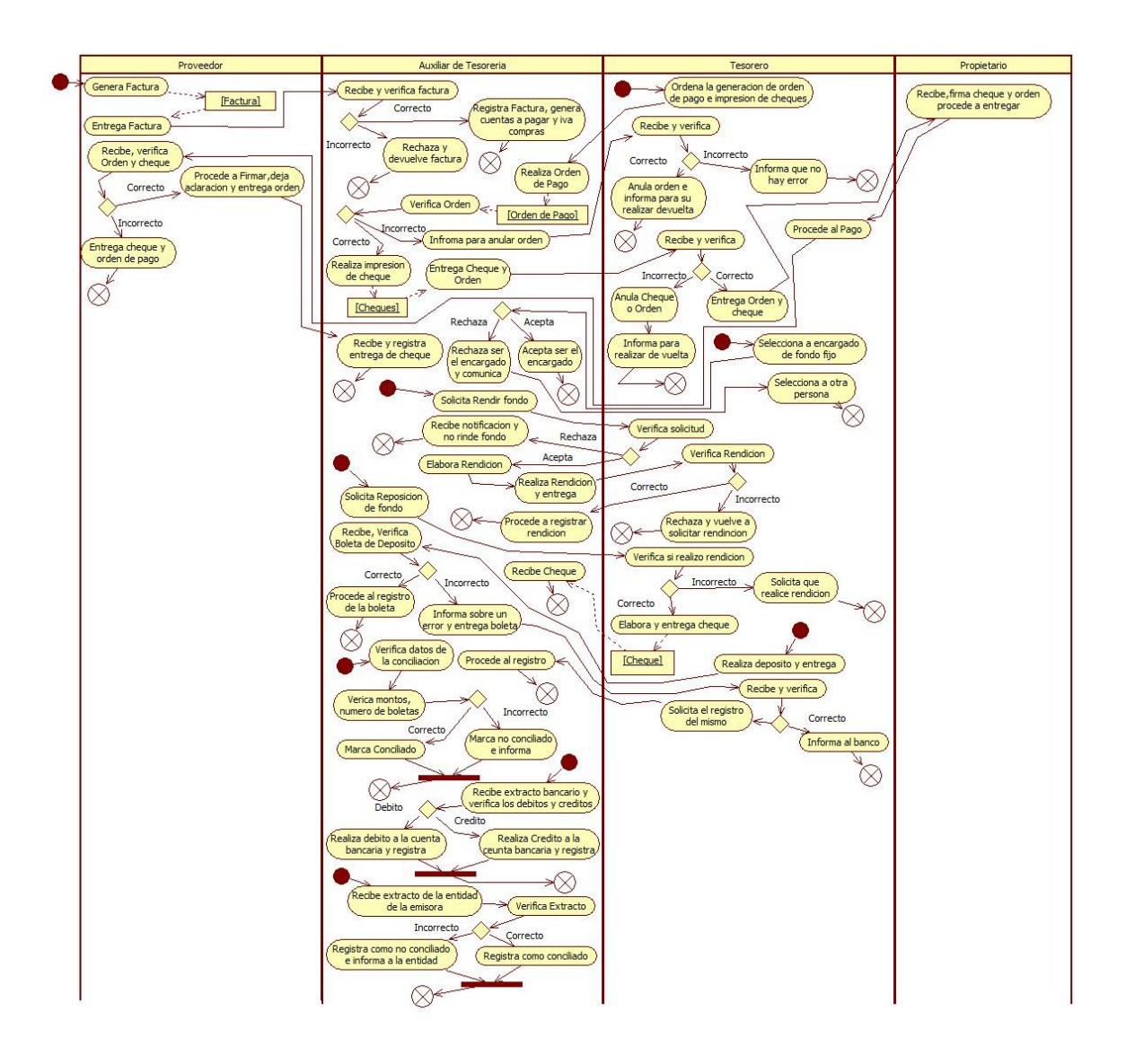

**Figura 7:** *Diagrama de Actividades Modulo de Tesorería*

# **Diagrama de Caso de Usos**

# Módulo de Compra

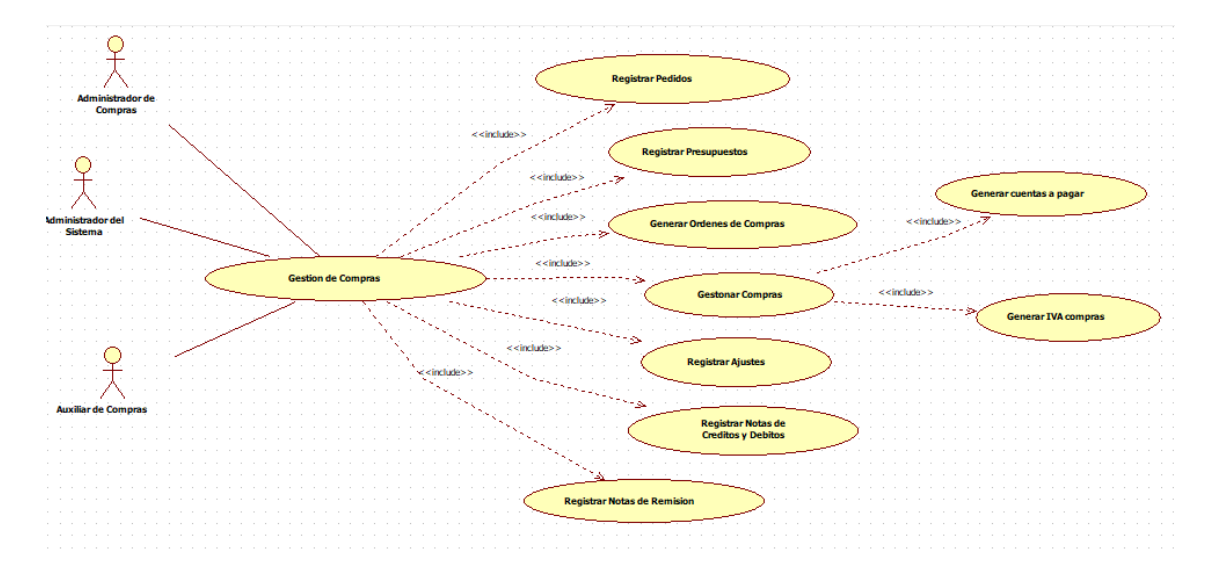

**Figura 8:** *Diagrama de Caso de Uso Gestión de Modulo de Compras*

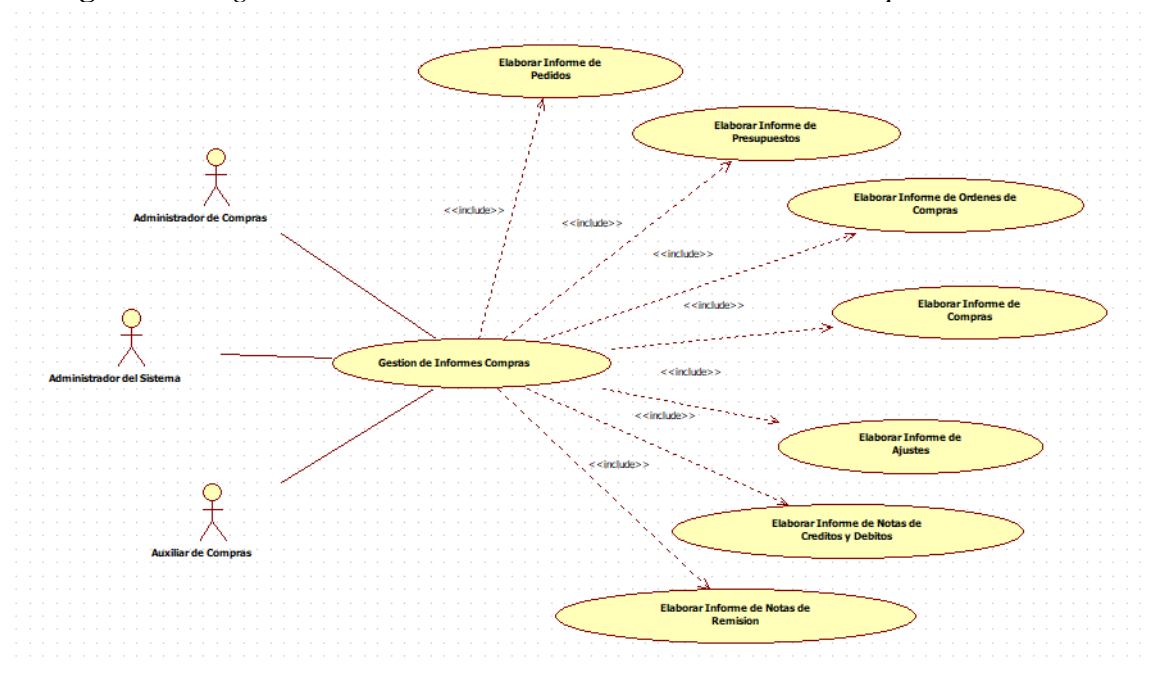

**Figura 9:** *Diagrama de Caso de Uso Informes de Gestión de Modulo de Compras*

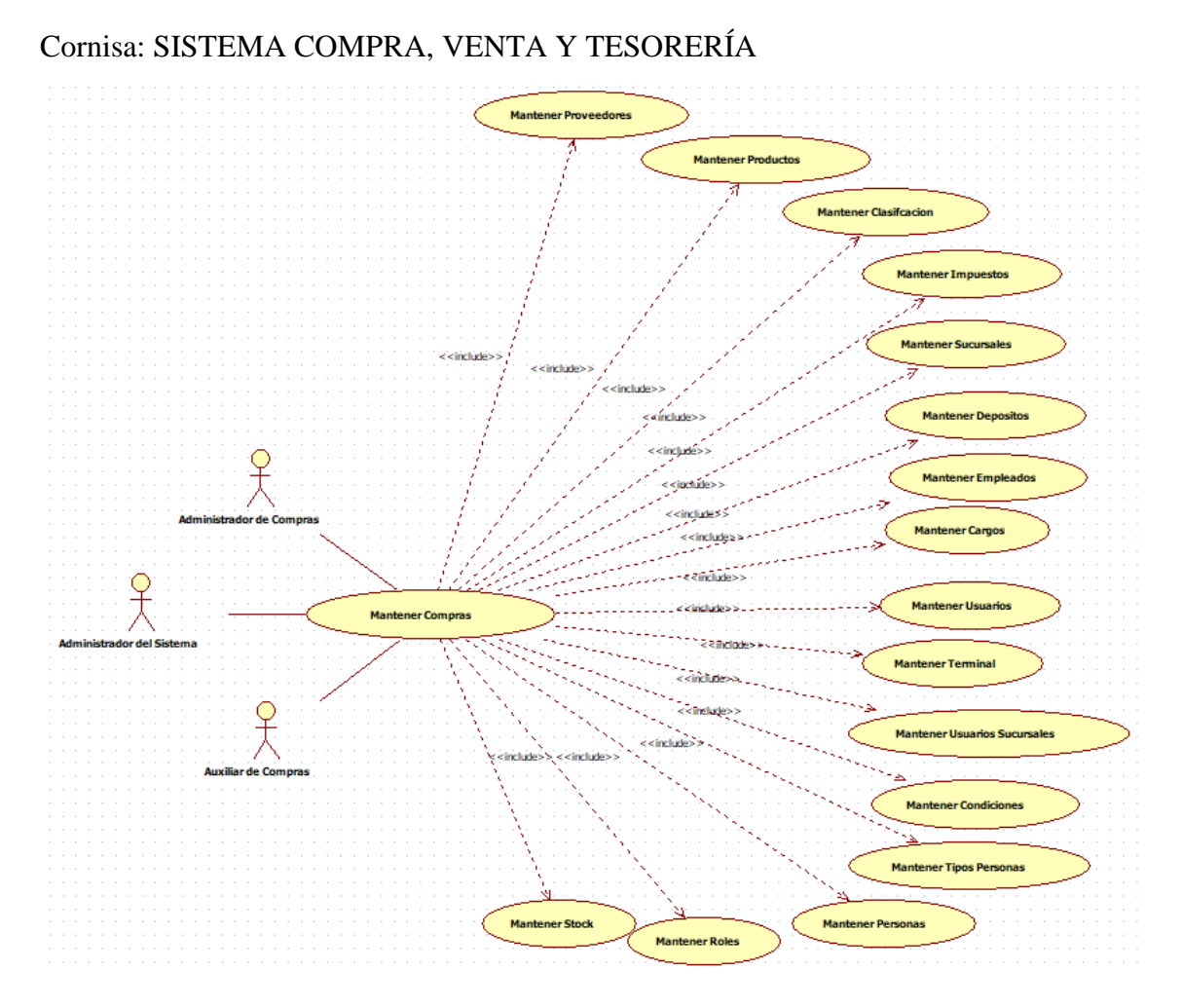

**Figura 10:** *Diagrama de Caso de Uso Referenciales de Modulo de Compras*

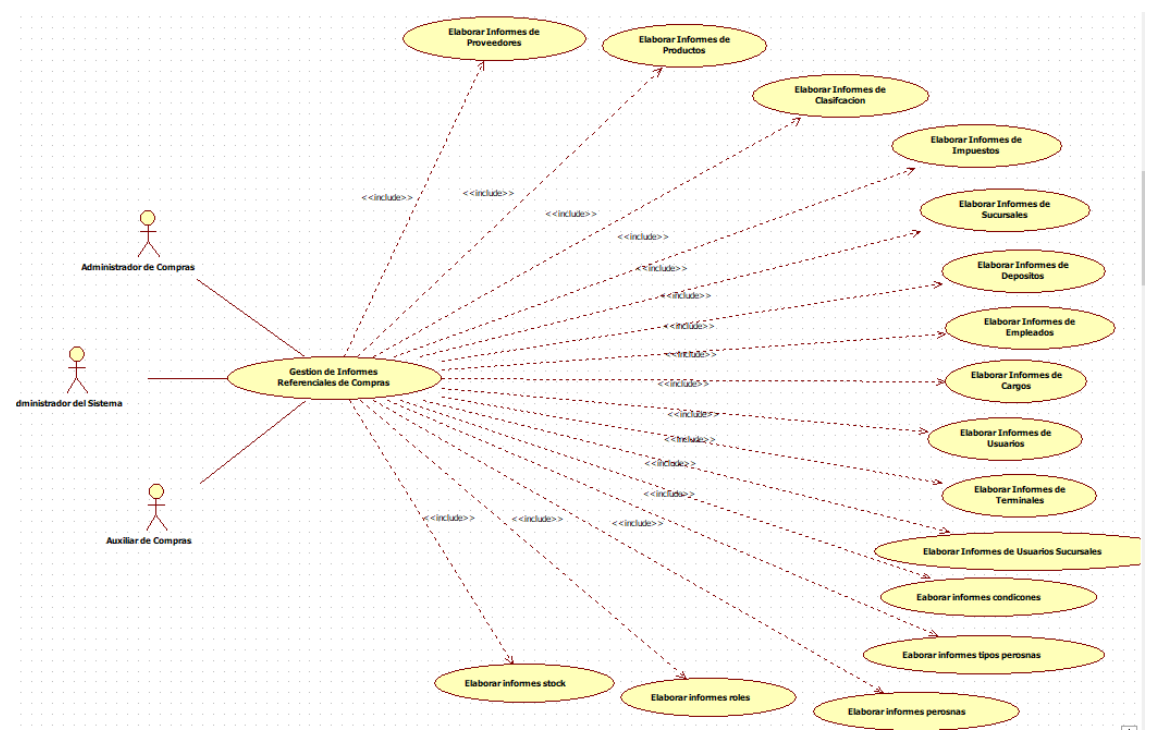

**Figura 11:** *Diagrama de Caso de Uso Informes de Referenciales de Modulo de Compras*

### Módulo de Ventas

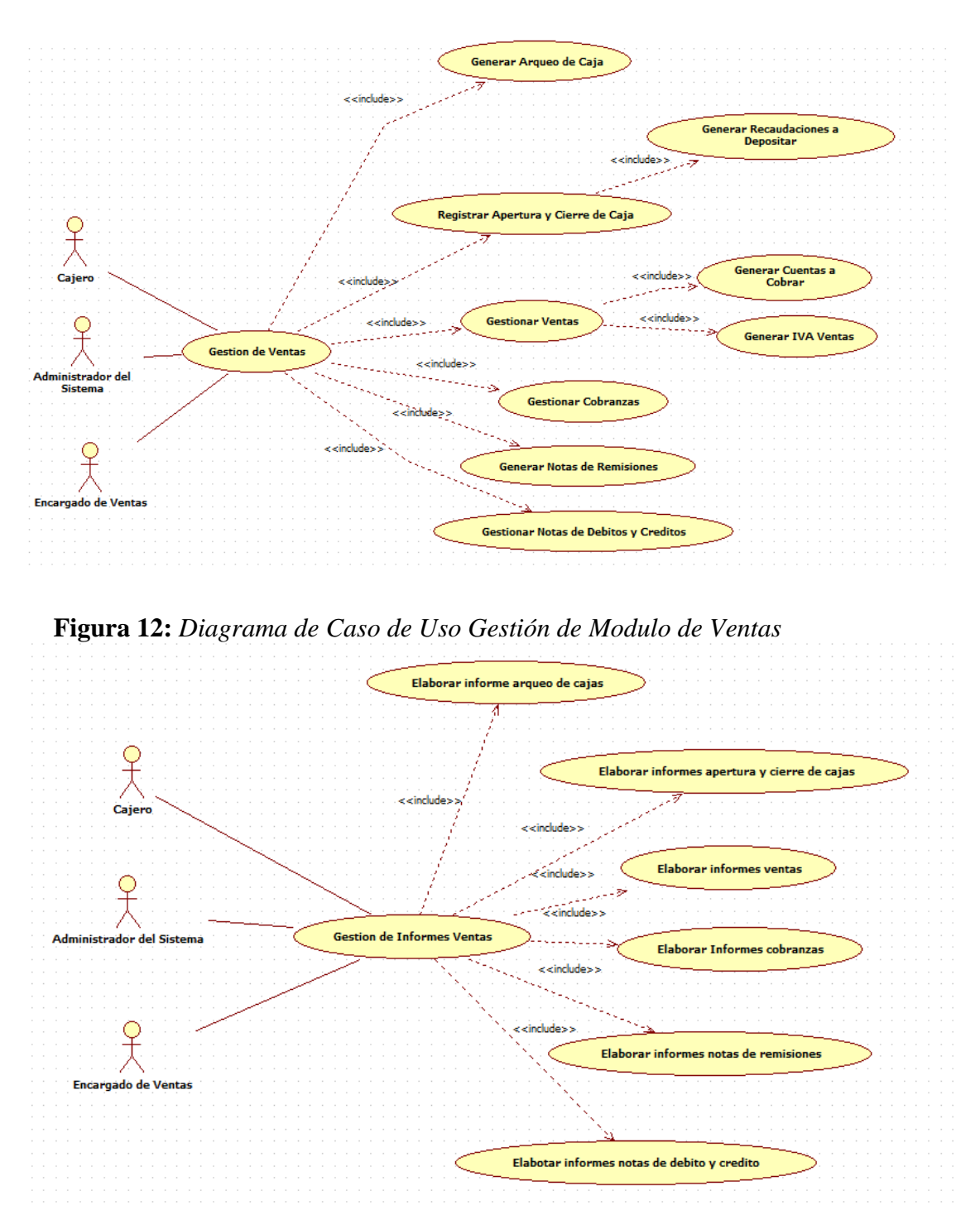

**Figura 13:** *Diagrama de Caso de Uso Informe de Gestión de Modulo de Ventas*

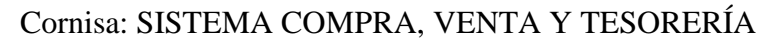

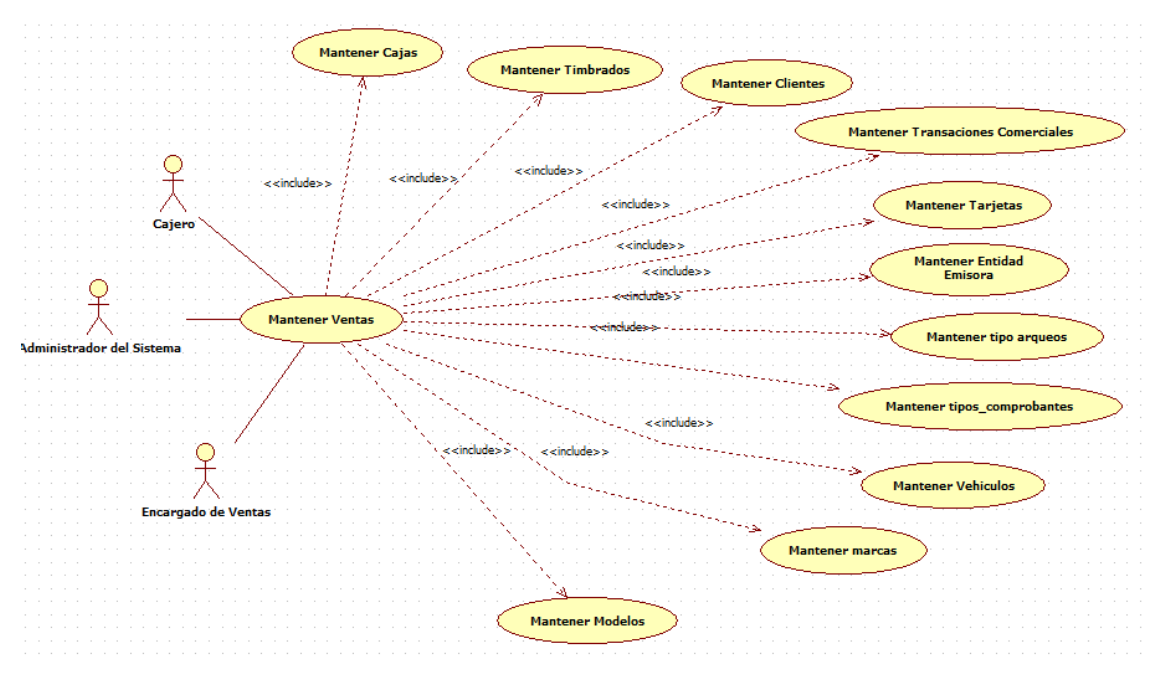

**Figura 14:** *Diagrama de Caso de Uso Referenciales de Modulo de Ventas*

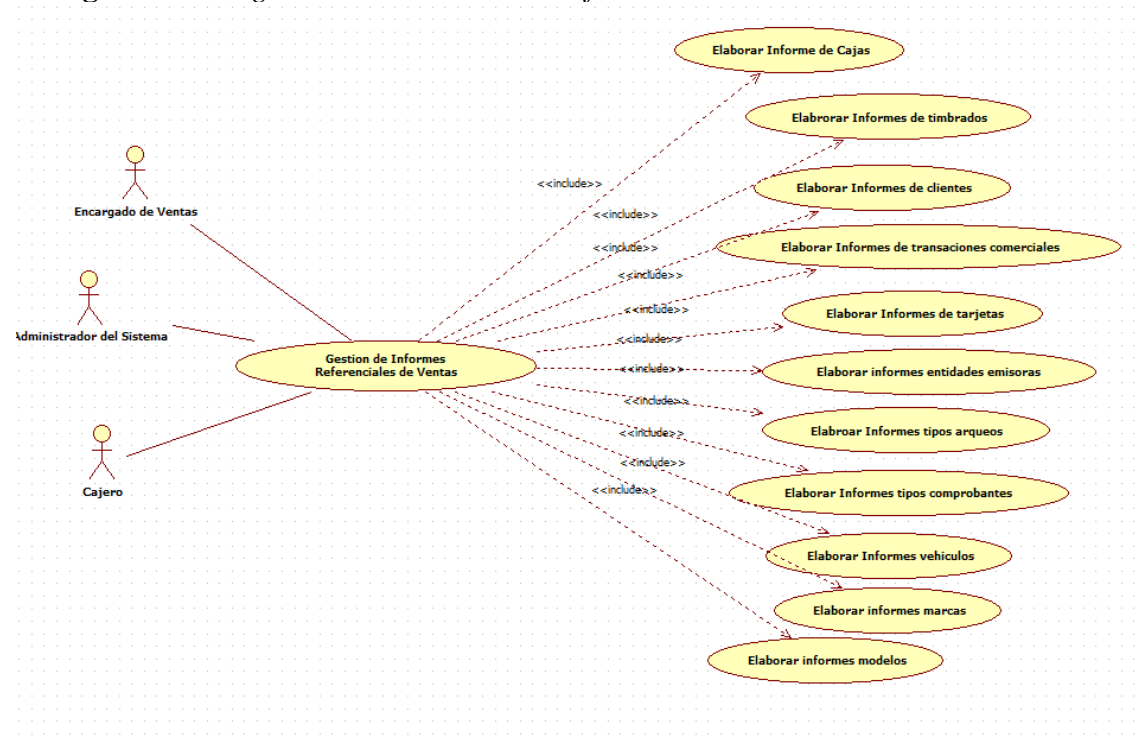

**Figura 15:** *Diagrama de Caso de Uso Informes de Referenciales de Modulo de Ventas*

# Módulo de Tesorería

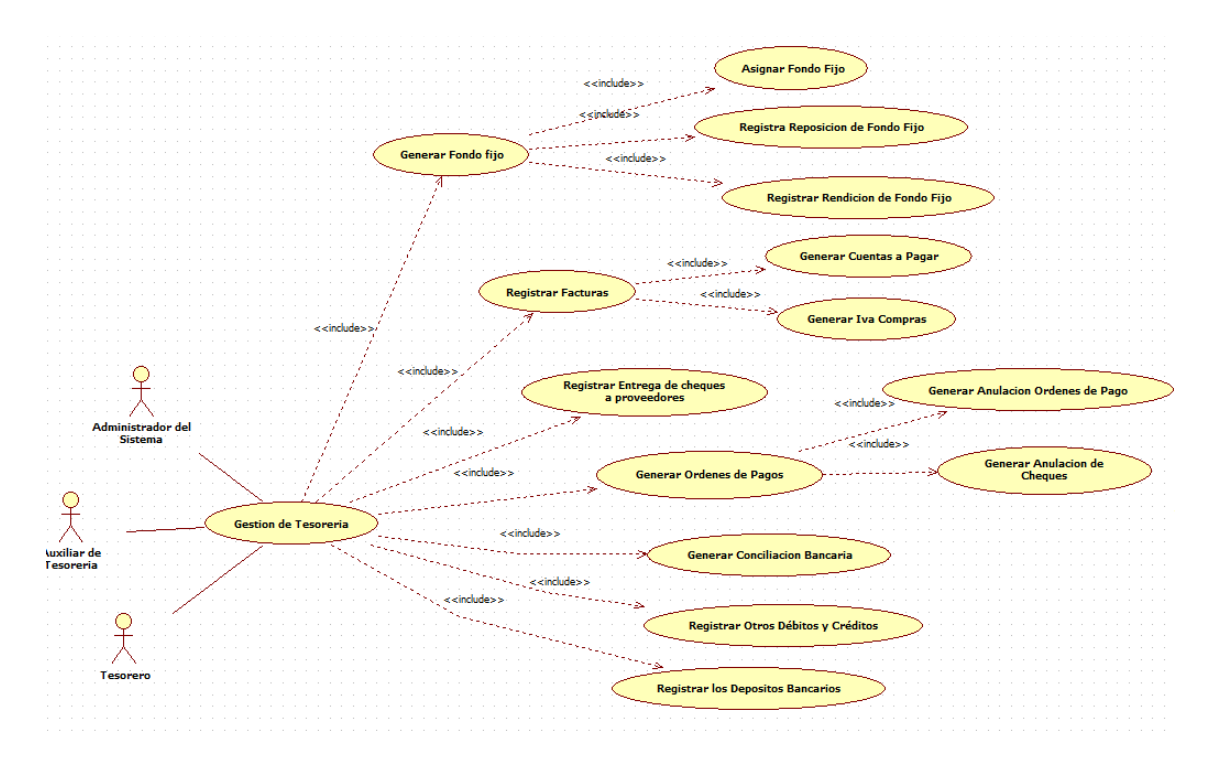

**Figura 16:** *Diagrama de Caso de Uso Gestión de Modulo de Tesorería*

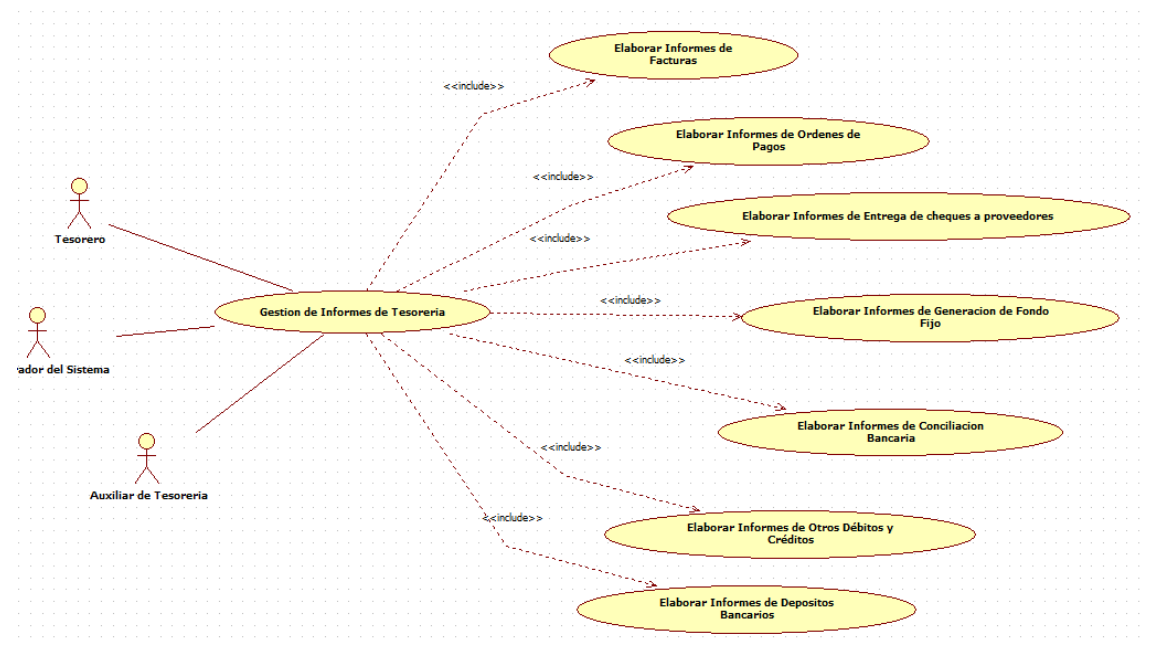

**Figura 17:** *Diagrama de Caso de Uso Informes de Gestión de Modulo de Tesorería*

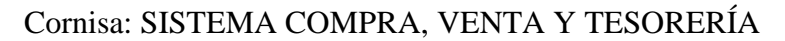

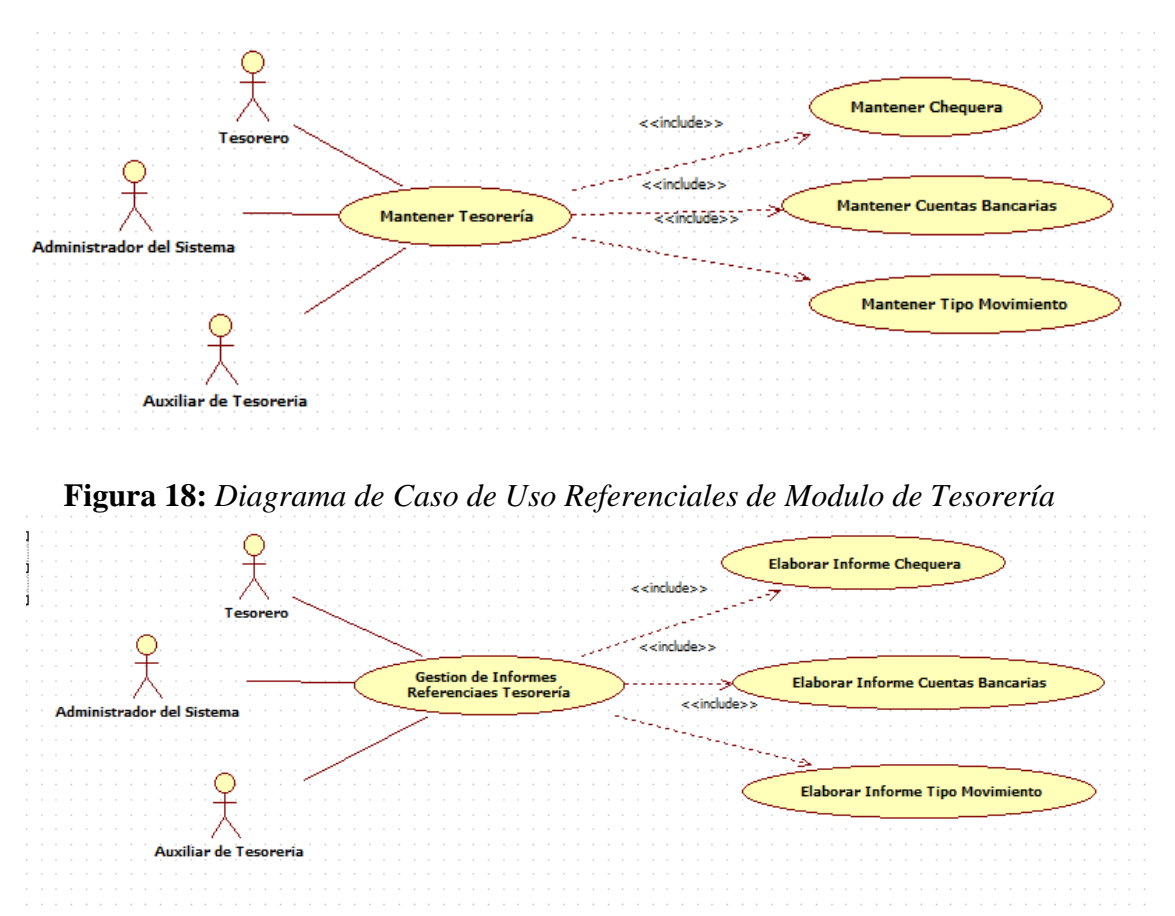

**Figura 19:** *Diagrama de Caso de Uso Informes de Referenciales de Modulo de Tesorería*

### **Especificación de Caso de Uso**

### **Módulo de Compras**

### **1. Registrar Pedidos**

### **1.1 Descripción Básica**

Caso de uso orientado a gestionar: (Agregar, Guardar, Cancelar, Anular, Modificar y Aprobar) de datos de los pedidos de compras.

### **1.2 Actores Relacionados**

Usuario: Auxiliar de Compras

### **1.3 Pre-Condición**

El usuario debe poseer el perfil para ingresar al sistema y debe estar logueado.

El usuario al estar logueado se obtiene su usuario y sucursal correspondiente.

El usuario llama al formulario Pedido de Compra desde el Menú de Compra.

### **1.4 Flujo de Eventos**

### **1.4.1 Flujo Básico**

### **Agregar:**

- ✓ El usuario presiona el botón agregar
- ✓ El sistema toma la fecha actual automáticamente
- ✓ El sistema genera el listado de empleados
- ✓ El sistema muestra el listado de empleados
- ✓ El usuario selecciona al empleado solicitante, lo cual debe mostrar el nombre y

apellido correspondiente. Estos datos son sacados de las tablas empleados y personas de la base de datos.

- $\checkmark$  El sistema carga los datos en la interfaz
- ✓ El sistema genera el listado de productos
- ✓ El sistema muestra el listado de productos

✓ El usuario selecciona el producto, lo cual le debe mostrar descripción, su clasificación correspondiente, su depósito correspondiente y la sucursal del depósito correspondiente y la cantidad de producto actualmente. Estos datos son sacados de la tabla stock, productos, clasificaciones, depósitos y sucursales de la base de datos.

- ✓ El usuario agregar la cantidad a pedir del producto seleccionado.
- $\checkmark$  El sistema carga los datos en la interfaz gráfica.
- $\checkmark$  El usuario presiona el botón guardar.

- $\checkmark$  El sistema valida los datos ingresados.
- $\checkmark$  El sistema guarda los datos en la tabla pedidos y pedidos det.
- ✓ El sistema guarda el pedido en estado cargado.
- ✓ El sistema muestra mensaje de confirmación.
- ✓ Una vez que el usuario esté seguro aprueba el pedido de compra.
- ✓ El sistema actualiza el estado de pedido a aprobado
- ✓ El sistema muestra mensaje de confirmación.
- $\checkmark$  El sistema da la opción para imprimir el pedido de compra realizado.
- $\checkmark$  El sistema limpia los campos

### **Modificar:**

- ✓ El usuario presiona el botón Modificar
- ✓ El sistema toma la fecha actual automáticamente
- $\checkmark$  El sistema genera el listado de pedidos
- ✓ El sistema muestra el listado de los pedidos cuyos estados se encuentran en estado

### cargado

- ✓ El sistema da opción de filtrar por número de pedido el listado
- ✓ El usuario selecciona el pedido a ser modificado
- ✓ El sistema carga los datos en los campos correspondientes
- $\checkmark$  El usuario modifica los datos ingresados
- $\checkmark$  El usuario presiona grabar
- $\checkmark$  El sistema valida datos
- $\checkmark$  El sistema solicita confirmación
- ✓ El usuario confirma modificación
- $\checkmark$  El sistema actualiza los datos en la tabla pedidos y pedidos\_det de la base de datos
- ✓ El sistema muestra mensaje de confirmación
- ✓ El usuario aprueba el pedido de compra
- ✓ El sistema actualiza el estado del pedido a aprobado
- ✓ El sistema muestra mensaje de confirmación
- $\checkmark$  El sistema da la opción de imprimir el pedido de compra modificado
- $\checkmark$  El sistema limpia los campos

### **Anular**

- $\checkmark$  El usuario presiona anular
- ✓ El sistema toma la fecha actual automáticamente
- $\checkmark$  El sistema genera el listado de pedidos

# ✓ El sistema muestra listado de los pedidos cuyos estados están en aprobado, sin presupuesto y sin orden de compra

- ✓ El sistema da opción para filtrar por número de pedido el listado
- ✓ El sistema carga los datos en la interfaz gráfica
- $\checkmark$  El sistema deshabilita todos los campos
- $\checkmark$  El usuario presiona guardar
- ✓ El sistema solicita confirmación
- ✓ El usuario confirma la acción, caso contrario la acción no será realizada
- ✓ El sistema actualiza el estado del pedido a anulado
- ✓ El sistema muestra mensaje de confirmación
- $\checkmark$  El sistema limpia los campos

## **1.4.2 Flujo Alternativo**

✓ En caso de existir Orden de Compras o Presupuesto que haga referencia al pedido a anular, no permite la acción.

- ✓ El sistema valida todos los campos numéricos y de textos
- $\checkmark$  El sistema valida que no se duplique los pedidos de compras
- ✓ El sistema valida que no se dupliquen los productos en el detalle del pedido
- $\checkmark$  El sistema permite editar pedidos cuyos estados se encuentran solo en estado cargado
- ✓ El sistema da la opción de agregar productos que no están cargados aún.

### **1.5 Post Condición**

 $\checkmark$  Emitir un mensaje de persistencia correcta de los datos

### **1.6 Lista de Archivos**

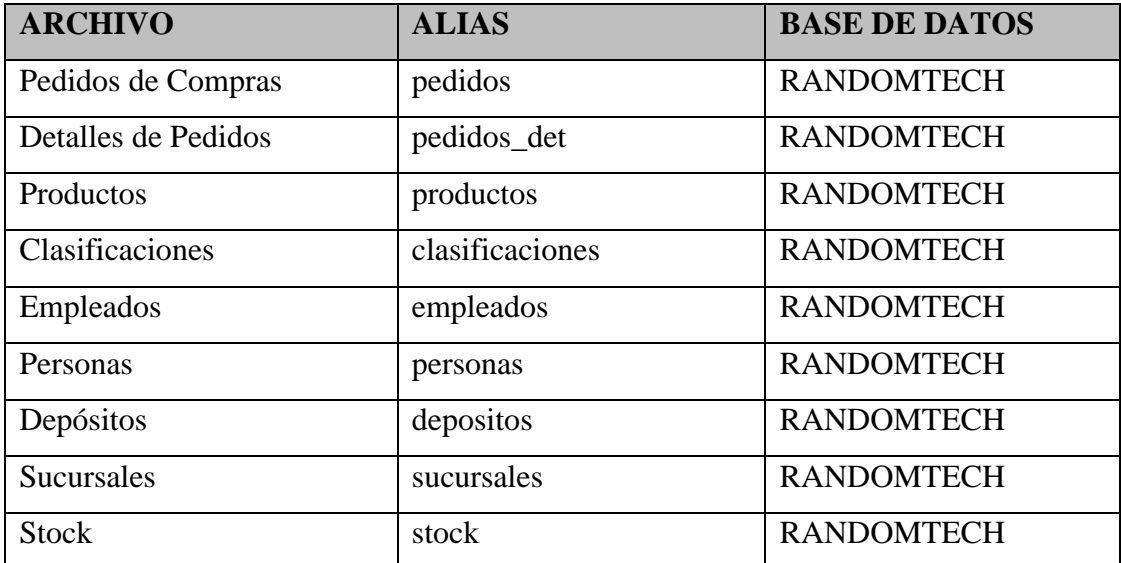

**Tabla 5:** *Lista de Archivos Modulo de Compra Pedidos*

## **1.7 Interfaz Gráfica de Usuario**

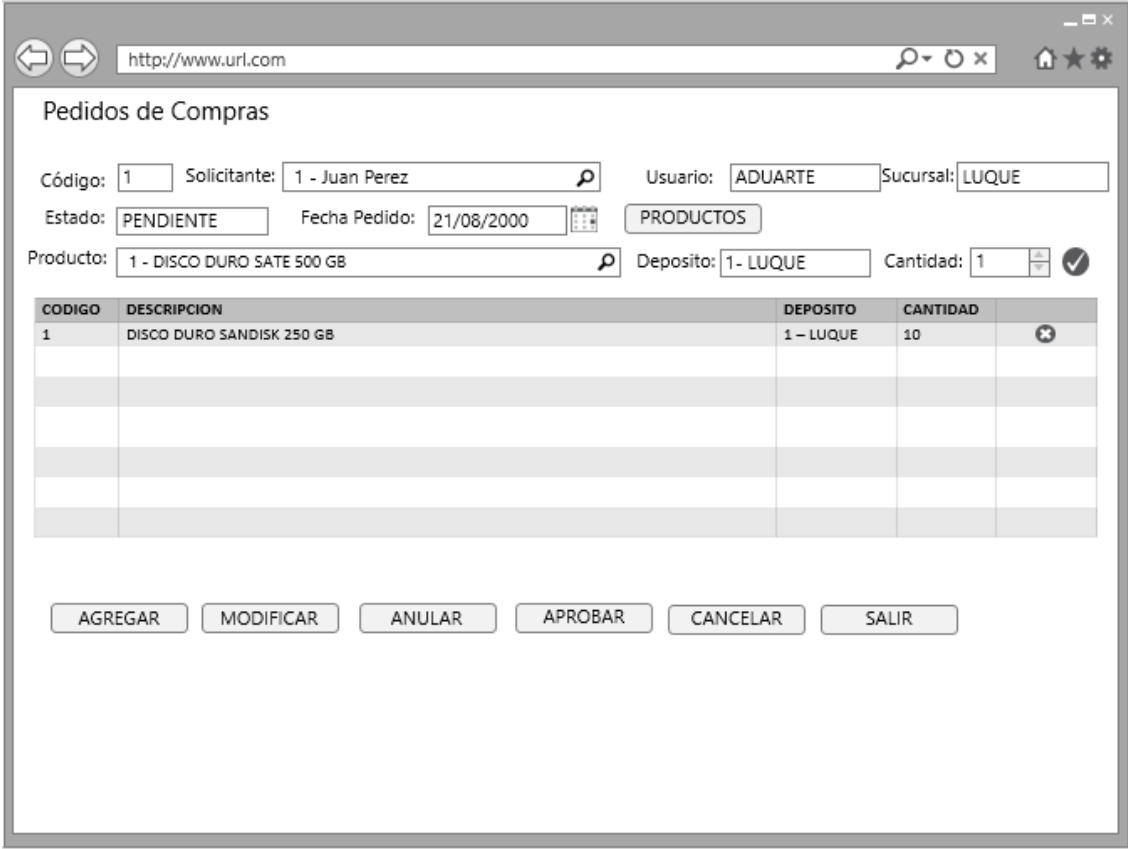

**Figura 20:** *Interfaz Gráfica de Usuario Modulo de Compras Pedidos*

### **1.8 Diagrama de Clase**

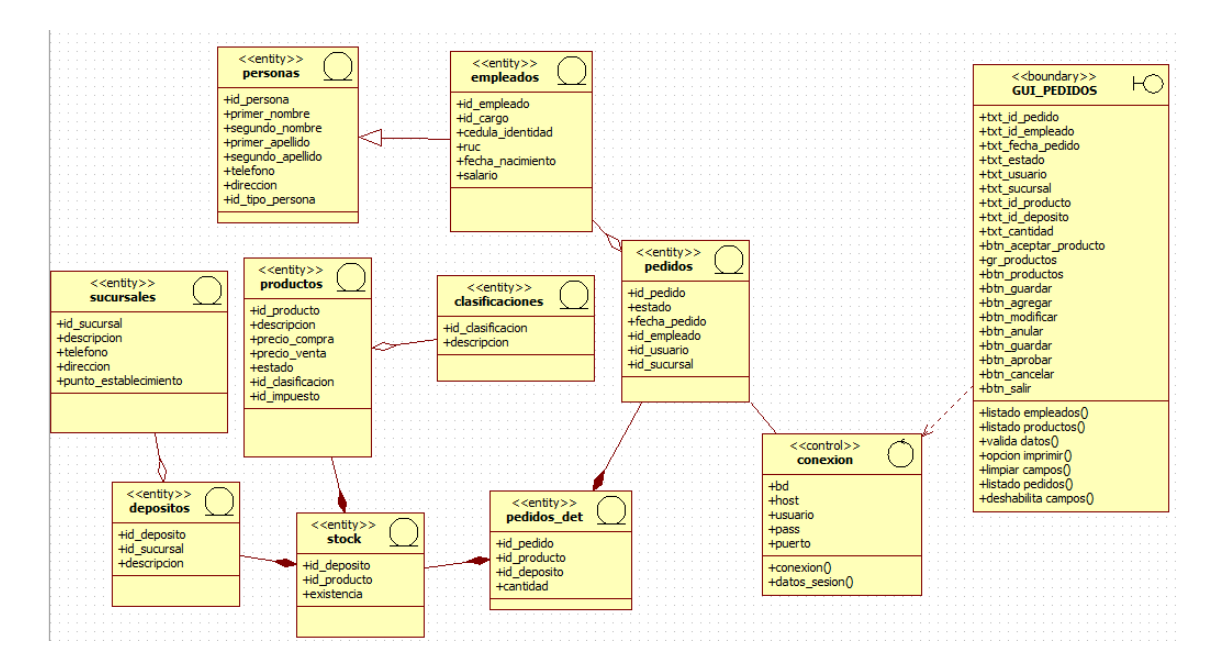

**Figura 21:** *Diagrama de Clase Modulo de Compras Pedidos*

# **1.9 Diagrama de Secuencia**

**Alta**

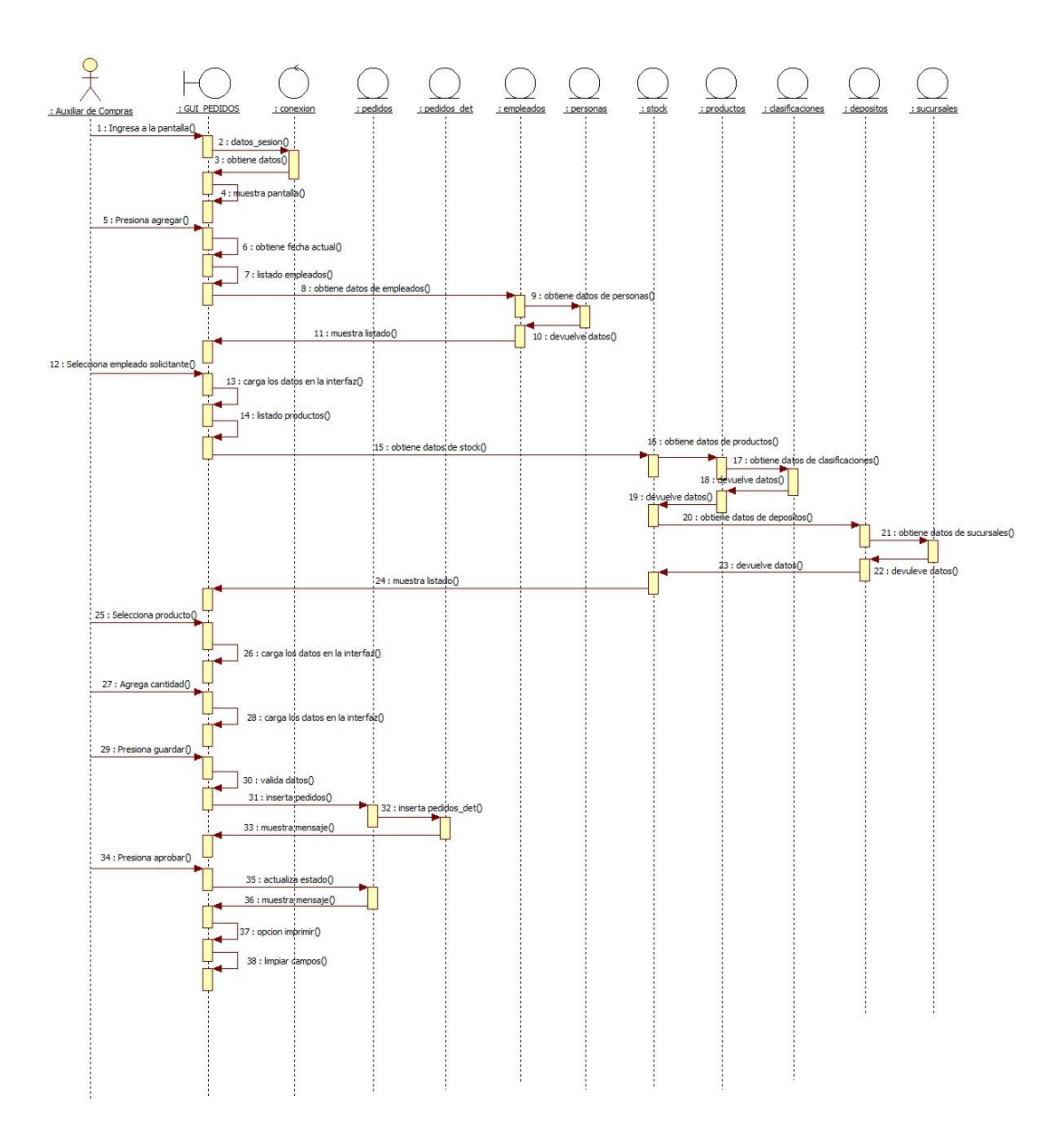

**Figura 22:** *Diagrama de Secuencia Alta Modulo de Compras Pedidos*

# **Modificar**

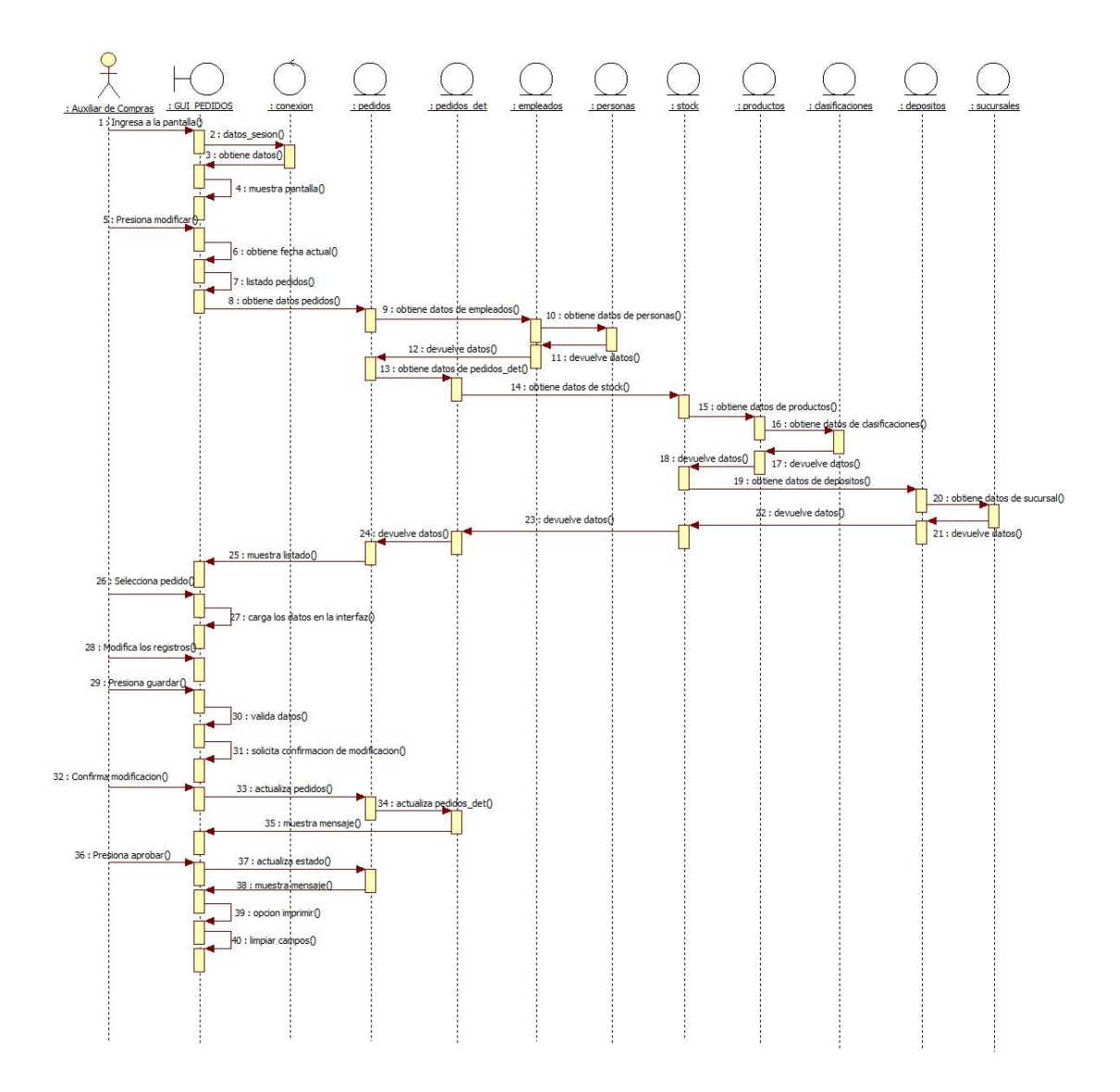

**Figura 23:** *Diagrama de Secuencia Modificar Modulo de Compras Pedidos*

## **Anular**

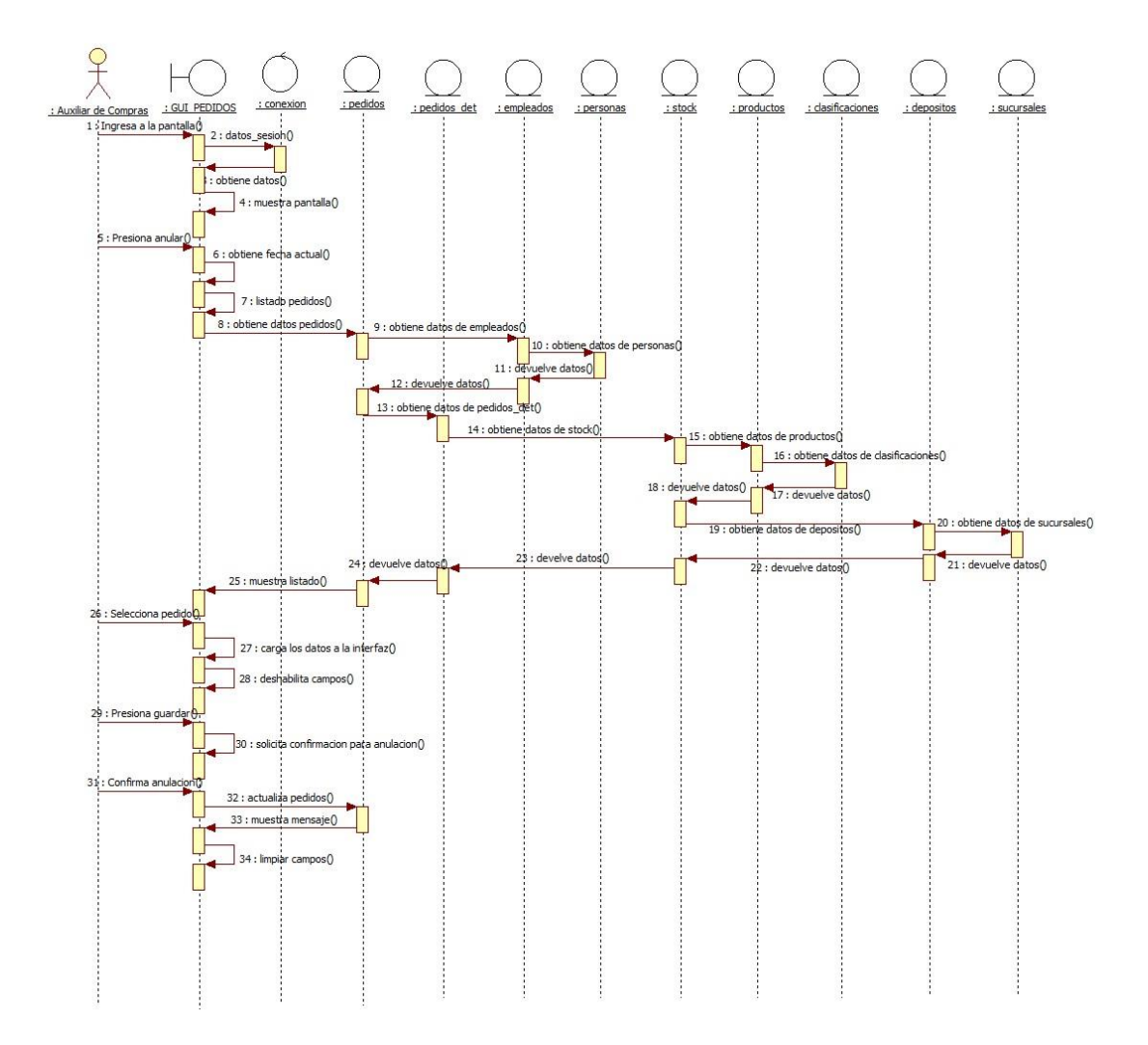

**Figura 24:** *Diagrama de Secuencia Anular Modulo de Compras Pedidos*

## **Módulo de Ventas**

### **2. Gestionar Ventas y Generar Cuentas a Cobrar**

## **2.1 Descripción Básica**

Caso de uso orientado a gestionar: (Agregar, Guardar, Cancelar, Anular, Modificar y Aprobar) de datos de ventas.

## **2.2 Actores Relacionados**

## Usuario: Cajero

## **2.3 Pre-Condición**

El usuario debe poseer el perfil para ingresar al sistema y debe estar logueado.

El usuario al estar logueado se obtiene su usuario y sucursal correspondiente.

El usuario llama al formulario Ventas desde el Menú de Venta.

## **2.4 Flujo de Eventos**

# **2.4.1 Flujo Básico**

## **Agregar:**

- ✓ El usuario presiona el botón agregar
- ✓ El sistema recupera automáticamente los datos del timbrado
- $\checkmark$  El sistema carga los datos en la interfaz
- ✓ El sistema genera el listado de condiciones
- ✓ El sistema muestra el listado de condiciones
- $\checkmark$  El usuario selecciona la condición, la cual debe mostrar el código, descripción e

intervalo de días correspondientes. Estos datos son sacados de la tabla condiciones de la base de datos

- $\checkmark$  El sistema carga los datos en la interfaz
- $\checkmark$  El sistema genera el listado de clientes
- ✓ El sistema muestra el listado de clientes
- $\checkmark$  El usuario selecciona al cliente solicitante, lo cual debe mostrar el nombre y apellido

correspondiente. Estos datos son sacados de las tablas clientes y personas de la base de datos.

- $\checkmark$  El sistema carga los datos en la interfaz
- ✓ El sistema genera el listado de productos
- ✓ El sistema muestra el listado de productos

 $\checkmark$  El usuario selecciona el producto, lo cual le debe mostrar descripción, su clasificación correspondiente, su depósito correspondiente y la sucursal del depósito correspondiente y la

cantidad de producto actualmente. Estos datos son sacados de la tabla stock, productos,

clasificaciones, depósitos y sucursales de la base de datos.

- $\checkmark$  El usuario agrega la cantidad solicitada del cliente.
- $\checkmark$  El sistema carga los datos a la interfaz
- $\checkmark$  El usuario presiona guardar
- $\checkmark$  El sistema valida los datos ingresados
- $\checkmark$  El sistema guarda los datos de las tablas ventas y ventas det y actualiza los datos en timbrados

- ✓ El sistema guarda la venta en estado cargado
- ✓ El sistema muestra el mensaje de confirmación
- ✓ Una vez que el usuario este seguro aprueba la venta
- ✓ El sistema actualiza el estado de la venta a aprobada
- $\checkmark$  El sistema genera cuentas a cobrar y actualiza stock
- ✓ El sistema muestra mensaje de confirmación.
- $\checkmark$  El sistema da la opción para imprimir la venta realizado.
- $\checkmark$  El sistema limpia los campos

## **Modificar:**

- ✓ El usuario presiona el botón Modificar
- $\checkmark$  El sistema genera el listado de ventas
- ✓ El sistema muestra el listado de ventas cuyos estados se encuentran en estado cargado
- $\checkmark$  El usuario selecciona la venta a ser modificada
- $\checkmark$  El sistema carga los datos en los campos correspondientes
- $\checkmark$  El usuario modifica los datos ingresados
- $\checkmark$  El usuario presiona grabar
- ✓ El sistema valida datos
- $\checkmark$  El sistema solicita confirmación
- $\checkmark$  El sistema confirma modificación
- $\checkmark$  El sistema actualiza los datos en la tabla ventas y ventas det de la base de datos
- ✓ El sistema muestra mensaje de confirmación
- ✓ El usuario aprueba la venta
- ✓ El sistema actualiza el estado de la venta a aprobado
- $\checkmark$  El sistema genera cuentas a cobrar y actualiza stock
- ✓ El sistema muestra mensaje de confirmación
- ✓ El sistema da la opción de imprimir la venta modificada

 $\checkmark$  El sistema limpia los campos

# **Anular**

- $\checkmark$  El usuario presiona anular
- ✓ El sistema genera el listado de ventas
- ✓ El sistema muestra listado de las ventas cuyos estados están en aprobado
- ✓ El usuario selección venta a anular
- ✓ El sistema carga los datos en la interfaz gráfica
- $\checkmark$  El sistema deshabilita todos los campos
- $\checkmark$  El usuario presiona guardar
- ✓ El sistema solicita confirmación
- ✓ El usuario confirma la acción, caso contrario la acción no será realizada
- ✓ El sistema actualiza el estado de venta a anulado, y actualiza las tablas de stock y

cuentas a cobrar

- ✓ El sistema muestra mensaje de confirmación
- $\checkmark$  El sistema limpia los campos

# **2.4.2 Flujo Alternativo**

- ✓ El sistema valida todos los campos numéricos y de textos
- $\checkmark$  El sistema valida que no se duplique las ventas
- ✓ El sistema valida que no se dupliquen los productos en el detalle de la venta
- ✓ El sistema permite editar ventas cuyos estados se encuentran solo en estado cargado

# **2.5 Post Condición**

✓ Emitir un mensaje de persistencia correcta de los datos

## **2.6 Lista de Archivos**

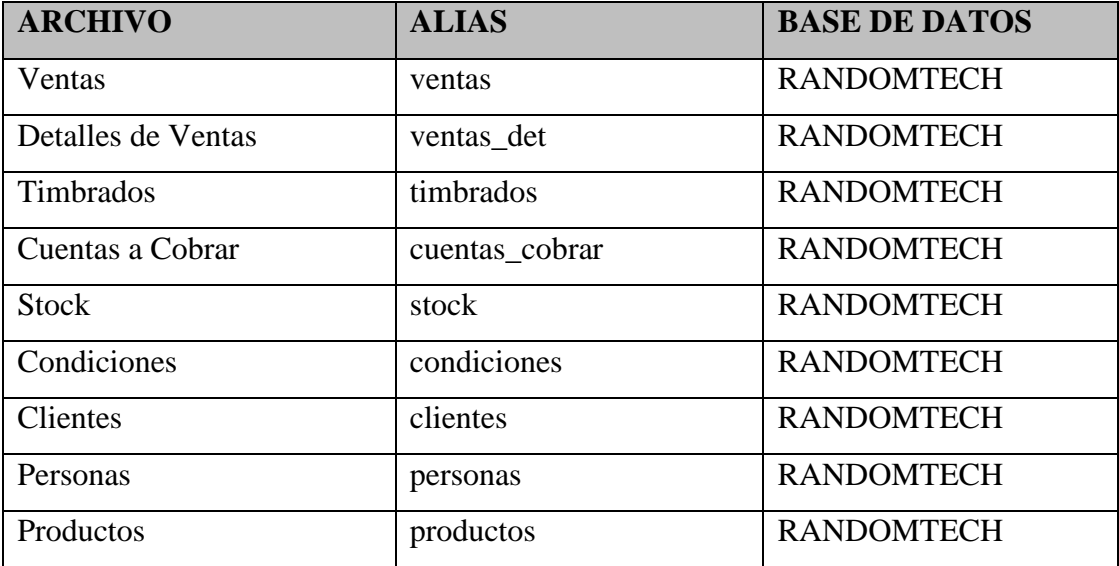

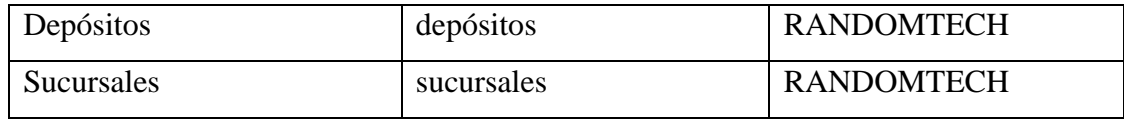

**Tabla 6:** *Lista de Archivos Modulo de Venta Ventas*

## **2.7 Interfaz Gráfica de Usuario**

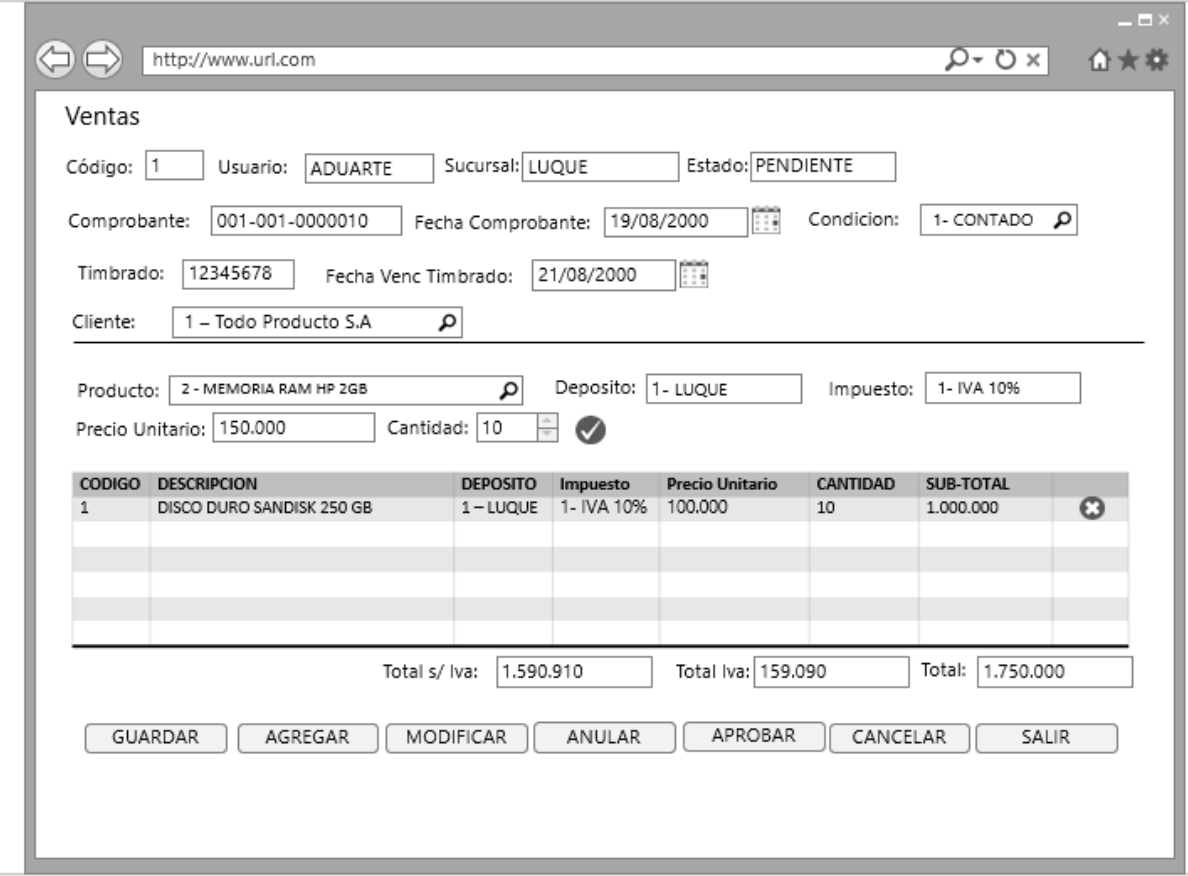

**Figura 25:** *Interfaz Gráfica de Usuario Modulo de Venta Ventas*

## **2.8 Diagrama de Clase**

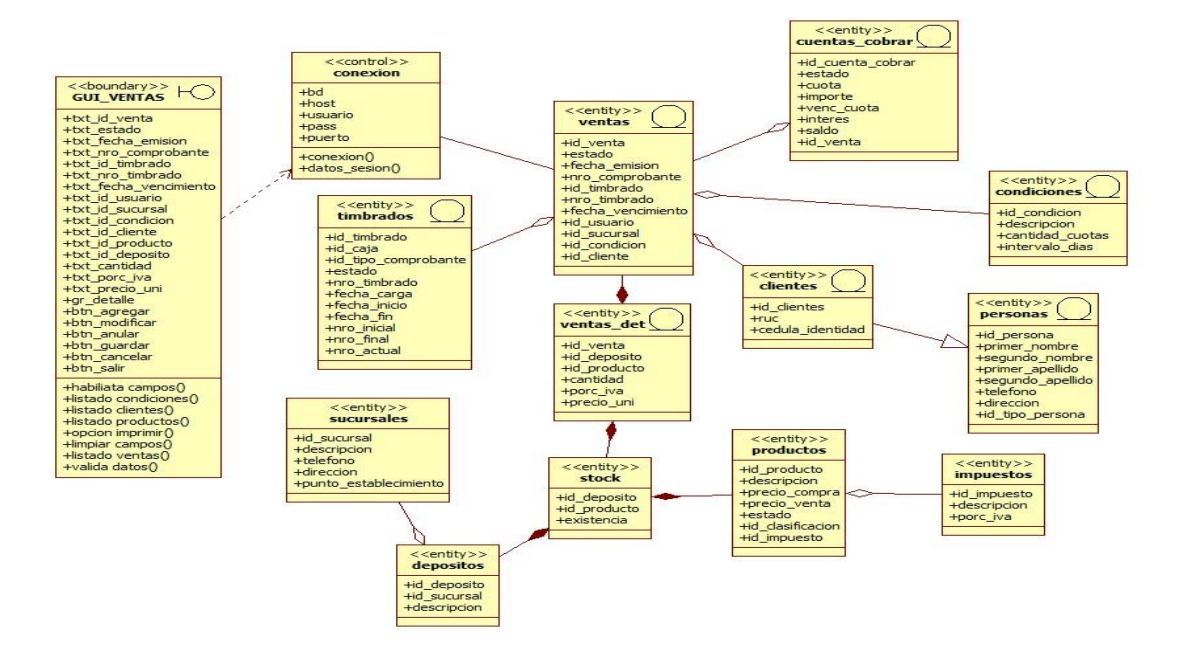

**Figura 26:** *Diagrama de Clase Modulo de Venta Ventas*

# **2.9 Diagrama de Secuencia**

**Alta**

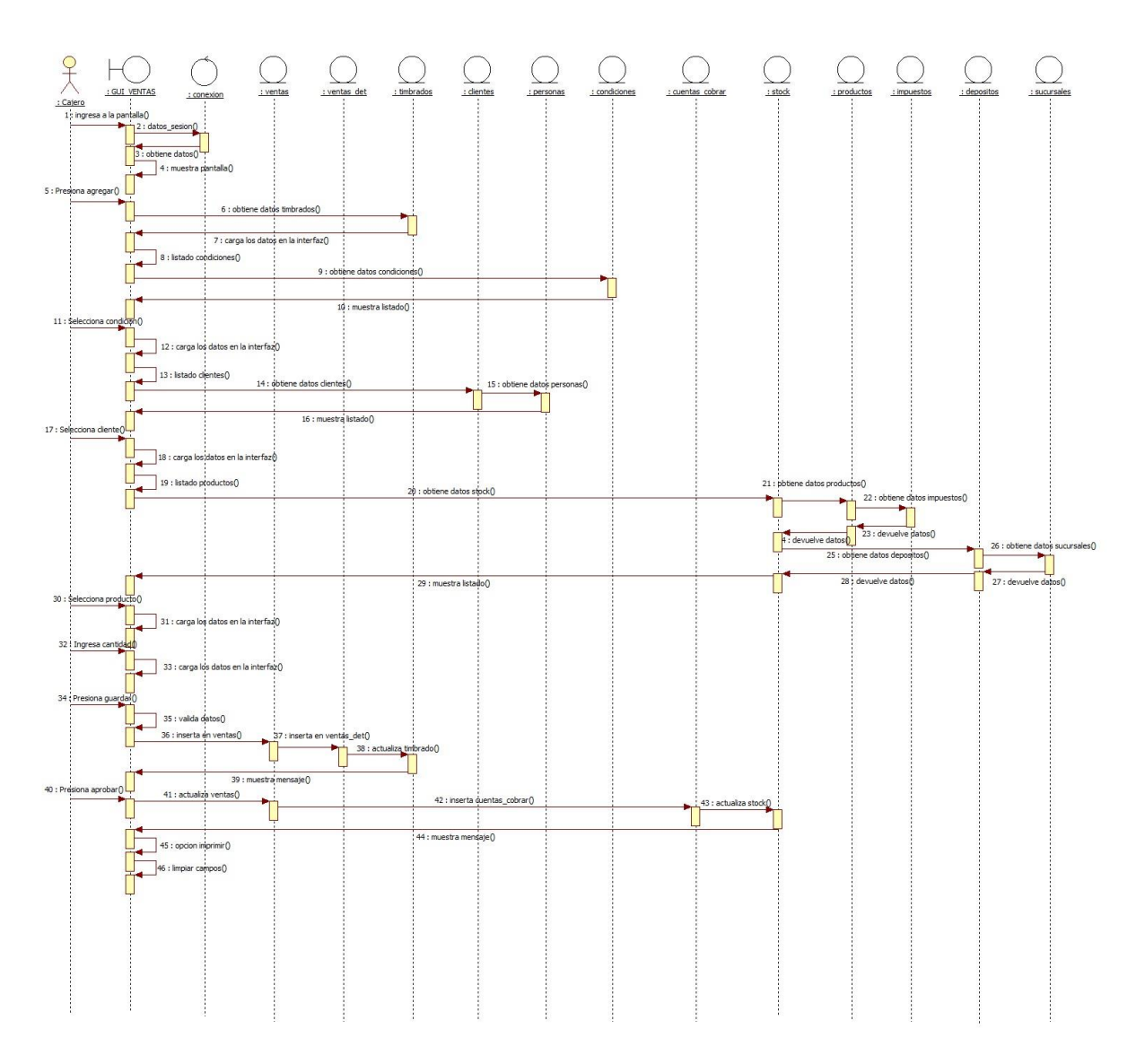

**Figura 27:** *Diagrama de Secuencia Alta Modulo de Venta Ventas*

# **Modificar**

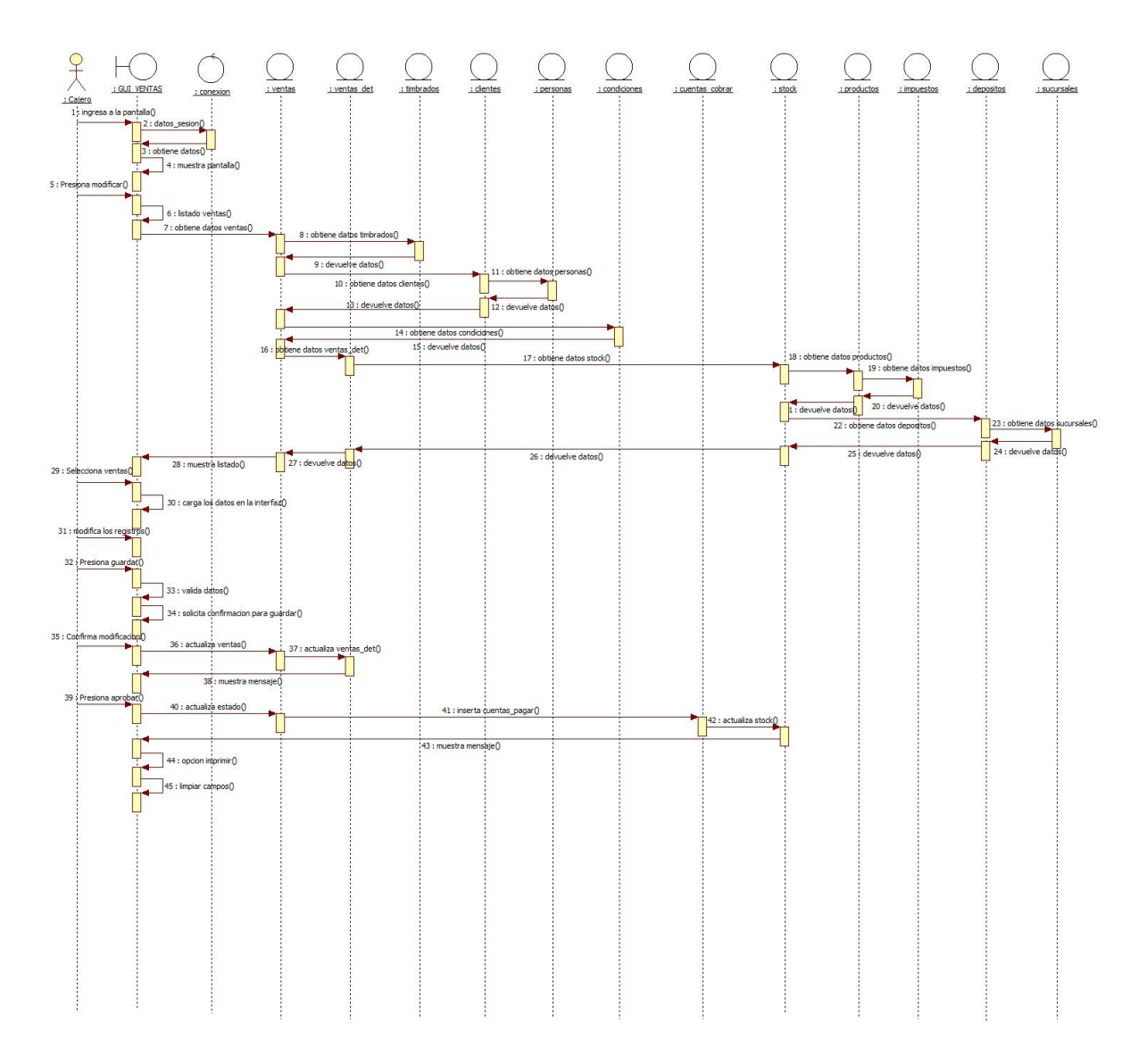

**Figura 28:** *Diagrama de Secuencia Modificar Modulo de Venta Ventas*

# **Anular**

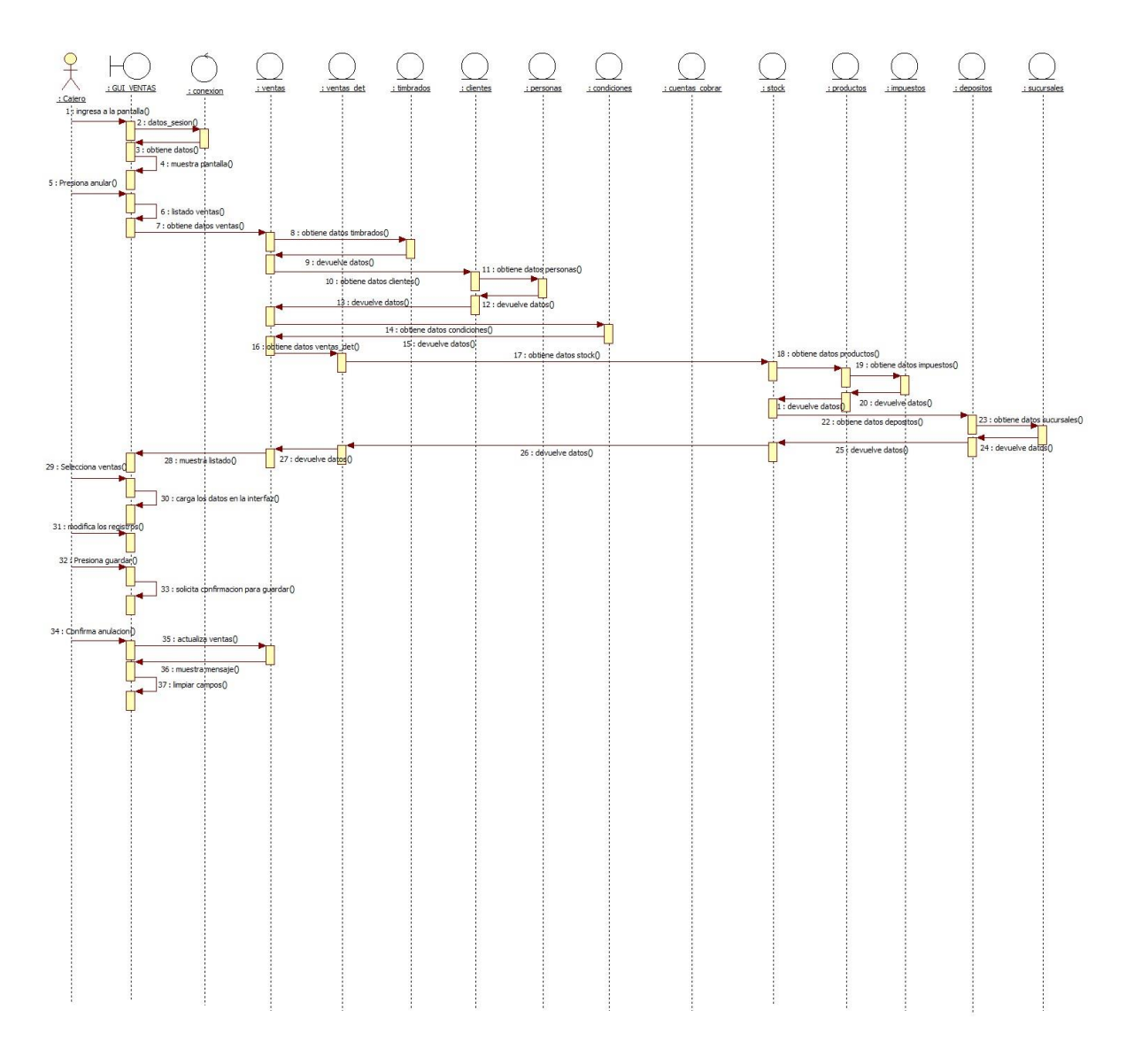

**Figura 29:** *Diagrama de Secuencia Anular Modulo de Venta Ventas*

### **Módulo de Tesorería**

### **3. Generar Ordenes de Pagos**

### **3.1 Descripción Básica**

Caso de uso orientado a gestionar: (Agregar, Guardar, Cancelar, Anular, Modificar y Aprobar) de datos de Ordenes de Pagos.

### **3.2 Actores Relacionados**

### Usuario: Tesorero

### **3.3 Pre-Condición**

El usuario debe poseer el perfil para ingresar al sistema y debe estar logueado.

El usuario al estar logueado se obtiene su usuario y sucursal correspondiente.

El usuario llama al formulario Ordenes de Pagos desde el Menú de Tesorería.

### **3.4 Flujo de Eventos**

### **3.4.1 Flujo Básico**

### **Agregar:**

- ✓ El usuario presiona el botón agregar
- ✓ El sistema genera el listado de proveedores
- ✓ El sistema muestra el listado de proveedores
- $\checkmark$  El usuario selecciona al proveedor, lo cual debe mostrar el nombre y apellido

correspondiente. Estos datos son sacados de las tablas empleados y personas de la base de datos

- $\checkmark$  El sistema carga los datos en la interfaz
- ✓ El sistema genera el listado de cuentas bancarias
- ✓ El sistema muestra el listado de cuentas bancarias
- ✓ El usuario selecciona la cuenta bancaria, lo cual debe mostrar el nro. de cuenta, el

banco correspondiente y el saldo de la cuenta. Estos datos son sacados de las tablas cuentas bancarias y bancos de la base de datos

- $\checkmark$  El sistema carga los datos en la interfaz.
- ✓ El sistema genera el listado de cuentas pagar
- ✓ El sistema muestra el listado de cuentas pagar

✓ El usuario selecciona las cuentas a pagar, lo cual debe mostrar el comprobante, el proveedor, la condición y la cuota correspondiente. Estos datos son sacados de las tablas cuentas, compras y condiciones de la base de datos

 $\checkmark$  El sistema carga los datos en la interfaz

- $\checkmark$  El usuario presiona generar
- $\checkmark$  El sistema valida los datos ingresados
- ✓ El sistema guarda los datos en las tablas pagos y pagos\_det
- ✓ El sistema guarda la orden de pago en estado cargado
- ✓ El sistema muestra mensaje de confirmación
- $\checkmark$  Una vez que el usuario esta seguro realiza la generación de cheques
- $\checkmark$  El sistema genera el listado de ordenes de pagos
- $\checkmark$  El sistema muestra el listado de ordenes de pagos
- ✓ El usuario selecciona la orden de pago a generar, lo cual debe mostrar el numero de orden, proveedor, numero de cuenta y banco, estos datos son sacados de las tablas pagos, proveedores, personas, cuentas\_bancarias y bancos de la base de datos.
- $\checkmark$  El usuario ingresa fecha de vencimiento
- $\checkmark$  El usuario presiona aceptar
- $\checkmark$  El sistema solicita confirmación
- $\checkmark$  El usuario confirma
- $\checkmark$  El sistema actualiza la orden de pago, cuentas bancarias, chequera, genera cheques y debitos creditos
- $\checkmark$  El sistema imprime el cheque generado
- $\checkmark$  El sistema limpia los campos.

### **Anular**

- $\checkmark$  El usuario presiona anular
- ✓ El sistema genera el listado de ordenes de pagos
- ✓ El sistema muestra el listado de ordenes de pagos
- ✓ El usuario selecciona la orden de pago a generar, lo cual debe mostrar el número de
- orden, proveedor, número de cuenta y banco, estos datos son sacados de las tablas pagos,

proveedores, personas, cuentas\_bancarias y bancos de la base de datos.

- $\checkmark$  El usuario confirma selección
- ✓ El sistema actualiza el estado a orden de pago anulado, actualiza cheques,
- cuentas\_bancarias, realiza reversión de las tablas cuentas\_pagar, debitos\_creditos,
- $\checkmark$  El sistema muestra mensaje de confirmación
- $\checkmark$  El sistema limpia los campos

## **3.4.2 Flujo Alternativo**

- $\checkmark$  El sistema valida todos los campos numéricos y de textos
- $\checkmark$  El sistema valida que no se duplique las ordenes de pagos

✓ El sistema valida que no se dupliquen las cuentas a pagar en el detalle de la orden de pago

✓ El sistema permite anular ordenes de pagos cuyos estados se encuentran en estado cargado y aprobado

 $\checkmark$  El sistema da la opción de anular la orden de pago con el cheque o solo el cheque.

## **3.5 Post Condición**

✓ Emitir un mensaje de persistencia correcta de los datos

## **3.6 Lista de Archivos**

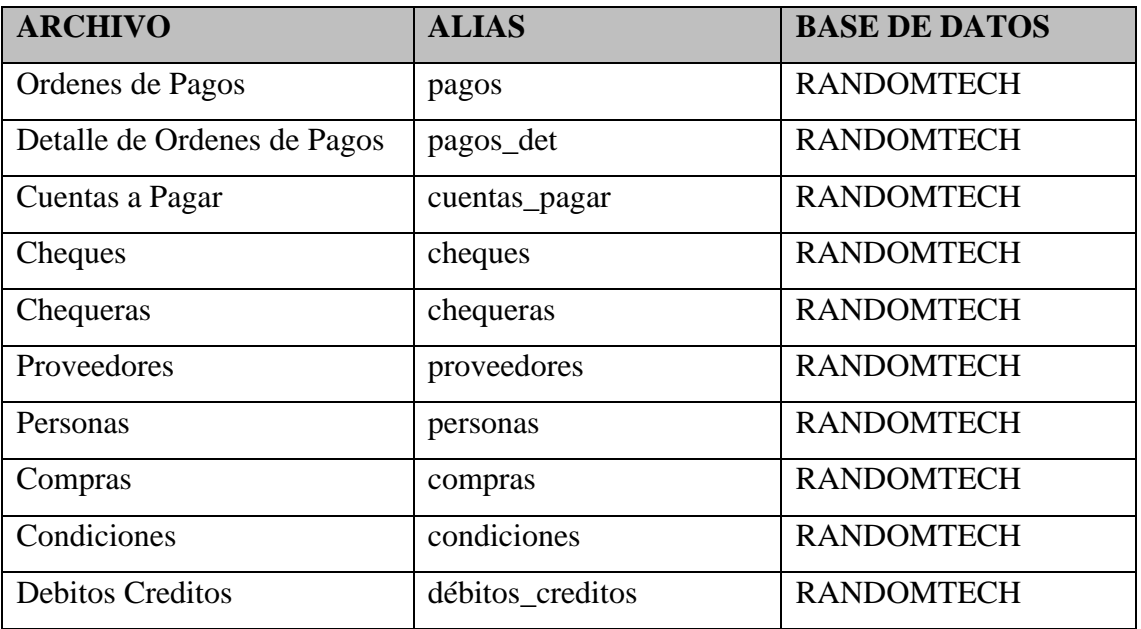

**Tabla 7:** *Lista de Archivos Modulo de Tesorería Ordenes de Pagos*

## **3.7 Interfaz Gráfica de Usuario**

| CODIGO         | <b>PROVEEDOR</b>      |                |                |             |            |                         |
|----------------|-----------------------|----------------|----------------|-------------|------------|-------------------------|
|                |                       | <b>CUOTA</b>   | <b>IMPORTE</b> | FECHA VENC. | SALDO      |                         |
| $\mathbf{1}$   | 1 - Todo Producto S.A | $\mathbf{1}$   | 100,000        | 04/09/2000  | 100,000    | $\overline{\mathbf{v}}$ |
| $\overline{2}$ | 1 - Todo Producto S.A | $\overline{2}$ | 100.000        | 04/10/2000  | $^{\circ}$ | o                       |
|                |                       |                |                |             |            |                         |
|                |                       |                |                |             |            |                         |
|                |                       |                |                |             |            |                         |
|                |                       |                |                |             |            |                         |
|                |                       |                |                |             |            |                         |
|                |                       |                |                |             |            |                         |

**Figura 30:** *Interfaz Gráfica de Usuario Modulo de Tesorería Ordenes de Pagos*

## **3.8 Diagrama de Clase**

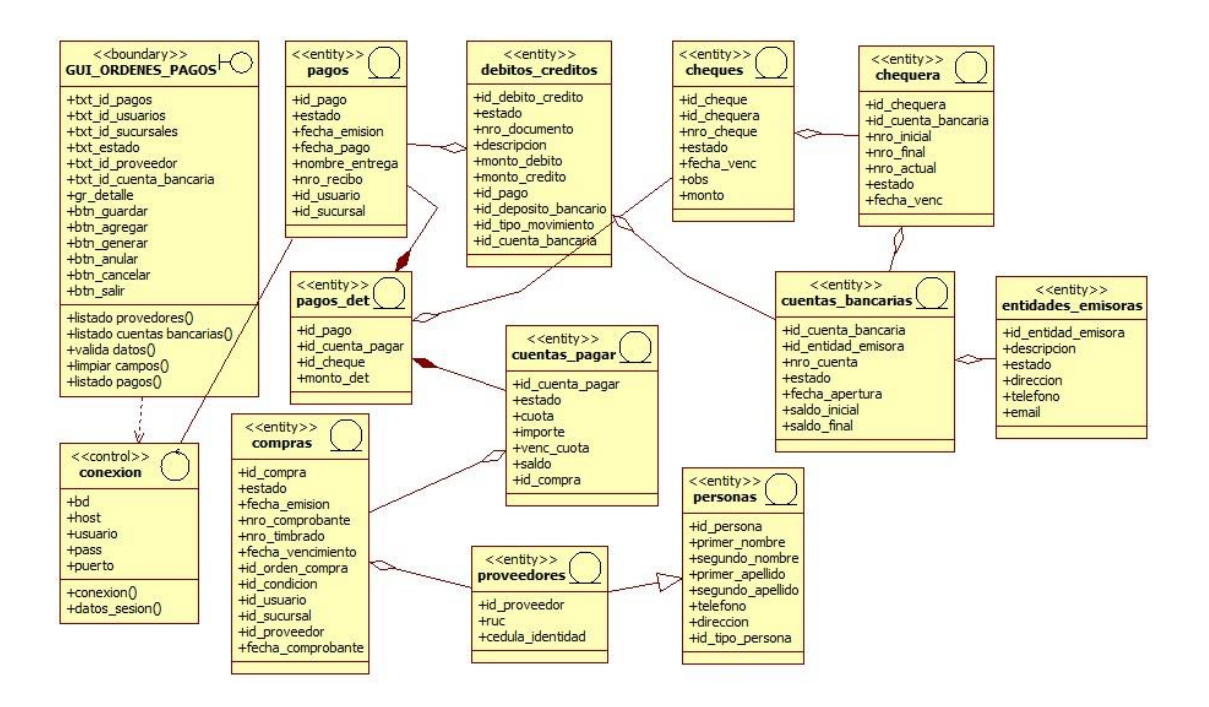

**Figura 31:** *Diagrama de Clase Modulo de Tesorería Ordenes de Pagos*

# **3.9 Diagrama de Secuencia**

# **Alta**

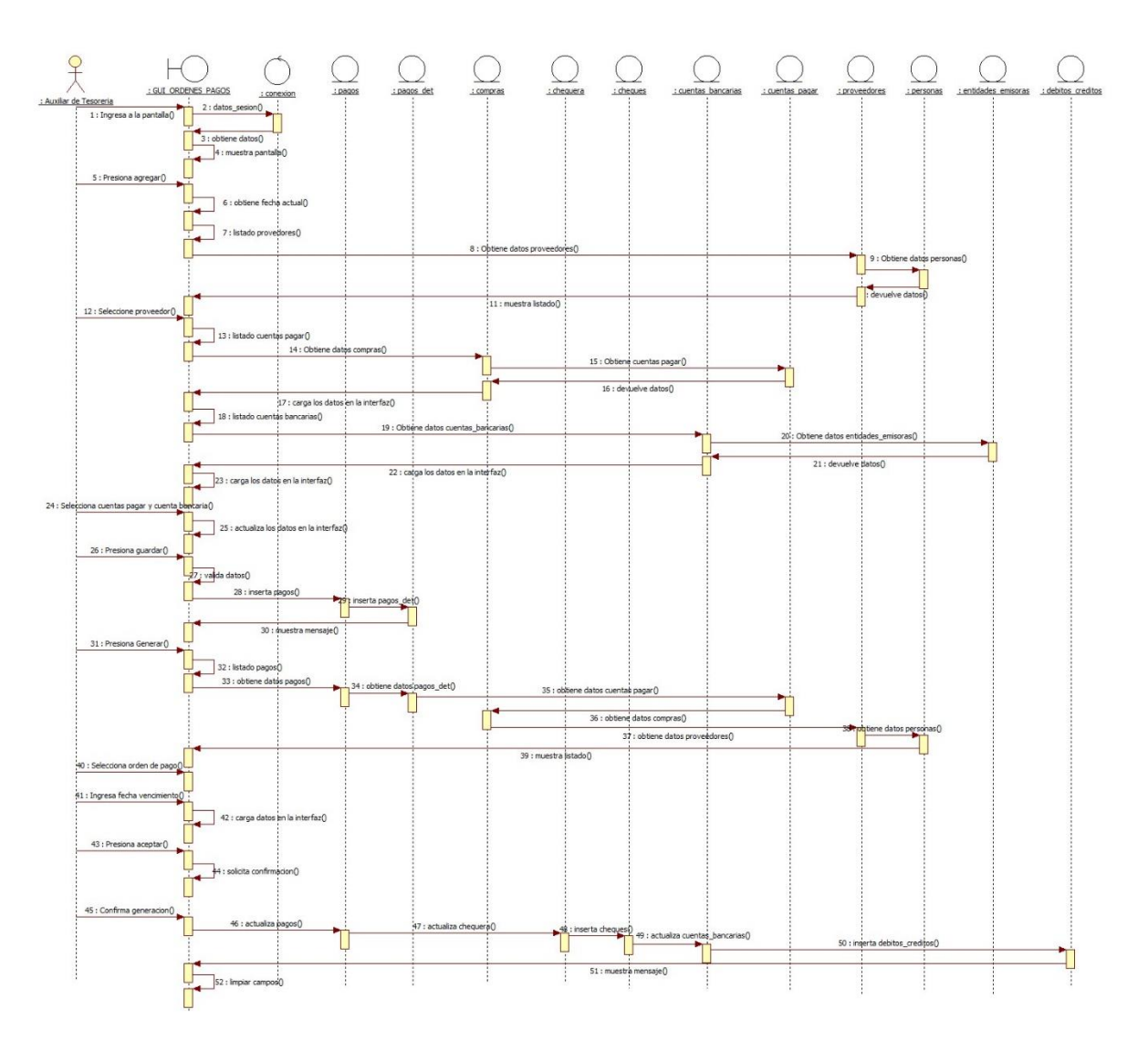

**Figura 32:** *Diagrama de Secuencia Alta Modulo de Tesorería Ordenes de Pagos*

# **Anular**

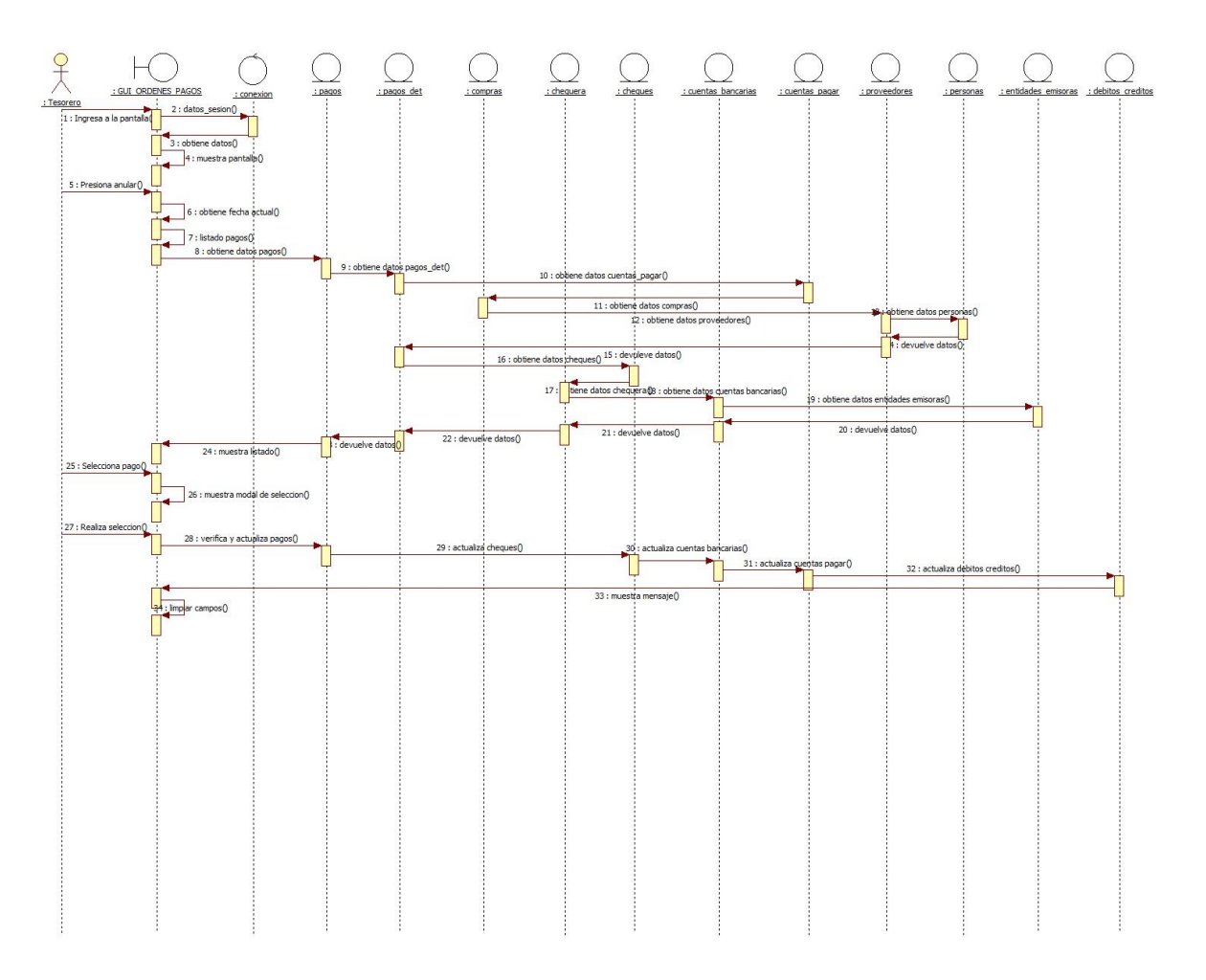

**Figura 33:** *Diagrama de Secuencia Anular Modulo de Tesorería Ordenes de Pagos*

### **Diagrama de Despliegue**

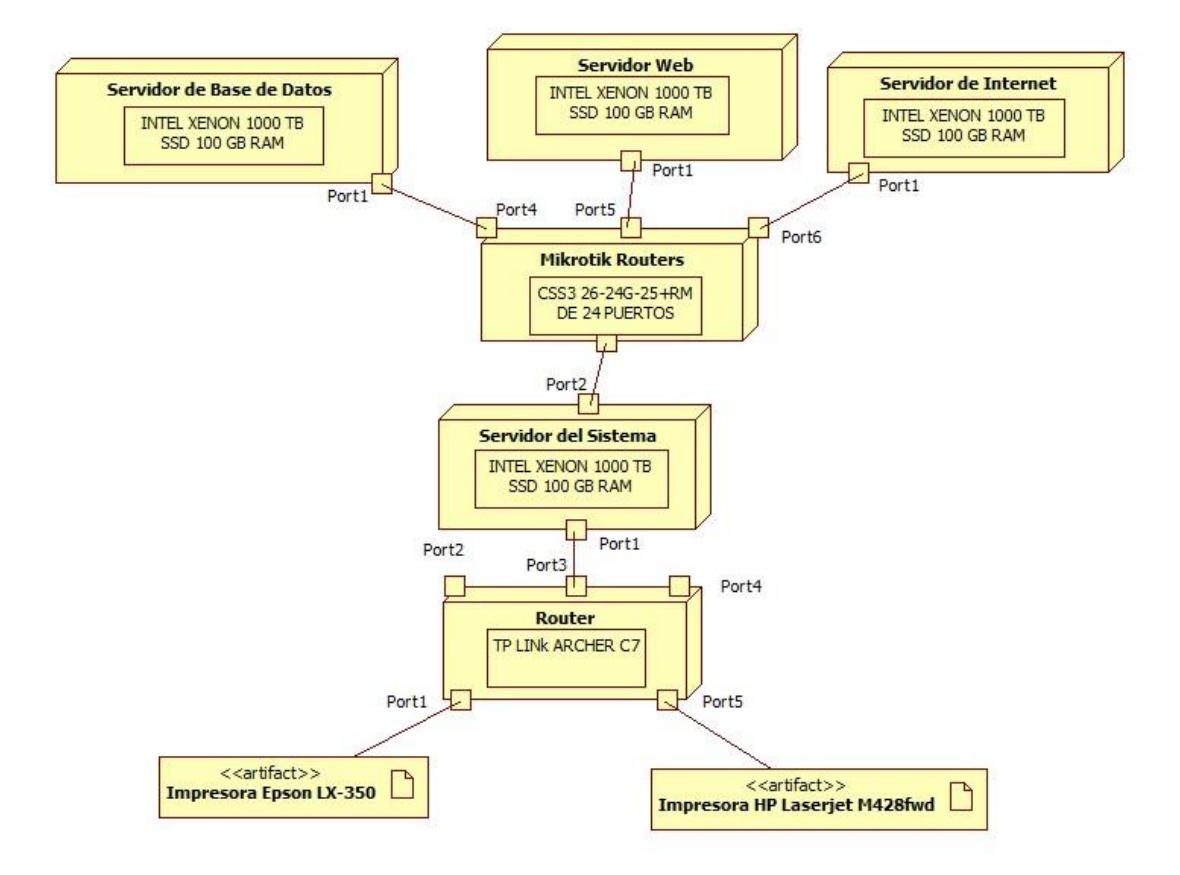

**Figura 34:** *Diagrama de Despliegue*

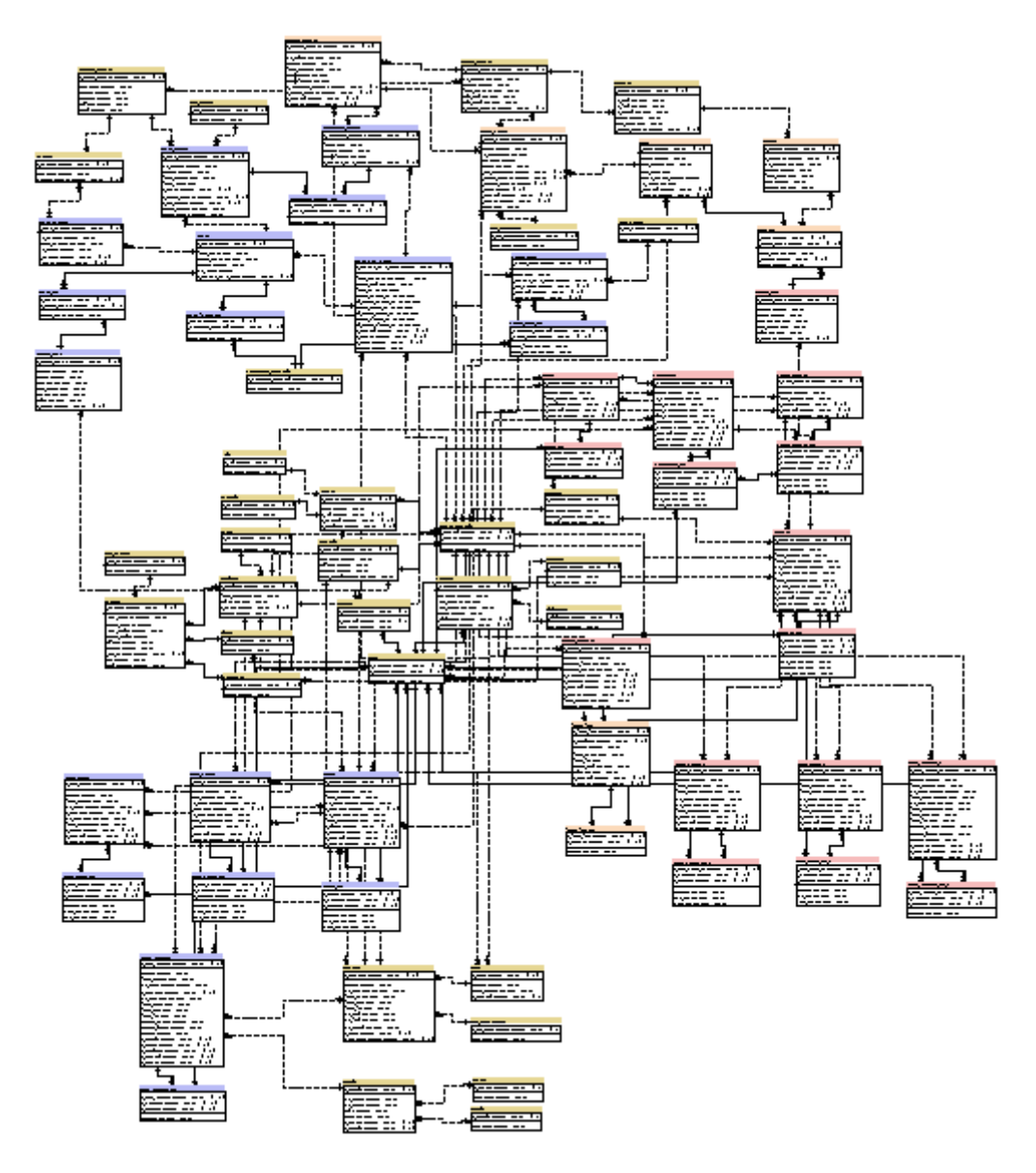

# **Diagrama de Entidad Relación (DER)**

**Figura 35:** *Diagrama de Entidad Relación (DER)*

# **Organigrama estructural de los módulos**

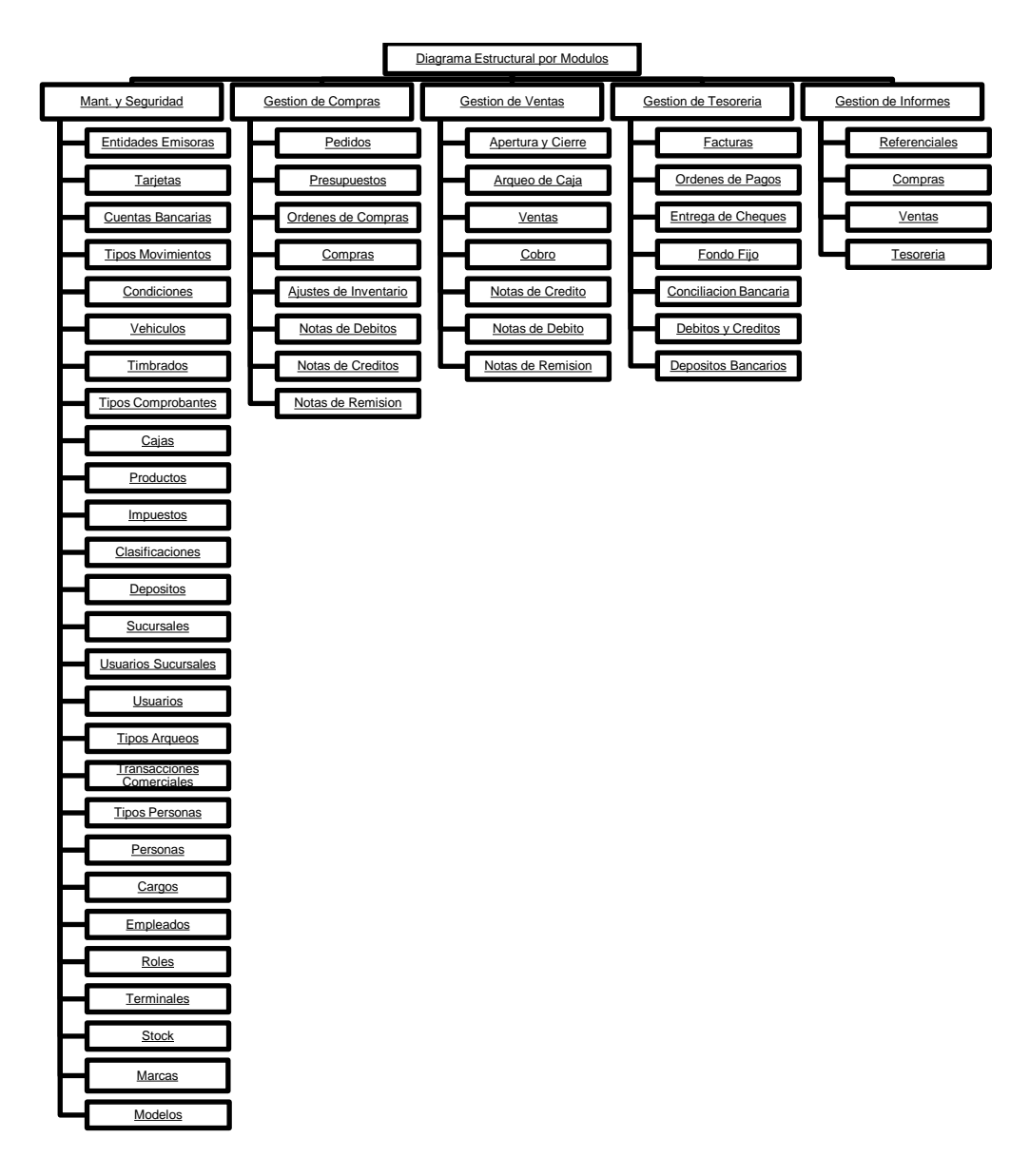

**Figura 36:** *Organigrama estructural de los módulos*

### **Programación**

### **Interfaz Gráfica De Usuario Del Desarrollo Del Sistema De Información**

### **Pedido de Compra**

Para realizar un pedido, el usuario debe estar logueado con los permisos correspondientes al módulo.

El usuario se desplaza sobre el menú principal hasta el menú de Compras y automáticamente el sistema desglosa los procesos de dicho modulo, seguidamente el usuario presiona clic sobre el proceso "Pedidos"

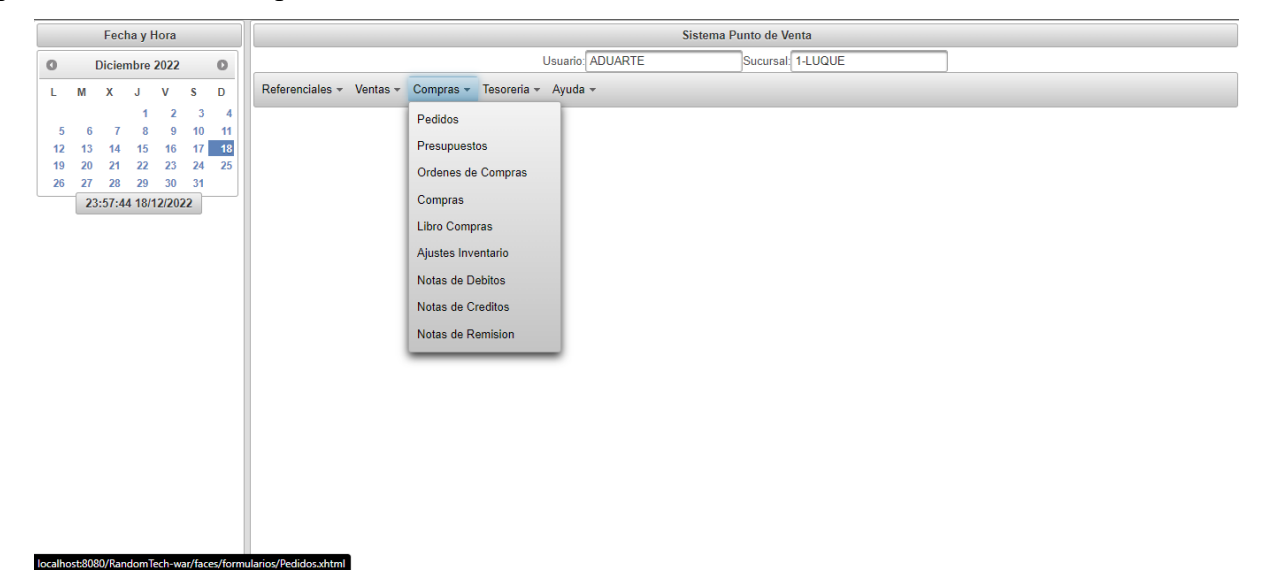

**Figura 37:** *Programación Menú de Compras (Pedidos)* 

El sistema muestra interfaz gráfica del menú de Pedidos de Compras, el sistema obtiene el usuario logueado con su sucursal, recupera la fecha y hora actual.

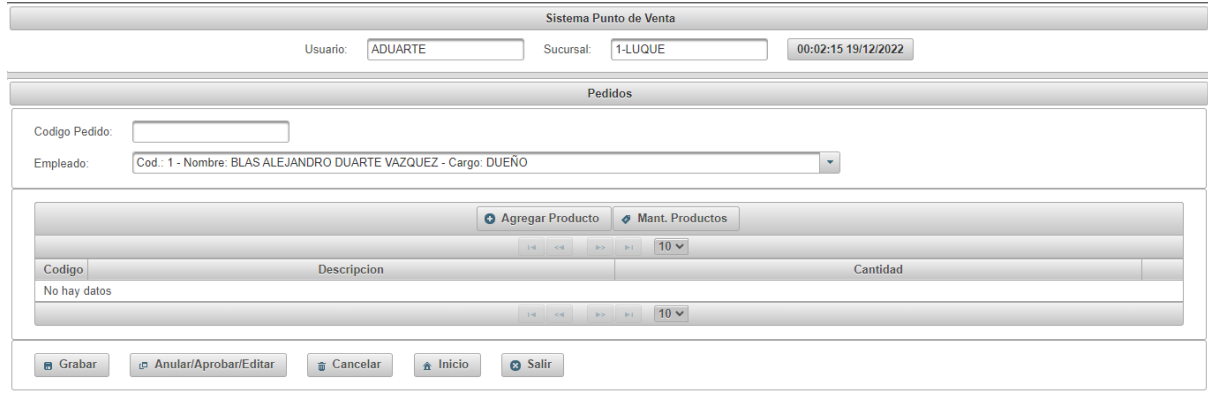

**Figura 38:** *Programación Interfaz gráfica de Pedidos de Compras*
El usuario selecciona el empleado solicitante, luego presiona en agregar producto, y se muestra el listado de productos

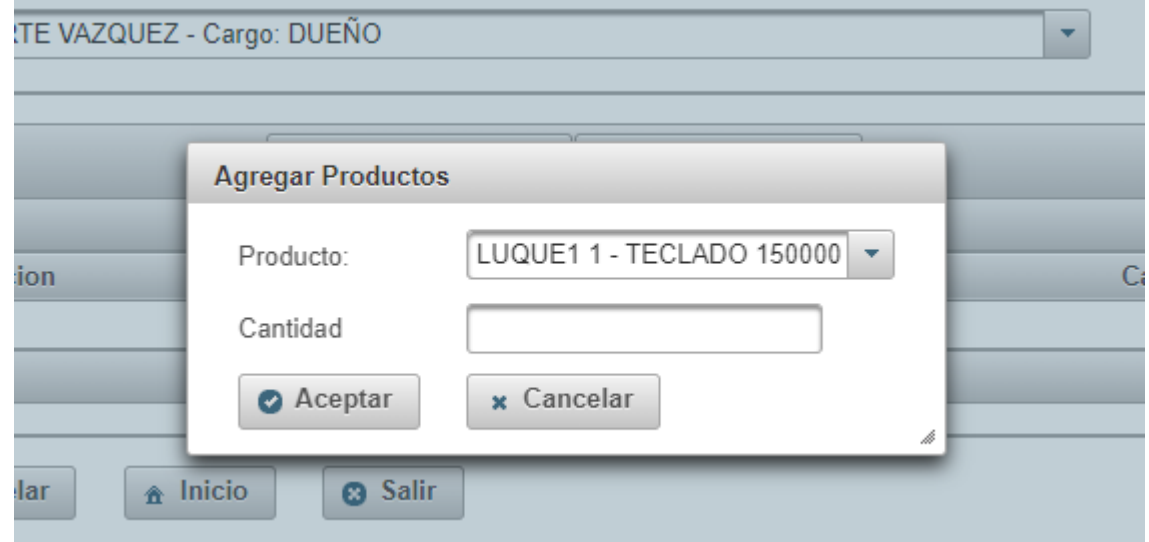

**Figura 39:** *Programación Listado de Productos Pedidos de Compras*

El usuario selecciona el producto y ingresa la cantidad, una vez seguro presiona

agregar. El sistema carga el producto con la cantidad a la grilla, y nos muestra una alerta

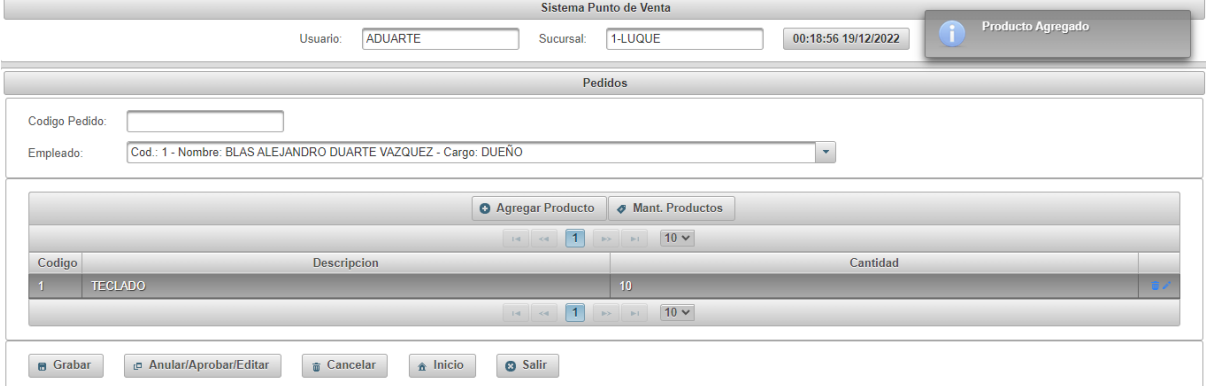

**Figura 40:** *Programación Grilla de Productos Pedidos de Compras*

El usuario presiona el botón grabar, el sistema guarda los datos en la base de datos, guarda el pedido con estado cargado, nos muestra un mensaje de éxito con el código de pedido y limpia los campos utilizados

| Sistema Punto de Venta                                                                                  | Grabado con Exito. Pedido Nro: 18 |  |  |  |  |  |  |  |
|----------------------------------------------------------------------------------------------------|-----------------------------------|--|--|--|--|--|--|--|
| 00:21:10 19/12/2022<br><b>ADUARTE</b><br>1-LUQUE<br>Usuario:<br>Sucursal:                               | я                                 |  |  |  |  |  |  |  |
| <b>Pedidos</b>                                                                                          | Restablecido con exito            |  |  |  |  |  |  |  |
| Codigo Pedido:                                                                                          |                                   |  |  |  |  |  |  |  |
| Cod.: 1 - Nombre: BLAS ALEJANDRO DUARTE VAZQUEZ - Cargo: DUEÑO<br>Empleado:<br>$\overline{\phantom{0}}$ |                                   |  |  |  |  |  |  |  |
|                                                                                                    |                                   |  |  |  |  |  |  |  |
| <b>O</b> Agregar Producto<br>Mant. Productos                                                            |                                   |  |  |  |  |  |  |  |
| $10 -$                                                                                                  |                                   |  |  |  |  |  |  |  |
| Codigo<br>Descripcion<br>Cantidad                                                                       |                                   |  |  |  |  |  |  |  |
| No hay datos                                                                                            |                                   |  |  |  |  |  |  |  |
| $10 \times$                                                                                             |                                   |  |  |  |  |  |  |  |
| <b>8</b> Salir<br>anular/Aprobar/Editar<br>$\hat{\mathbf{n}}$ Inicio<br><b>B</b> Grabar<br>Gancelar     |                                   |  |  |  |  |  |  |  |

**Figura 41:** *Programación Grabado de Pedidos de Compras*

El usuario presiona Anular/Aprobar/Editar

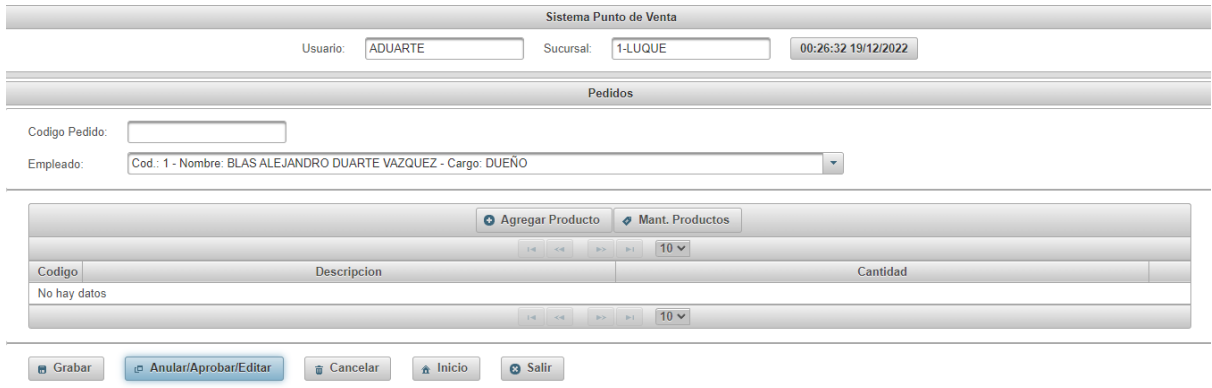

### **Figura 42:** *Programación Anular/Aprobar/Editar de Compras*

El sistema muestra el listado de pedido con estado cargado, al seleccionar un Pedido se carga el detalle del mismo, en el mismo tenemos 3 opciones, Editar, Aprobar y Anular.

|        |                                |              | Sistema Punto de Venta                                       |                    |                     |                       |
|--------|--------------------------------|--------------|--------------------------------------------------------------|--------------------|---------------------|-----------------------|
|        | Usuario:                       | ADUARTE      | Sucursal:                                                    | 1-LUQUE            | 00:37:05 19/12/2022 | Detalle Obtenido<br>Ŧ |
|        |                                |              | Pedidos                                                      |                    |                     |                       |
|        | Codigo Pedido:                 |              |                                                              |                    |                     |                       |
|        | Anular/Aprobar/Editar Registro |              |                                                              |                    |                     | $\boldsymbol{\times}$ |
|        |                                |              | $\angle$ Editar<br>$\sqrt{4}$ Aprobar                        | & Anular           |                     |                       |
|        |                                |              | $1 - 1$<br>$\pm 4$ , $\pm 64$ .                              | $10 -$             |                     |                       |
| Codigo |                                | Fecha Pedido |                                                              |                    | Empleado            |                       |
| 18     | 19/12/2022                     |              |                                                              | <b>BLAS DUARTE</b> |                     |                       |
|        |                                |              | $\boxed{1}$<br>$\mathbb{R}^d$ .<br><b>BELLET</b><br>$ <$ $-$ | $10 -$             |                     |                       |
|        |                                |              | $\boxed{1}$<br>$14 - 34$<br><b>BOY BUY</b>                   | $10 -$             |                     |                       |
| Codigo |                                | Descripcion  |                                                              |                    | Cantidad            |                       |
|        | TECLADO                        |              |                                                              | 10                 |                     |                       |
|        |                                |              | $\boxed{1}$<br>$\ {\bf q}\ =\ {\bf q}\ $<br><b>IPE IPE</b>   | $10 -$             |                     |                       |

**Figura 43:** *Programación Listado de Pedidos de Compras*

En el caso de querer editar el pedido, presionamos editar y nos saldrá una ventana de confirmación, presionamos si para editar y no para cancelar.

|                | Sistema Punto de Venta         |                                  |                                |            |                     |  |  |  |  |  |
|----------------|--------------------------------|----------------------------------|--------------------------------|------------|---------------------|--|--|--|--|--|
|                | ADUARTE<br>Usuario:            | Sucursal:                        | 1-LUQUE                        |            | 00:38:15 19/12/2022 |  |  |  |  |  |
|                | Pedidos                        |                                  |                                |            |                     |  |  |  |  |  |
|                | Codigo Pedido:                 |                                  |                                |            |                     |  |  |  |  |  |
|                | Anular/Aprobar/Editar Registro |                                  |                                |            |                     |  |  |  |  |  |
|                |                                | $\angle$ Editar $\angle$ Aprobar | & Anular                       |            |                     |  |  |  |  |  |
| Codigo         | Fecha Pedido                   | Confirmar                        | $36$                           |            | Empleado            |  |  |  |  |  |
| 18             | 19/12/2022                     |                                  | A Quiere Editar este registro? | <b>RTE</b> |                     |  |  |  |  |  |
|                |                                | Si<br>No                         |                                |            |                     |  |  |  |  |  |
| Codigo         | Descripcion                    |                                  |                                |            | Cantidad            |  |  |  |  |  |
| $\overline{1}$ | <b>TECLADO</b>                 |                                  | 10                             |            |                     |  |  |  |  |  |
|                | $10 \vee$<br>$\pm 4$           |                                  |                                |            |                     |  |  |  |  |  |

**Figura 44:** *Programación Edita Pedido de Compra*

El sistema cargara los datos a la interfaz y mostrar el siguiente mensaje.

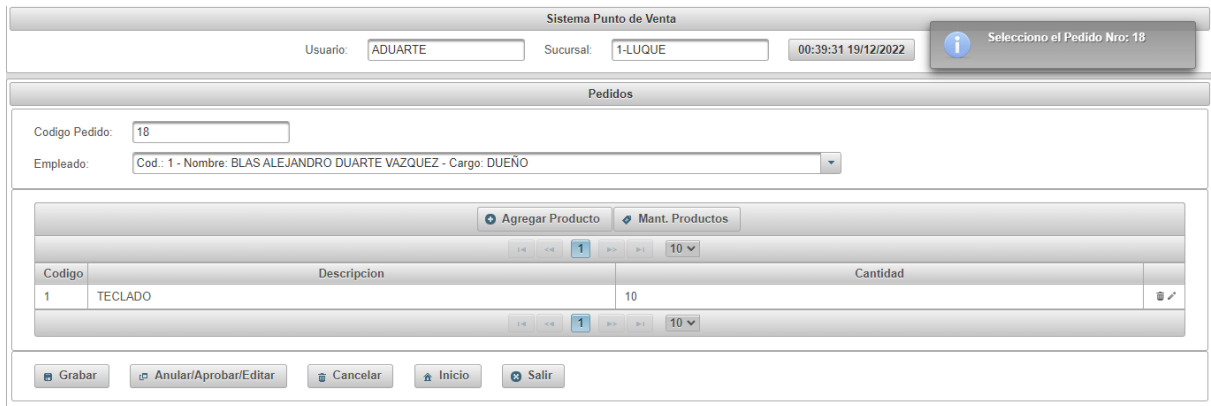

## **Figura 45:** *Programación Carga de Pedido a Editar Pedido de Compra*

El usuario procede a editar el pedido y una vez terminado presiona grabar.

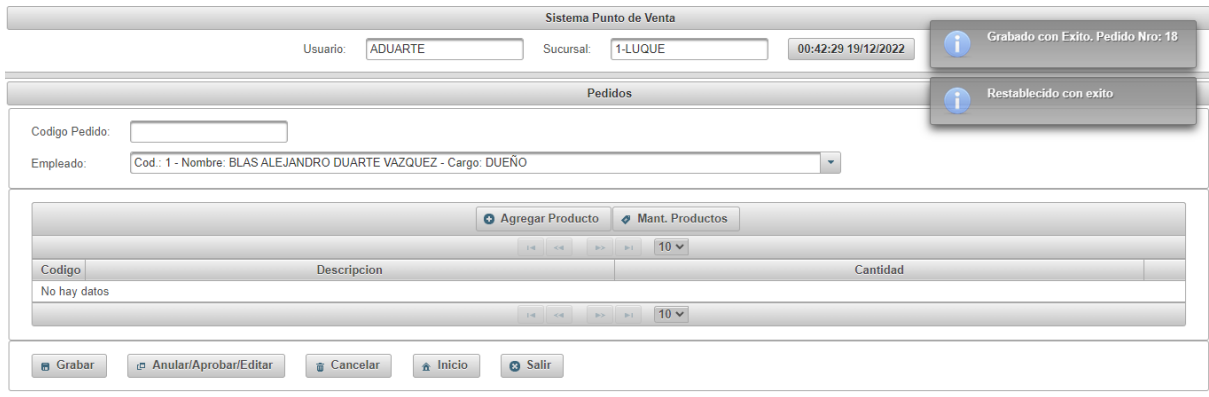

**Figura 46:** *Programación Edición completada Pedido de Compra*

En el caso que el usuario desea aprobar el pedido, saldrá el menú de confirmación

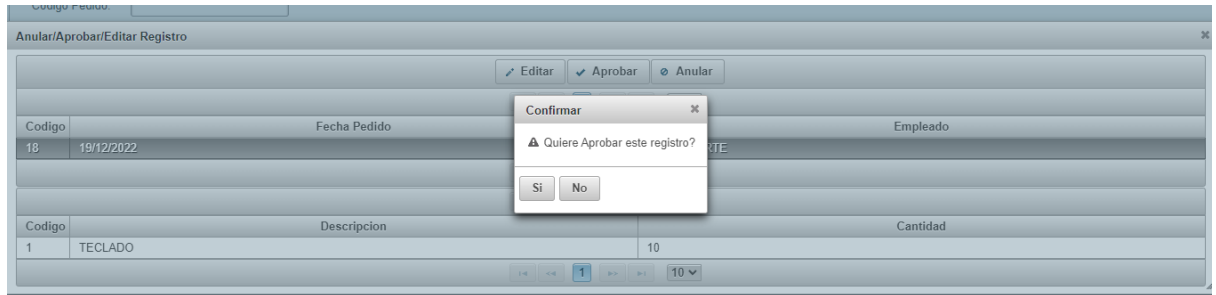

**Figura 47:** *Programación Aprobar Pedido de Compra*

Si el usuario presiona si le saldrá los siguientes mensajes y saldrá del listado de pedidos.

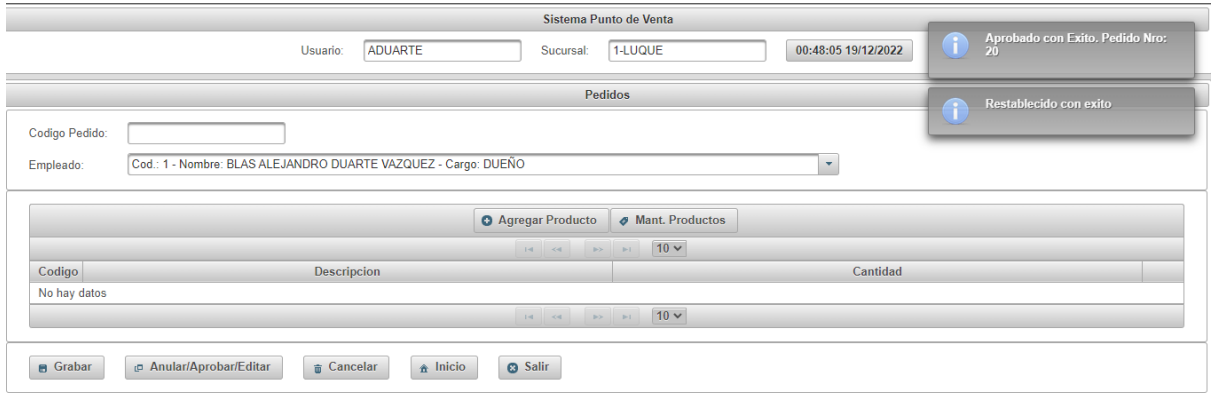

**Figura 48:** *Programación Aprobación Procesada Pedido de Compra*

En el caso que el usuario desea Anular el pedido, saldrá el siguiente mensaje de confirmación.

|              |                                                   |                     |                             | Sistema Punto de Venta                  |            |                     |                        |  |  |  |
|--------------|---------------------------------------------------|---------------------|-----------------------------|-----------------------------------------|------------|---------------------|------------------------|--|--|--|
|              |                                                   | ADUARTE<br>Usuario: | Sucursal:                   | 1-LUQUE                                 |            | 00:51:16 19/12/2022 | Detalle Obtenido<br>n. |  |  |  |
|              | Pedidos                                           |                     |                             |                                         |            |                     |                        |  |  |  |
|              | Codigo Pedido:                                    |                     |                             |                                         |            |                     |                        |  |  |  |
|              | Anular/Aprobar/Editar Registro                    |                     |                             |                                         |            |                     |                        |  |  |  |
|              | $\sqrt{4}$ Aprobar<br>& Anular<br>$\angle$ Editar |                     |                             |                                         |            |                     |                        |  |  |  |
| Codigo<br>21 | 19/12/2022                                        | Fecha Pedido        | $\overline{ }$<br>Confirmar | $3\%$<br>A Quiere Anular este registro? | <b>RTE</b> | Empleado            |                        |  |  |  |
|              |                                                   |                     | Si<br>No                    |                                         |            |                     |                        |  |  |  |
| Codigo       |                                                   | Descripcion         |                             |                                         |            | Cantidad            |                        |  |  |  |
|              | 10<br>TECLADO<br>1<br>$10 -$<br>$1 - 1$           |                     |                             |                                         |            |                     |                        |  |  |  |

**Figura 49:** *Programación Anulación Pedido de Compra*

Si el usuario presiona si, saldrá los siguientes mensajes, y saldrá del listado de pedidos

| Sistema Punto de Venta                                                                                       |                                        |  |  |  |  |  |  |  |
|----------------------------------------------------------------------------------------------------|----------------------------------------|--|--|--|--|--|--|--|
| <b>ADUARTE</b><br>00:54:33 19/12/2022<br>1-LUQUE<br>Usuario:<br>Sucursal:                                    | Anulado con Exito. Pedido Nro: 21<br>я |  |  |  |  |  |  |  |
| <b>Pedidos</b>                                                                                               | Restablecido con exito                 |  |  |  |  |  |  |  |
| Codigo Pedido:                                                                                               |                                        |  |  |  |  |  |  |  |
| Cod.: 1 - Nombre: BLAS ALEJANDRO DUARTE VAZQUEZ - Cargo: DUEÑO<br>Empleado:<br>$\overline{\phantom{a}}$      |                                        |  |  |  |  |  |  |  |
| <b>O</b> Agregar Producto<br><b>Ø</b> Mant. Productos                                                        |                                        |  |  |  |  |  |  |  |
| $10 \vee$                                                                                                    |                                        |  |  |  |  |  |  |  |
| Codigo<br>Descripcion<br>Cantidad                                                                            |                                        |  |  |  |  |  |  |  |
| No hay datos                                                                                                 |                                        |  |  |  |  |  |  |  |
| $10 \vee$                                                                                                    |                                        |  |  |  |  |  |  |  |
| Anular/Aprobar/Editar<br>$\hat{\mathbf{n}}$ Inicio<br><b>8</b> Salir<br><b>B</b> Grabar<br><b>G</b> Cancelar |                                        |  |  |  |  |  |  |  |

**Figura 50:** *Programación Anulación Procesada Pedido de Compra*

### **Ventas**

Para realizar una venta, el usuario debe estar logueado con los permisos correspondientes al módulo.

El usuario se desplaza sobre el menú principal hasta el menú de Ventas y automáticamente el sistema desglosa los procesos de dicho modulo, seguidamente el usuario presiona clic sobre el proceso "Ventas"

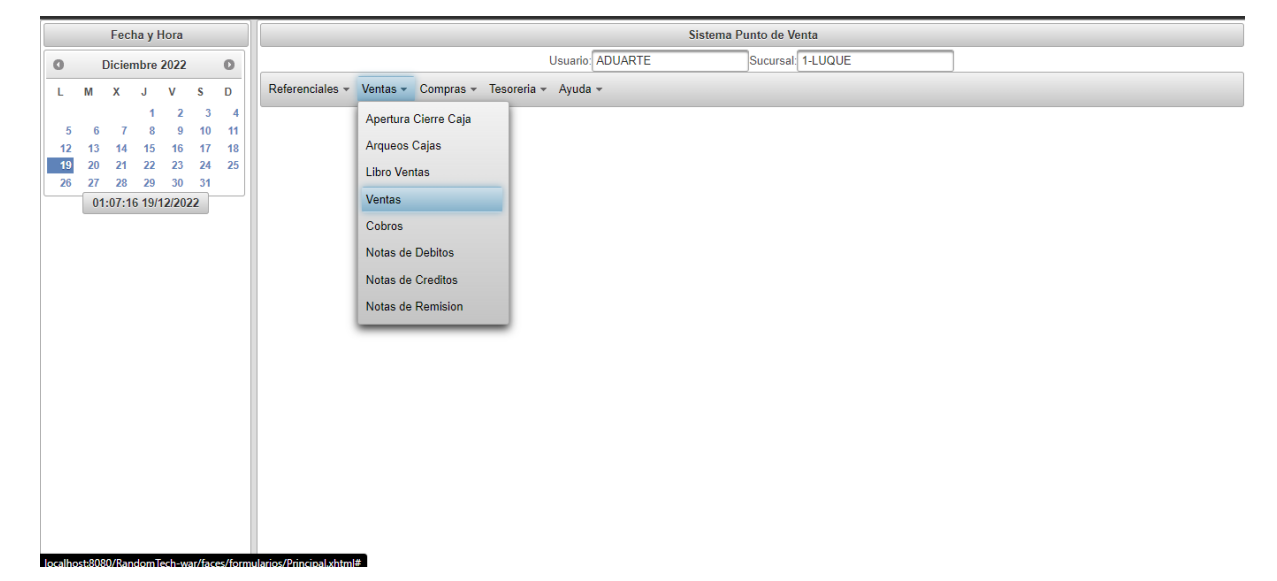

**Figura 51:** *Programación Menú de Ventas (Ventas)*

El sistema muestra interfaz gráfica del menú de Ventas, el sistema obtiene el usuario logueado con su sucursal, recupera la fecha y hora actual, el nro de comprobante siguiente y el timbrado.

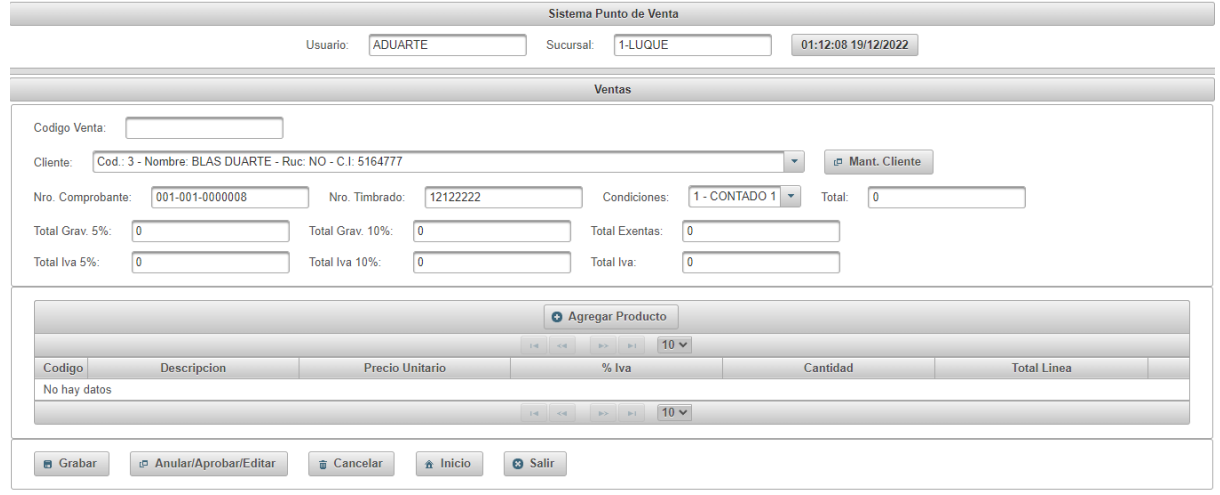

**Figura 52:** *Programación Interfaz gráfica de Ventas*

El usuario selecciona al cliente y la condición de venta, luego presiona en agregar producto y se muestra el listado de producto.

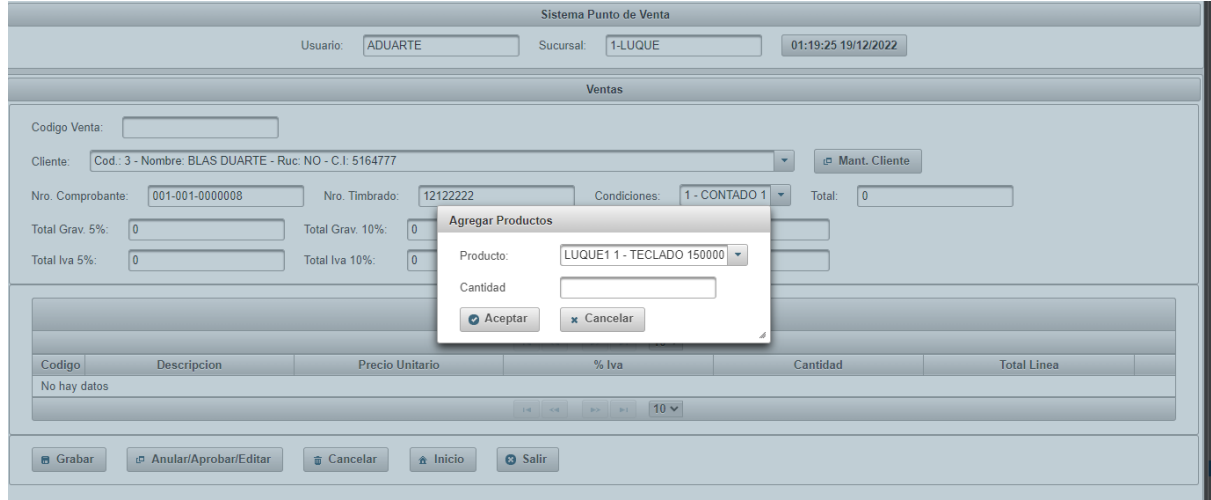

**Figura 53:** *Programación Listado de Productos Ventas*

El usuario selecciona el producto e ingresa la cantidad, una vez seguro presiona agregar.

El sistema carga el producto con la cantidad a la grilla, y nos muestra una alerta

| Sistema Punto de Venta                                                                                       |                               |                                                                              |                                                        |                               |  |  |  |  |  |  |
|----------------------------------------------------------------------------------------------------|-------------------------------|------------------------------------------------------------------------------|--------------------------------------------------------|-------------------------------|--|--|--|--|--|--|
|                                                                                                    | <b>ADUARTE</b><br>Usuario:    | 1-LUQUE<br>Sucursal:                                                         | 01:21:25 19/12/2022                                    | <b>Producto Agregado</b><br>п |  |  |  |  |  |  |
|                                                                                                    | <b>Ventas</b>                 |                                                                              |                                                        |                               |  |  |  |  |  |  |
| Codigo Venta:                                                                                                |                               |                                                                              |                                                        |                               |  |  |  |  |  |  |
| Cod.: 3 - Nombre: BLAS DUARTE - Ruc: NO - C.I: 5164777<br>Cliente:                                           |                               |                                                                              | <sup>D</sup> Mant. Cliente<br>$\overline{\phantom{a}}$ |                               |  |  |  |  |  |  |
| 001-001-0000008<br>Nro. Comprobante:                                                                         | 12122222<br>Nro. Timbrado:    | Condiciones:                                                                 | 1 - CONTADO 1 -<br>1.500.000<br><b>Total:</b>          |                               |  |  |  |  |  |  |
| Total Grav. 5%:<br>$\overline{0}$                                                                            | 1.363.637<br>Total Grav. 10%: | <b>Total Exentas:</b><br>0                                                   |                                                        |                               |  |  |  |  |  |  |
| Total Iva 5%:<br>0                                                                                           | 136.363<br>Total Iva 10%:     | 136.363<br>Total Iva:                                                        |                                                        |                               |  |  |  |  |  |  |
|                                                                                                    |                               | <b>O</b> Agregar Producto                                                    |                                                        |                               |  |  |  |  |  |  |
|                                                                                                    |                               | $\boxed{1}$<br>$10 \times$<br>$\mathbb{R}^n$ $\mathbb{R}^n$<br>14<br>$\prec$ |                                                        |                               |  |  |  |  |  |  |
| <b>Descripcion</b><br>Codigo                                                                                 | Precio Unitario               | % Iva                                                                        | Cantidad                                               | <b>Total Linea</b>            |  |  |  |  |  |  |
| <b>TECLADO</b>                                                                                               | 150,000                       | <b>IVA 10</b>                                                                | 10 <sub>1</sub>                                        | 1.500.000                     |  |  |  |  |  |  |
| $1$ $\rightarrow$ $10$ $\sim$<br>$14 - 44$                                                                   |                               |                                                                              |                                                        |                               |  |  |  |  |  |  |
| $\hat{\mathbf{m}}$ Inicio<br><b>D</b> Anular/Aprobar/Editar<br><b>O</b> Salir<br><b>B</b> Grabar<br>Gancelar |                               |                                                                              |                                                        |                               |  |  |  |  |  |  |

**Figura 54:** *Programación Grilla de Productos Ventas*

El usuario presiona el botón grabar, el sistema guarda los datos en la base de datos, guarda la venta con estado cargado, nos muestra un mensaje de éxito y limpia los campos utilizados

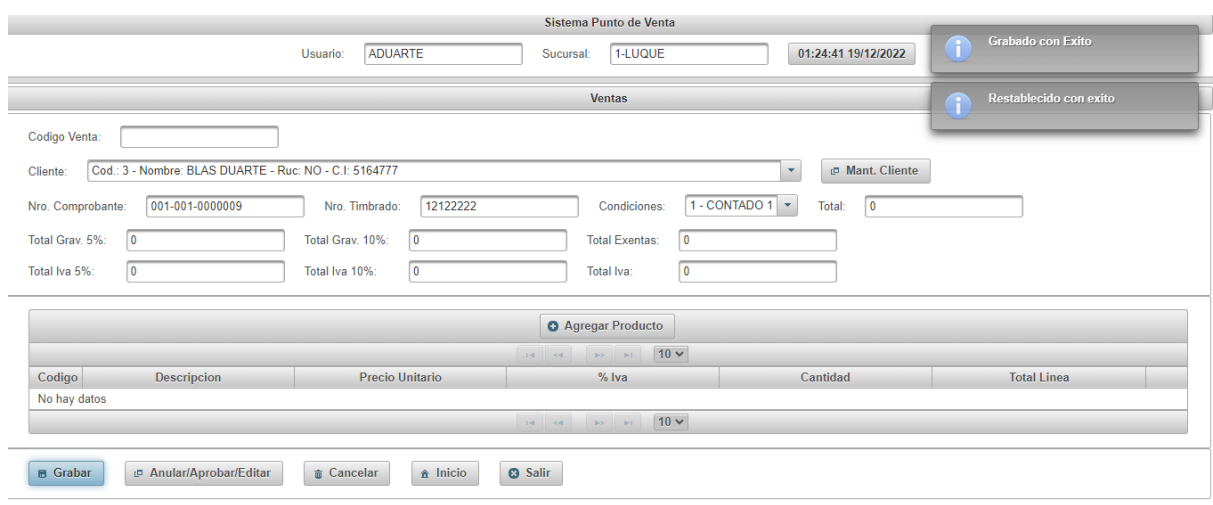

**Figura 55:** *Programación Grabado de Ventas*

El usuario presiona Anular/Aprobar/Editar

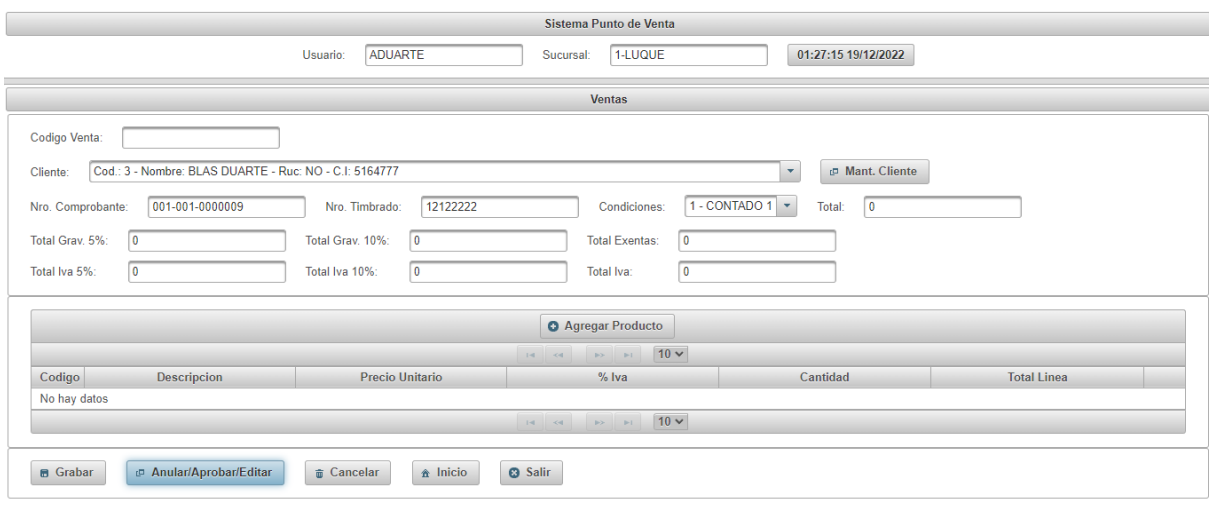

**Figura 56:** *Programación Anular/Aprobar/Editar de Ventas*

El sistema muestra el listado de ventas con estado cargado, al seleccionar una Venta se carga el detalle del mismo, en el mismo tenemos 3 opciones, Editar, Aprobar y Anular.

|                 |                                       |                 |                 | Sistema Punto de Venta                          |                     |                     |  |                          |  |
|-----------------|---------------------------------------|-----------------|-----------------|-------------------------------------------------|---------------------|---------------------|--|--------------------------|--|
|                 |                                       | Usuario:        | ADUARTE         | Sucursal:                                       | 1-LUQUE             | 01:26:18 19/12/2022 |  | Detalle Obtenido         |  |
|                 |                                       |                 |                 | <b>Ventas</b>                                   |                     |                     |  |                          |  |
|                 | Codigo Venta:                         |                 |                 |                                                 |                     |                     |  |                          |  |
|                 | Anular/Aprobar/Editar Registro        |                 |                 |                                                 |                     |                     |  | $\boldsymbol{\varkappa}$ |  |
|                 |                                       |                 |                 | $\angle$ Editar<br>$\sqrt{4}$ Aprobar           | <sup>⊘</sup> Anular |                     |  |                          |  |
|                 |                                       |                 |                 | $\vert$ 1<br><b>IPP IPT</b><br>$1 - 1$<br>$-44$ | $10 -$              |                     |  |                          |  |
| Codigo          | Fecha Venta                           |                 | Nro Comprobante |                                                 | Nro Timbrado        | Condicion           |  | Cliente                  |  |
| 25 <sup>1</sup> | 19/12/2022                            | 001-001-0000008 |                 | 12122222                                        |                     | 1 - CONTADO         |  | <b>BLAS DUARTE</b>       |  |
|                 |                                       |                 |                 | $\vert$ 1<br>$14 -$<br>$-64$                    | $10 \vee$           |                     |  |                          |  |
|                 |                                       |                 |                 | $1 - P$                                         | $10 -$              |                     |  |                          |  |
| Codigo          | Descripcion                           |                 | Cantidad        |                                                 |                     | Precio Unitario     |  | <b>Total Linea</b>       |  |
|                 | TECLADO<br>10<br>1.500.000<br>150.000 |                 |                 |                                                 |                     |                     |  |                          |  |
|                 | $10 -$                                |                 |                 |                                                 |                     |                     |  |                          |  |
|                 |                                       |                 |                 |                                                 |                     |                     |  |                          |  |

**Figura 57:** *Programación Listado de Ventas*

En el caso de querer editar la venta, presionamos editar y nos saldrá una ventana de confirmación, presionamos si para editar y no para cancelar.

|               | Sistema Punto de Venta                                                                                                    |                 |                 |                                                  |                                |                     |                          |           |                               |          |
|---------------|----------------------------------------------------------------------------------------------------|-----------------|-----------------|--------------------------------------------------|--------------------------------|---------------------|--------------------------|-----------|-------------------------------|----------|
|               |                                                                                                    | Usuario:        | ADUARTE         | Sucursal:                                        | 1-LUQUE                        | 01:34:28 19/12/2022 |                          |           |                               |          |
|               |                                                                                                    |                 |                 |                                                  | <b>Ventas</b>                  |                     |                          |           |                               |          |
| Codigo Venta: |                                                                                                    |                 |                 |                                                  |                                |                     |                          |           |                               |          |
|               | Anular/Aprobar/Editar Registro                                                                                                    |                 |                 |                                                  |                                |                     |                          |           |                               | $\infty$ |
|               |                                                                                                    |                 |                 | $\angle$ Editar<br>$\blacktriangleright$ Aprobar | & Anular                       |                     |                          |           |                               |          |
|               |                                                                                                    |                 |                 | Confirmar                                        | $3\%$                          |                     |                          |           |                               |          |
| Codigo<br>25  | Fecha Venta<br>19/12/2022                                                                                                    | 001-001-0000008 | Nro Comprobante |                                                  | A Quiere Editar este registro? |                     | Condicion<br>1 - CONTADO |           | Cliente<br><b>BLAS DUARTE</b> |          |
|               |                                                                                                    |                 |                 | Si<br>No                                         |                                |                     |                          |           |                               |          |
| Codigo        | Descripcion                                                                                                    |                 | Cantidad        |                                                  |                                | Precio Unitario     |                          |           | <b>Total Linea</b>            |          |
| и             | TECLADO                                                                                                    |                 | 10              |                                                  | 150.000                        |                     |                          | 1.500.000 |                               |          |
|               |                                                                                                    |                 |                 |                                                  |                                |                     |                          |           |                               |          |
|               |                                                                                                    |                 |                 |                                                  |                                |                     |                          |           |                               |          |
|               | <sup><math>\hat{\mathbf{n}}</math></sup> Inicio<br><b>O</b> Salir<br><b>D</b> Anular/Aprobar/Editar<br><b>B</b> Grabar<br>Gancelar |                 |                 |                                                  |                                |                     |                          |           |                               |          |
|               |                                                                                                    |                 |                 |                                                  |                                |                     |                          |           |                               |          |
|               |                                                                                                    |                 |                 |                                                  |                                |                     |                          |           |                               |          |

**Figura 58:** *Programación Edita Venta*

El sistema cargara los datos a la interfaz y mostrar el siguiente mensaje.

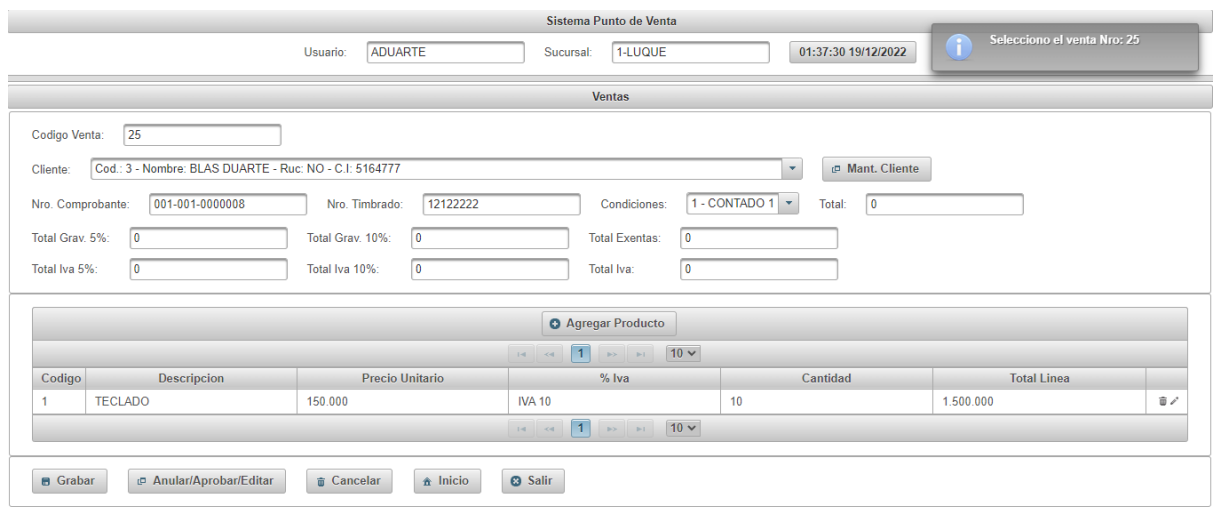

**Figura 59:** *Programación Carga de Venta a Editar Ventas*

El usuario procede a editar el pedido y una vez terminado presiona grabar.

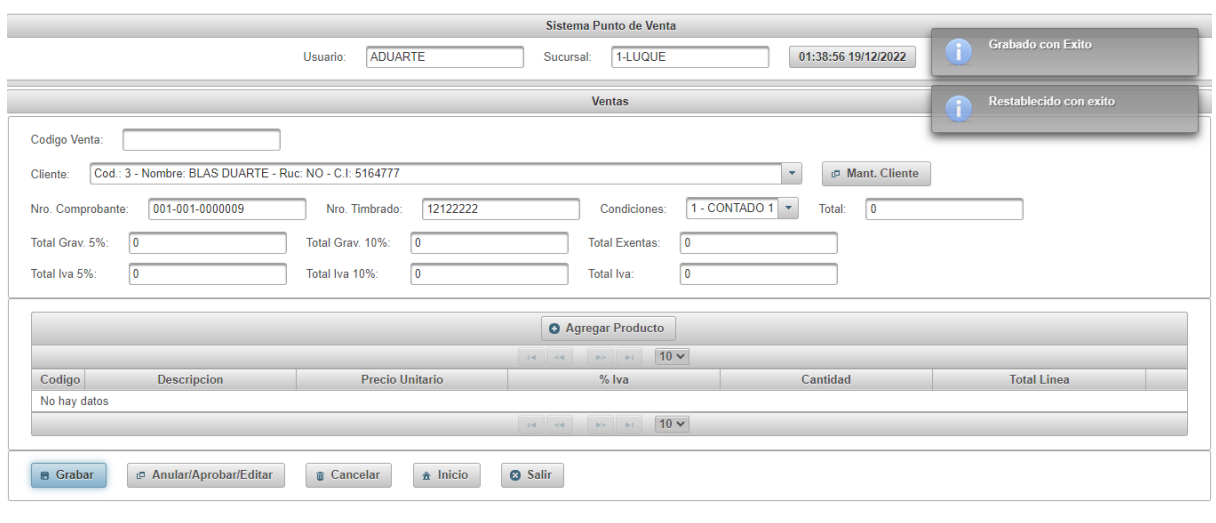

**Figura 60:** *Programación Edición completada Ventas*

En el caso que el usuario desea aprobar el pedido, saldrá el menú de confirmación

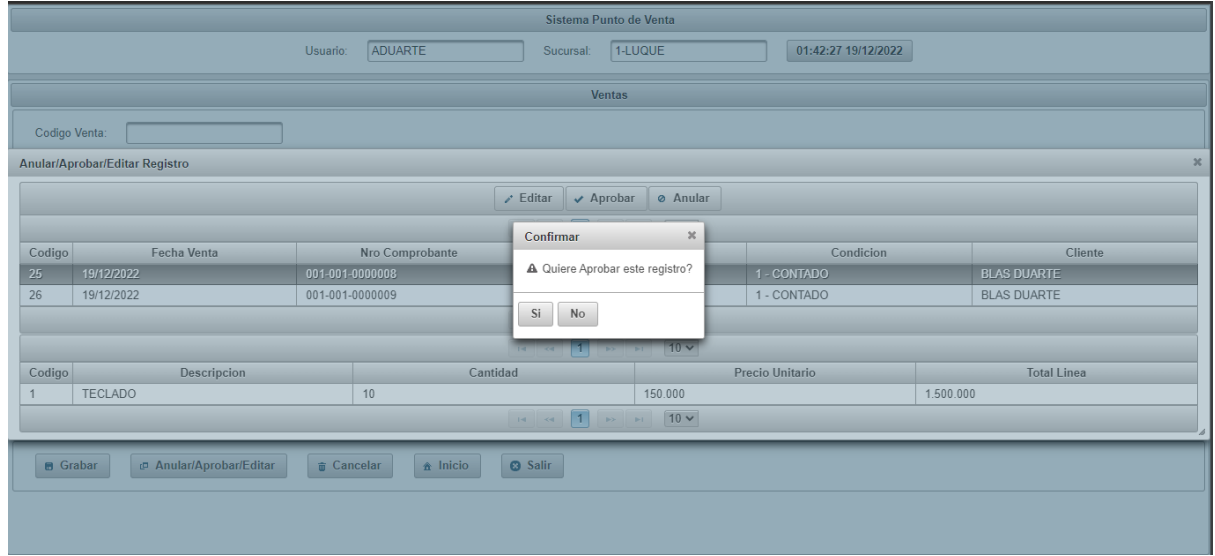

**Figura 61:** *Programación Aprobar Venta*

Si el usuario presiona si le saldrá los siguientes mensajes y saldrá del listado de ventas.

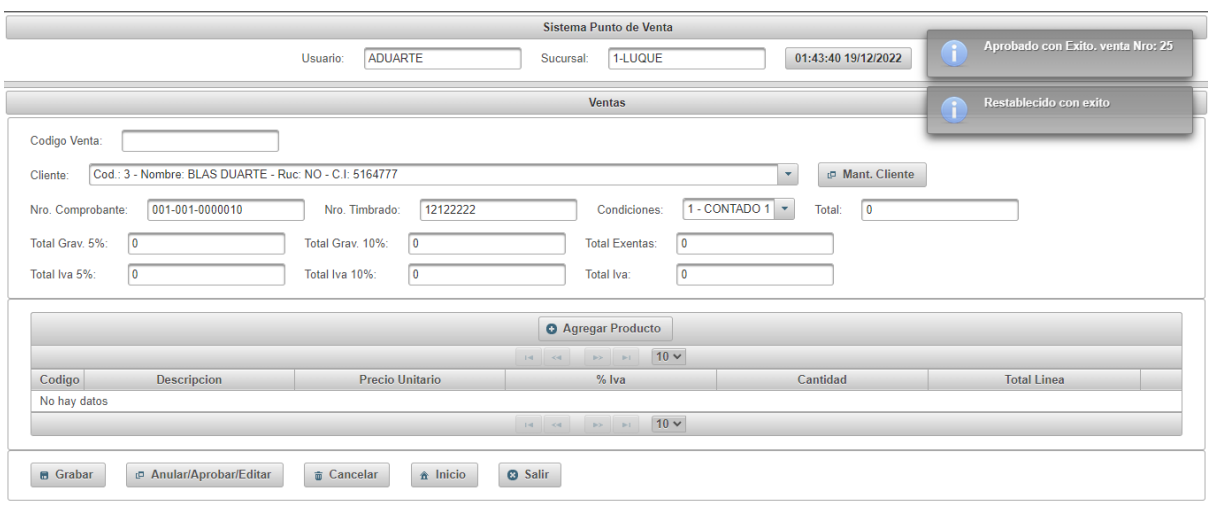

## **Figura 62:** *Programación Aprobación Procesada Ventas*

En el caso que el usuario desea Anular el pedido, saldrá el siguiente mensaje de confirmación.

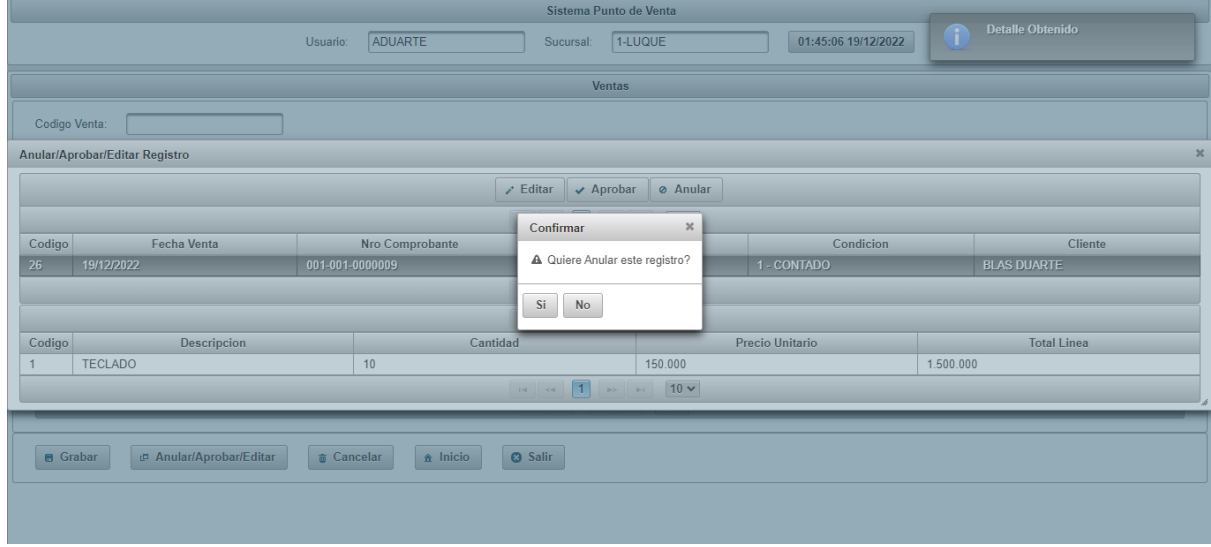

**Figura 63:** *Programación Anulación Ventas*

Si el usuario presiona si, saldrá los siguientes mensajes, y saldrá del listado de ventas

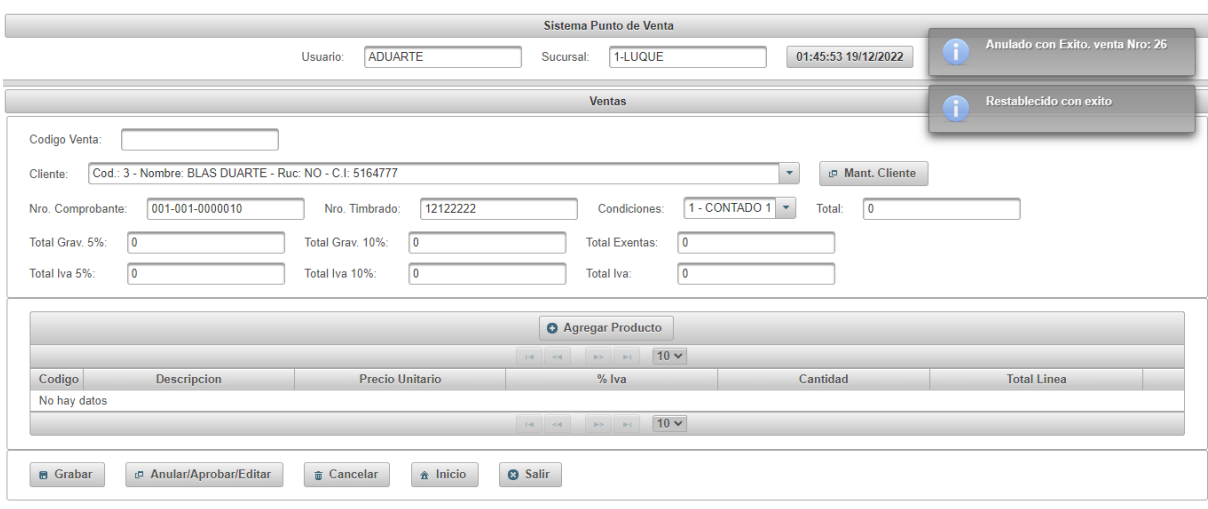

**Figura 64:** *Programación Anulación Procesada Ventas*

### **Ordenes de Pagos**

Para realizar la orden de pago, el usuario debe estar logueado con los permisos correspondientes al módulo.

El usuario se desplaza sobre el menú principal hasta el menú de Tesorería y automáticamente el sistema desglosa los procesos de dicho modulo, seguidamente el usuario presiona clic sobre el proceso "Ordenes de Pago"

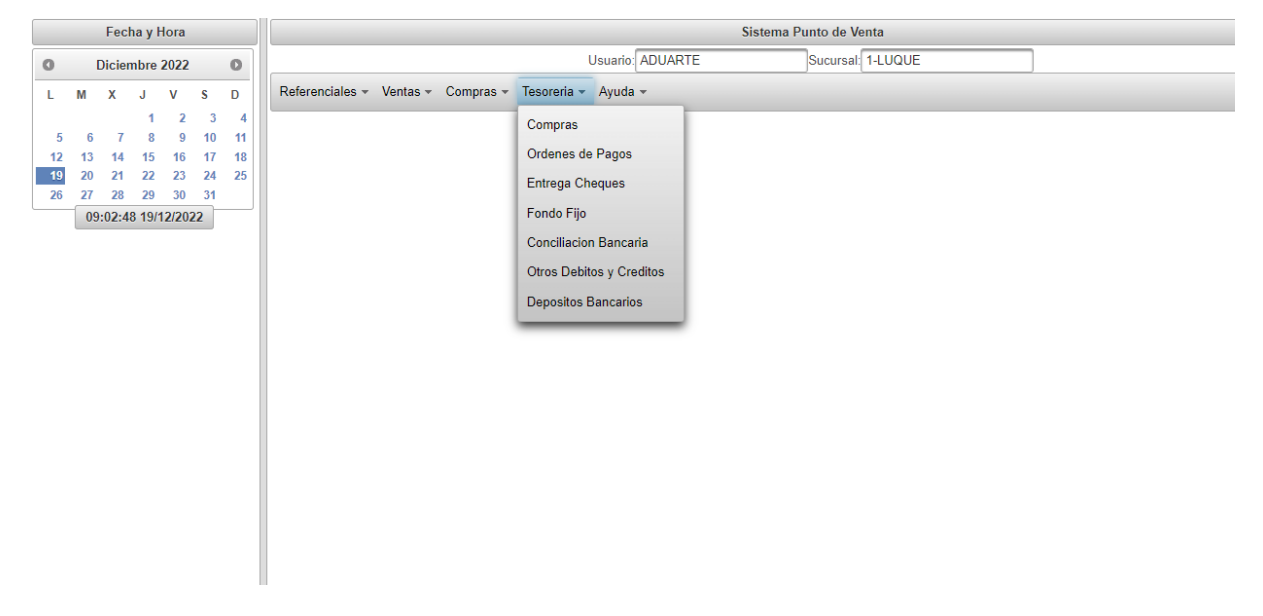

**Figura 65:** *Programación Menú de Tesorería (Ordenes de Pagos*)

El sistema muestra interfaz gráfica del menú de Ordenes de Pago, el sistema obtiene el usuario logueado con su sucursal, recupera la fecha y hora actual.

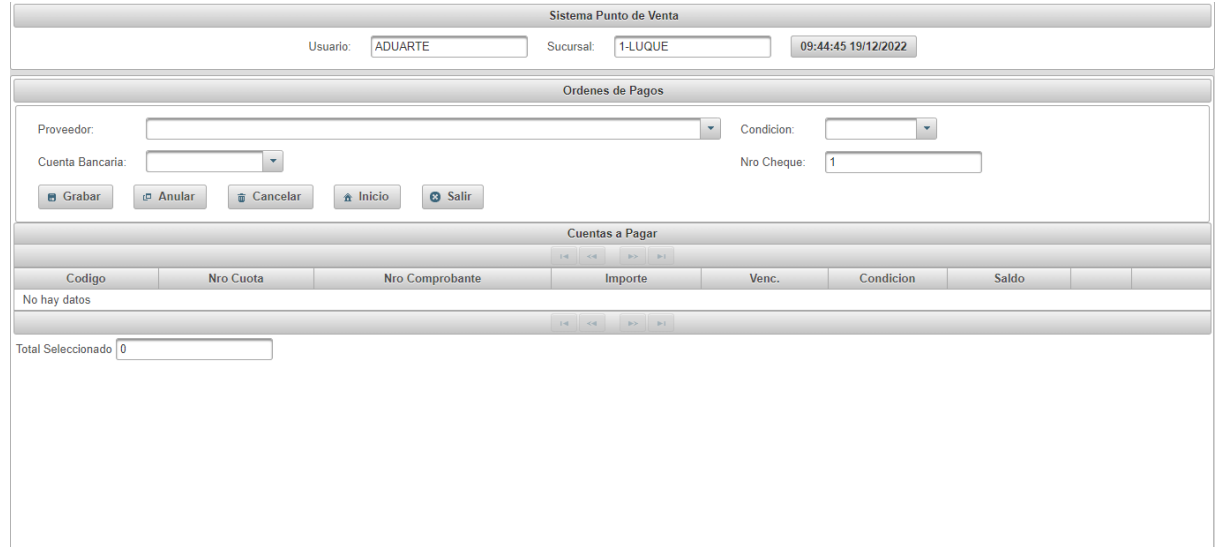

**Figura 66:** *Programación Interfaz gráfica de Ordenes de Pagos*

El usuario selecciona al proveedor, la cuenta bancaria y la condición de compra, luego el sistema carga automáticamente las cuentas a pagar del proveedor con esa condición y nos trae el número de cheque siguiente.

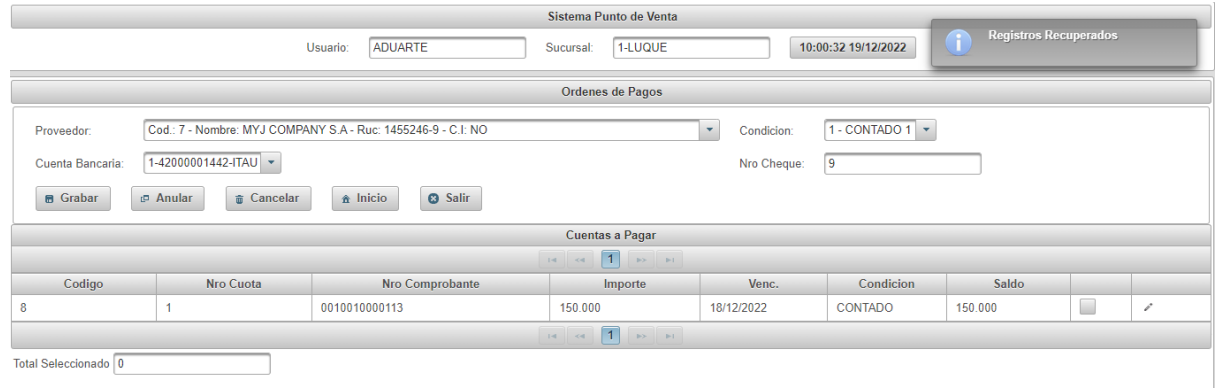

**Figura 67:** *Programación Cuentas a Pagar grilla Ordenes de Pagos*

#### El usuario selecciona las cuentas a pagar

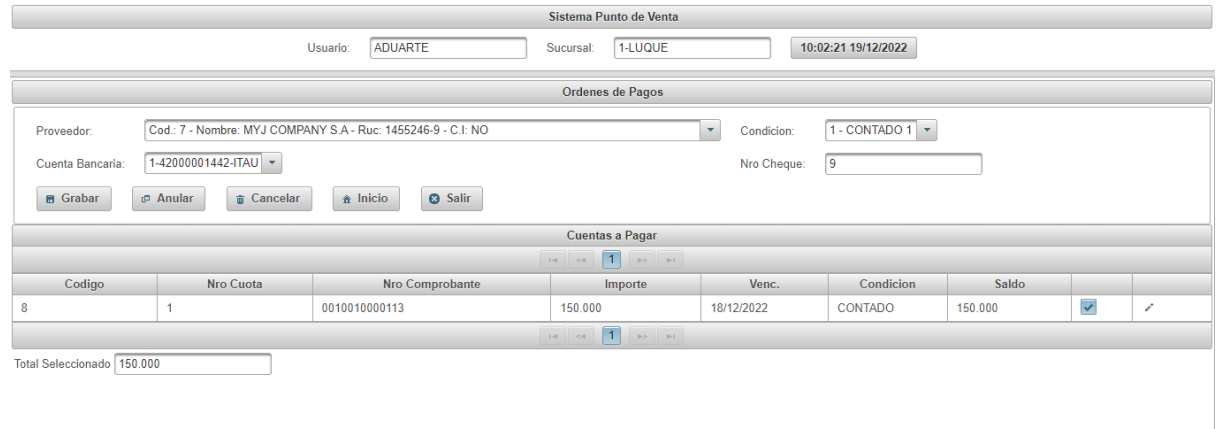

# **Figura 68:** *Programación cuentas a pagar seleccionadas de Ordenes de Pagos*

El usuario presiona el botón grabar, el sistema guarda los datos en la base de datos, guarda la orden de pago con estado aprobado, nos muestra un mensaje de éxito y limpia los campos utilizados

|                           |                   | <b>ADUARTE</b><br>Usuario:                  | 1-LUQUE<br>Sucursal:                                                                                                    |                                        | 10:03:26 19/12/2022 | Pago realizado<br>T |  |  |  |  |
|---------------------------|-------------------|---------------------------------------------|----------------------------------------------------------------------------------------------------|----------------------------------------|---------------------|---------------------|--|--|--|--|
|                           | Ordenes de Pagos  |                                             |                                                                                                    |                                        |                     |                     |  |  |  |  |
| Proveedor:                |                   |                                             |                                                                                                    | Condicion:<br>$\overline{\phantom{a}}$ |                     |                     |  |  |  |  |
| Cuenta Bancaria:          | $\mathbf{v}$      |                                             |                                                                                                    | Nro Cheque:                            | и                   |                     |  |  |  |  |
| Anular<br><b>B</b> Grabar | <b>T</b> Cancelar | <b>8</b> Salir<br>$\hat{\mathbf{n}}$ Inicio |                                                                                                    |                                        |                     |                     |  |  |  |  |
|                           |                   |                                             | Cuentas a Pagar                                                                                                    |                                        |                     |                     |  |  |  |  |
|                           |                   |                                             | $14. \hspace{15pt} \textcolor{blue}{\mathcal{A}} \hspace{15pt} \textcolor{blue}{\mathcal{A}} \hspace{15pt} \textcolor{blue}{\mathcal{A}} \hspace{15pt} \textcolor{blue}{\mathcal{B}} \hspace{15pt} \textcolor{blue}{\mathcal{B}} \hspace{15pt} \textcolor{blue}{\mathcal{B}} \hspace{15pt} \textcolor{blue}{\mathcal{B}} \hspace{15pt} \textcolor{blue}{\mathcal{B}} \hspace{15pt} \textcolor{blue}{\mathcal{B}} \hspace{15pt} \textcolor{blue}{\mathcal{B}} \hspace{15pt} \textcolor{blue}{\mathcal$ |                                        |                     |                     |  |  |  |  |
| Codigo                    | Nro Cuota         | Nro Comprobante                             | Importe                                                                                                    | Venc.                                  | Condicion           | Saldo               |  |  |  |  |
| No hay datos              |                   |                                             |                                                                                                    |                                        |                     |                     |  |  |  |  |
|                           |                   |                                             |                                                                                                    |                                        |                     |                     |  |  |  |  |
| Total Seleccionado 0      |                   |                                             |                                                                                                    |                                        |                     |                     |  |  |  |  |

**Figura 69:** *Programación Grabado de Orden de Pago*

### El usuario presiona Anular

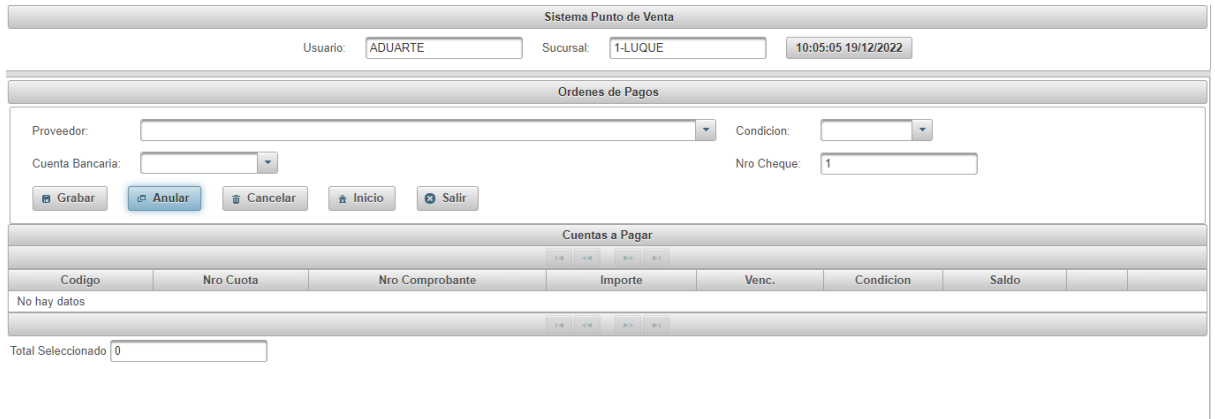

# **Figura 70:** *Programación Anular Ordenes de Pagos*

El sistema muestra el listado de ordenes de pagos con estado aprobado, al seleccionar una Orden de Pago se carga el detalle del mismo, en el mismo tenemos la opción de Anular.

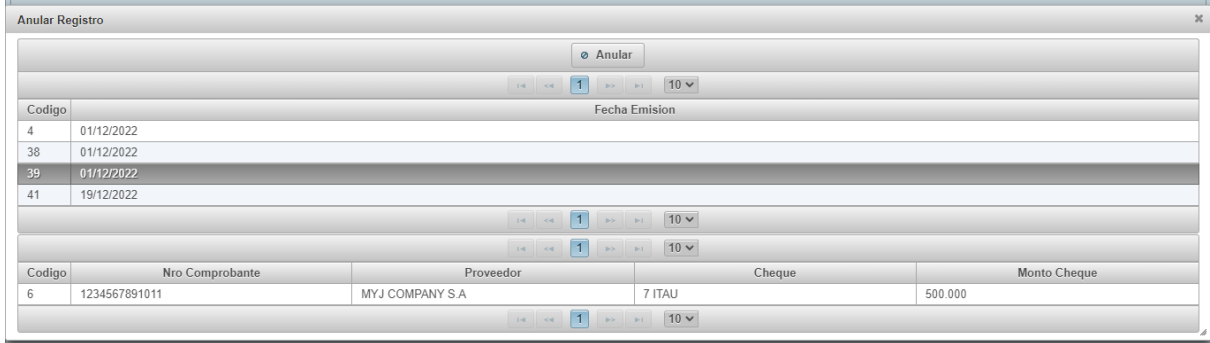

**Figura 71:** *Programación Listado de Ordenes de Pagos*

En el caso que el usuario desea Anular la orden de pago, saldrá el menú de confirmación

| Ordenes de Pagos                          |                                                                                                    |                  |                                |       |        |                     |  |  |  |  |
|-------------------------------------------|----------------------------------------------------------------------------------------------------|------------------|--------------------------------|-------|--------|---------------------|--|--|--|--|
| 36 <sub>1</sub><br><b>Anular Registro</b> |                                                                                                    |                  |                                |       |        |                     |  |  |  |  |
|                                           | <sup>⊘</sup> Anular                                                                                                    |                  |                                |       |        |                     |  |  |  |  |
|                                           | $\sqrt{1}$<br>$10 -$<br>$14$ $44$<br><b>BY BILL</b>                                                                                     |                  |                                |       |        |                     |  |  |  |  |
| Codigo                                    | <b>Cocha Emision</b>                                                                                                    |                  |                                |       |        |                     |  |  |  |  |
| $\overline{4}$                            | 01/12/2022                                                                                                    |                  | Confirmar                      | $3\%$ |        |                     |  |  |  |  |
| 38                                        | 01/12/2022                                                                                                    |                  | A Quiere Anular este registro? |       |        |                     |  |  |  |  |
| 41                                        | 19/12/2022                                                                                                    |                  |                                |       |        |                     |  |  |  |  |
|                                           |                                                                                                    |                  | Si<br>No                       |       |        |                     |  |  |  |  |
|                                           |                                                                                                    |                  |                                |       |        |                     |  |  |  |  |
| Codigo                                    | Nro Comprobante                                                                                                    | Proveedor        |                                |       | Cheque | <b>Monto Cheque</b> |  |  |  |  |
| $\sqrt{5}$                                | 12222222222222                                                                                                    | MYJ COMPANY S.A. | 6 ITAU<br>1.000.000            |       |        |                     |  |  |  |  |
|                                           | $10 -$<br>$\left  \begin{array}{c c} 1 & 1 \\ 1 & 1 \end{array} \right $ $\left  \begin{array}{c c} 1 & 1 \\ 1 & 1 \end{array} \right $ |                  |                                |       |        |                     |  |  |  |  |

**Figura 72:** *Programación Anular Orden de Pago*

Si el usuario presiona si le saldrá los siguientes mensajes y saldrá del listado de ordenes de pagos.

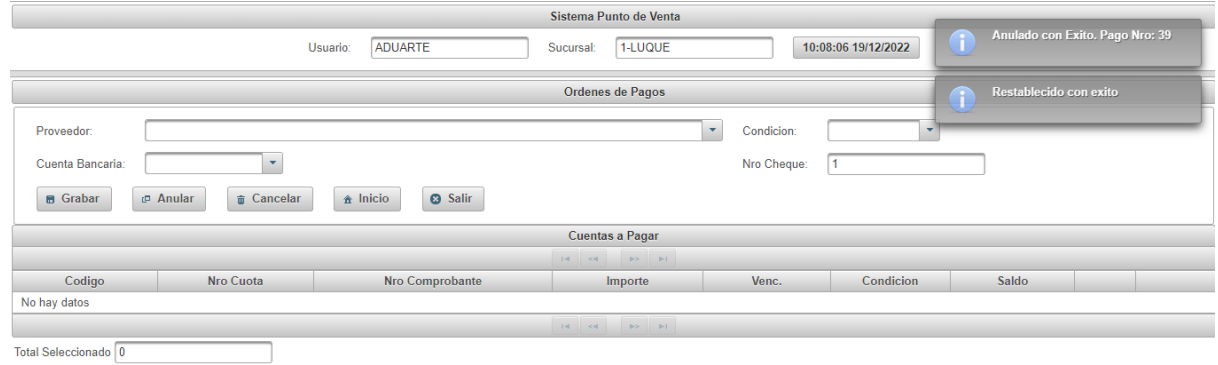

**Figura 73:** *Programación Anulación Procesada Orden de Pago*

#### **Conclusión**

Al culminar este trabajo de investigación se logró aplicar los conocimientos de análisis, diseño y orientado a objeto, a continuación, se concluye de acuerdo a los objetivos que corresponde a cada etapa:

#### **Etapa de Diagnostico**

En la etapa de diagnóstico se pudo cumplir el objetivo general describiendo el procesamiento de las informaciones en los módulos de compra, venta y tesorería, a través del relevamiento que arrojó que las compras se gestionan manualmente utilizando un libro de compra que engloba los procesos de pedidos, ajustes de inventario, las transferencias y las notas de crédito y débito. En el módulo de ventas, la elaboración de facturas lo realizaban de forma manual lo cual ralentizaban los cobros como así también la atención a los clientes y las notas de crédito y débito. En el módulo de tesorería realizan de forma manual las ordenes de pagos, conciliaciones bancarias y cheques, la cual ocasiona errores y un control mucho más difícil.

**En cuanto al primer objetivo específico:** Identificar los eventos en los módulos de compra, venta y tesorería.

Los eventos identificados en los módulos de compra, venta y tesorería están compuestos del sujeto encargado de cada proceso, los cuales se encargan de realizar las acciones de generación o registro sobre cada objeto.

**En cuanto al segundo objetivo específico:** Construir el cuadro de requerimiento que permita obtener los eventos, requerimientos, estímulo y respuesta.

Se construyó el cuadro de requerimiento que permite obtener los eventos del módulo de compra, venta y tesorería que representan los encargados de los módulos con las acciones que realiza sobre los objetos, de la misma muestra los requerimientos del módulo con el estímulo al sistema y la posterior repuesta del mismo.

**En cuanto al tercer objetivo específico:** Elaborar la lista de requerimiento que permita definir el alcance del sistema en sus módulos de compra, venta y tesorería

Se elaboró la lista de requerimiento que definió el alcance del sistema para cada módulo, en la compra los requerimientos son: registrar pedidos, presupuestos, órdenes de compra, ajuste, nota de remisión, crédito y débito. En el módulo de ventas los requerimientos son: registrar apertura, cierre de caja, generar arqueo de caja, recaudaciones a depositar, gestionar

ventas, cobranzas, notas de remisiones, créditos y débitos. En el modulo de tesorería los requerimientos son: registrar facturas, generar ordenes de pagos e impresión de cheques, anulación de cheques y ordenes de pagos, asignación, rendición y reposición de fondo fijo, conciliación bancaria, registro de otros débitos, créditos y depósitos bancarios.

#### **Etapa de Intervención**

En la etapa de intervención se cumplió con el objetivo general desarrollando un sistema informático que permite procesar las informaciones en los módulos de compra, venta y tesorería, a través de las herramientas de análisis, diseño y programación.

**En cuanto al primer objetivo específico:** Elaborar el análisis y diseño orientado a objeto para los módulos de compra, venta y tesorería.

Para el análisis y diseño orientado a objeto se utilizó UML (lenguaje unificado de modelado) en sus tres partes diagramas, elementos y relaciones.

**En cuanto al segundo objetivo específico:** Desarrollar las interfaces graficas de usuarios para los módulos de compra, venta y tesorería.

Para el desarrollo de las interfaces graficas de usuarios se utilizó el lenguaje de programación Java y para la vista del cliente JavaServerFaces, Primefaces, Javascritp y la base de datos Postgresql 9.4.

**En cuanto al tercer objetivo específico:** Demostrar el resultado del desarrollo del sistema informático.

El resultado se demuestra a través de un material audiovisual que muestra el funcionamiento y usabilidad de los módulos de compra, venta y tesorería, para tal efecto se utilizaron herramientas de edición.

#### **Referencias**

#### **A**

Academy holded. (14 de junio de 2022) Obtenido de

https://academy.holded.com/hc/es/articles/360025764991--Qu%C3%A9-es-un-pedido-decompra-

Actualicese. (14 de junio de 2022) Obtenido de https://actualicese.com/cierre-oarqueo-de-caja-diario-errores-y-complicaciones-que-se-pueden-presentar-en-elproceso/#:~:text=El%20arqueo%20o%20cierre%20de,reportados%20de%20ventas%20en%2 0caja.

#### **B**

Bestofbi (14 de junio de 2022) Obtenido de

http://www.bestofbi.com/page/architect#:~:text=The%20SQL%20Power%20Architect%20da ta,and%20auto%2Dgenerate%20ETL%20metadata.

Billin (14 de junio de 2022) Obtenido de https://www.billin.net/glosario/definicionliquidacion/

Banco Santander. (14 de junio de 2022) Obtenido de

https://www.bancosantander.es/faqs/particulares/tarjetas/diferencias-tarjeta-credito-

debito#:~:text=En%20una%20tarjeta%20de%20d%C3%A9bito,cobro%20hasta%20el%20m es%20siguiente.

#### **C**

Crehana (14 de junio de 2022) Obtenido de https://www.crehana.com/blog/desarrolloweb/que-es-netbeans/

Concepto (14 de junio de 2022) Obtenido de https://concepto.de/informe/

```
Córdoba, G. (2007). La Investigación Tecnológica (Vol. Segunda Edición). México:
```
## Limusa S.A.

Conceptos Jurídicos. (14 de junio de 2022) Obtenido de https://www.conceptosjuridicos.com/cheque/

#### **D**

Digital Ocean (14 de junio de 2022) Obtenido de

https://www.digitalocean.com/community/tutorials/how-to-install-configure-pgadmin4 server-mode-es

Definicion. (14 de junio de 2022) Obtenido de https://definicion.de/presupuesto/

Definicion ABC. (14 de junio de 2022) Obtenido de

https://www.definicionabc.com/economia/orden-compra.php

Definicion. (14 de junio de 2022) Obtenido de https://definicion.de/ajuste/

Definicion. (14 de junio de 2022) Obtenido de https://definicion.de/modulo/

Definicion (14 de junio de 2022) Obtenido de https://definicion.de/recaudacion/

Debitoor. (14 de junio de 2022) Obtenido de https://debitoor.es/glosario/cuentas-porcobrar#:~:text=Cuentas%20por%20cobrar-

,Cuentas%20por%20cobrar%20%2D%20%C2%BFQu%C3%A9%20son%20las%20cuentas %20por%20cobrar%3F,a%20corto%20o%20a%20largo%20plazo.

Ditsa.(14 de Junio de 2022) Obtenido de http://www.ditsa.com.py/tpv.html

```
Debitoor. (14 de junio de 2022) Obtenido de https://debitoor.es/glosario/definicion-
de-cuentas-
```
pagar#:~:text=Una%20cuenta%20a%20pagar%20es,servicios%20en%20t%C3%A9rminos% 20de%20cr%C3%A9dito.

Diccionario panhispánico del Español Jurídico (14 de junio de 2022) Obtenido de https://dpej.rae.es/lema/anulaci%C3%B3n

Debitoor (14 de junio de 2022) Obtenido de https://debitoor.es/glosario/definicion-deconciliacion-bancaria

Documentos Comerciales (14 de junio de 2022) Obtenido de https://sites.google.com/site/documentoscomerciales2016/tipos-de-comprobantes/boleta-dedeposito

De Pablos C., Lopez J.J., Martin H.S. & Medina S., (2004) *Informática y comunicaciones en la empresa. ESCI EDITORIAL*

**E**

Ecured (14 de junio de 2022) Obtenido de https://www.ecured.cu/Primefaces Ecured (14 de junio de 2022) Obtenido de https://www.ecured.cu/GlassFish Ecured (14 de junio de 2022) Obtenido de https://www.ecured.cu/GanttProject Ecured (14 de junio de 2022) Obtenido de https://www.ecured.cu/PostGreSQL Ecured (14 de junio de 2022) Obtenido de https://www.ecured.cu/JDK

Economipedia. (14 de junio de 2022) Obtenido de https://economipedia.com/definiciones/compra.html

Economipedia. (14 de junio de 2022) Obtenido de

https://economipedia.com/definiciones/ventas.html

Economipedia. (14 de junio de 2022) Obtenido de https://economipedia.com/definiciones/tesoreria.html Expansion. (14 de junio de 2022) Obtenido de https://www.expansion.com/diccionario-economico/nota-de-debito.html Economipedia. (14 de junio de 2022) Obtenido de https://economipedia.com/definiciones/cobranza.html Economia Simple. (14 de junio de 2022) Obtenido de https://www.economiasimple.net/glosario/comprobante Economipedia. (14 de junio de 2022) Obtenido de https://economipedia.com/definiciones/efectivo.html Economipedia (14 de junio de 2022) Obtenido de https://economipedia.com/definiciones/recibo.html **F** Fernando García Córdoba, F. (2007), La Investigación Tecnológica. Ciudad de México, México: Limusa Editorial S.A.

Funcion Publica. (14 de junio de 2022) Obtenido de

https://www.funcionpublica.gov.co/glosario/-/wiki/Glosario+2/Orden+de+Pago

**G**

Globalnegotiator. (14 de junio de 2022) Obtenido de

https://www.globalnegotiator.com/comercio-internacional/diccionario/nota-deremision/#:~:text=Documento%20que%20detalla%20las%20descripciones,conoce%20como

%20volante%20de%20empaque.

### **H**

Hernández Sampieri, R., Fernández Collado, C., & Baptista Lucio, M. (2010). Metodología de la investigación. Ciudad de México, México: McGraw-Hill.

### **I**

Imaginesoft. (14 de junio de 2022) Obtenido de

https://www.imaginesoft.com.py/nanduti-erp/

Institución Electoral del Estado de Campeche (14 de junio de 2022) Obtenido de https://www.ieec.org.mx/transparencia/doctos/pol\_cont\_fon\_fij.pdf

Impuestos (14 de junio de 2022) Obtenido de

http://www.impuestospy.com/Resoluciones/Resolucion%20107\_06.php

Impuestos (14 de junio de 2022) Obtenido de

http://www.impuestospy.com/Decretos/Decreto%206806\_05.php

**L**

Lifeder. (14 de junio de 2022) Obtenido de https://www.lifeder.com/gestionadministrativa/

### **N**

Nubox. (14 de Junio de 2022) Obtenido de https://blog.nubox.com/contadores/que-esun-arqueo-de-

caja#:~:text=De%20acuerdo%20con%20un%20documento,contabilizado%20todo%20el%20 efectivo%20recibido.

**O**

Organización de los estados americanos (14 de junio de 2022) Obtenido de http://www.oas.org/juridico/spanish/mesicic3\_pry\_ley125.pdf

Organización de los estados americanos (14 de junio de 2022) Obtenido de http://www.oas.org/juridico/spanish/mesicic3\_pry\_ley2421.pdf

Organización de los estados americanos (14 de junio de 2022) Obtenido de http://www.oas.org/juridico/spanish/mesicic3\_pry\_ley1034.pdf

Organización de los estados americanos (14 de junio de 2022) Obtenido de http://www.oas.org/juridico/spanish/mesicic3\_pry\_decreto6539.pdf

#### **P**

Prezi (14 de junio de 2022) Obtenido de https://prezi.com/lxqgnl0h5m\_\_/que-esstaruml/

### **S**

Significados. (14 de junio de 2022) Obtenido de https://www.significados.com/objeto/

Sumup. (14 de junio de 2022) Obtenido de https://sumup.es/facturas/glosario/nota-decredito/

Sistema Control Plus. (14 de junio de 2022) Obtenido de http://sistemacontrolplus.com/manual/cajas/aperturacaja.html#:~:text=La%20Apertura%20de %20caja%20es,turnos%20en%20el%20mismo%20d%C3%ADa.

Servicio de Impuesto Interno. (14 de junio de 2022) Obtenido de https://www.sii.cl/diccionario\_tributario/dicc\_l.htm#:~:text=Libro%20de%20Compra%20y% 20Ventas,el%20Servicio%20de%20Impuestos%20Internos

Sumup. (14 de junio de 2022) Obtenido de https://sumup.es/facturas/glosario/factura/

Sage (14 de junio de 2022) Obtenido de https://www.sage.com/es-es/blog/diccionarioempresarial/credito/#:~:text=Un%20cr%C3%A9dito%20se%20utiliza%20para,disminuyen% 20las%20cuentas%20de%20cr%C3%A9dito.

### Software Selección (14 de junio de 2022) Obtenido de

https://www.softwareseleccion.com/jasper+reports-p-2158

# **X**

Xunta de Galacia. (14 de junio de 2022) Obtenido de

https://www.edu.xunta.gal/espazoAbalar/sites/espazoAbalar/files/datos/1464945204/contido/

1\_la\_tecnologa.html

## **Apéndice – N° 1- Relevamiento**

## **Módulo de Compra**

Tipos de entrevista: Preguntas abiertas Entrevistado: Administrador de Compras Estructura: Diamante

## **Registrar pedidos**

- **1. ¿Posee el proceso de registro de pedidos?**
	- Si **X** No
- **2. ¿Cuál es el documento que utiliza para registrar?** El pedido de compra
- **3. ¿Quién es el encargado del registro del pedido de compra?** El auxiliar de compras
- **4. ¿Cuáles son los datos que se desea registrar del pedido de compras?** El proveedor, los artículos, la cantidad de cada artículo, la fecha del pedido y numero de pedido.

## **5. ¿Desea informatizar el proceso de registro del pedido de compras?**

Si **X** No

## **6. ¿Qué informe desea?**

Pedidos de compras registrados por meses.

### **Registrar presupuestos**

- **1. ¿Posee el proceso de registro de presupuesto?**
	- Si **X** No
- **2. ¿Cuál es el documento que utiliza para registrar?** El presupuesto del proveedor
- **3. ¿Quién es el encargado del registro del presupuesto?** El auxiliar de compras
- **4. ¿Cuáles son los datos que se desea registrar del presupuesto?** El proveedor, los artículos, la cantidad de cada artículo, el precio de cada artículo, la fecha del presupuesto, validez del presupuesto y numero de presupuesto.
- **5. ¿Desea informatizar el proceso de registro de presupuesto?**
	- Si **X** No
- **6. ¿Qué informe desea?**

Presupuestos registrados por meses.

### **Generar Ordenes de Compras**

- **1. ¿Posee el proceso de generación de órdenes de compras?** Si **X** No
- **2. ¿Cuál es el documento que utiliza para generar la orden de compra?** El presupuesto de proveedor
- **3. ¿Quién es el encargado la generación de orden de compra?** El administrador de compras
- **4. ¿Cuáles son los datos que se desea registrar de la orden de compra?** El proveedor, los artículos, la cantidad de cada artículo, el precio de cada artículo, la fecha de la orden de compra, numero de orden de compra y quien realizo.
- **5. ¿Desea informatizar el proceso de generación de orden de compra?**
	- Si **X** No
- **6. ¿Qué informe desea?**

Orden de compra, ordenes de compras por mes.

## **Registrar facturas de Compras y generar cuentas a pagar**

- **1. ¿Posee el proceso de registro de facturas y generación de cuentas a pagar?** Si **X** No
- **2. ¿Cuál es el documento que utiliza para el registro de las facturas y generación de las cuentas a pagar?**

La factura del proveedor

**3. ¿Quién es el encargado del registro de las facturas de compras y generación de cuentas a pagar?**

El administrador de compras

# **4. ¿Cuáles son los datos que se desea registrar de la factura de compra y cuentas a pagar?**

El proveedor, los artículos, la cantidad de cada artículo, el precio de cada artículo, la fecha de la factura, numero de la factura de compra, timbrado, el Iva, condición de compra y plazo.

# **5. ¿Desea informatizar el proceso de registro de facturas y generación de cuentas a pagar?**

Si **X** No

# **6. ¿Qué informe desea?**

Facturas registradas por mes y cuentas a pagar por mes.

### **Generación del Libro Compras**

- **1. ¿Posee el proceso de generación de libro compras?**
	- Si **X** No
- **2. ¿Cuál es el documento que utiliza para la generación del libro compras?** Las facturas de los proveedores, notas de débitos y créditos
- **3. ¿Quién es el encargado de la generación de libro compras?** El auxiliar de compras
- **4. ¿Cuáles son los datos que se desea en la generación de libro compras?** El proveedor, el ruc, la fecha de la factura, timbrado, el tipo de comprobante, total de la factura, total gravadas tota IVA.
- **5. ¿Desea informatizar el proceso de generación del libro compras?**
	- Si **X** No
- **6. ¿Qué informe desea?**

Libro compras por mes y año.

### **Gestionar los Ajustes**

- **1. ¿Posee el proceso de gestión de ajuste?**
	- Si **X** No
- **2. ¿Cuál es el documento que utiliza para el ajuste?** El listado de productos existentes
- **3. ¿Quién es el encargado de la gestión de los ajustes?** El auxiliar de compras
- **4. ¿Cuáles son los datos que se registran en el ajuste?**

El artículo, la cantidad del artículo, quien realizo el ajuste, la fecha del ajuste.

# **5. ¿Desea informatizar el proceso de gestión del ajuste?**

Si **X** No

**6. ¿Qué informe desea?**

Ajustes realizados en el mes.

### **Registrar las notas de débitos y créditos**

- **1. ¿Posee el proceso de registro de notas de créditos y débitos?**
	- Si **X** No
- **2. ¿Cuál es el documento que utiliza para el registro de notas de débitos y créditos?** Notas de crédito y debito
- **3. ¿Quién es el encargado del registro de las notas de débitos y créditos? El auxiliar de compras**
- **4. ¿Cuáles son los datos que se registran?** El proveedor, la fecha, timbrado, producto, cantidad, total, total iva, total gravada
- **5. ¿Desea informatizar el proceso de registro de las notas de débitos y créditos?**
	- Si **X** No
- **6. ¿Qué informe desea?**

Notas de débitos y créditos registradas en el mes

### **Módulo de Venta**

Tipos de entrevista: Preguntas abiertas Entrevistado: Encargado de Ventas Estructura: Diamante

### **Registrar apertura y cierre de caja**

- **1. ¿Posee el proceso de apertura y cierre de caja?**
	- Si **X** No
- **2. ¿Cuál es el documento que utiliza para el registro de la apertura y cierre de caja?**

No se utiliza ningún documento, ya que solo se registra la cantidad física de dinero, cheques y ticket de tarjetas.

- **3. ¿Quién es el encargado del registro de la apertura y cierre?** El cajero
- **4. ¿Cuáles son los datos que se registran?**

El monto físico de dinero, el monto total de cheque

**5. ¿Desea informatizar el proceso de apertura y cierre de caja?**

Si **X** No

**6. ¿Qué informe desea?**

Flujo de caja

### **Generar arqueo de caja**

- **1. ¿Posee el proceso de arqueo de caja?**
	- Si **X** No
- **2. ¿Cuál es el documento que utiliza para la generación del arqueo de caja?** No se utiliza ningún documento, se genera de acuerdo a los cobros generados.
- **3. ¿Quién es el encargado de la generación del arqueo de caja?**

El Encargado de ventas

**4. ¿Cuáles son los datos que se registran?**

No se registran datos, solo se generan los arqueos

## **5. ¿Desea informatizar el proceso de arqueo de caja?**

Si **X** No

**6. ¿Qué informe desea?**

Arqueo de caja parcial, arqueo de caja final.

### **Generar recaudaciones a depositar**

- **1. ¿Posee el proceso de recaudación a depositar?**
	- Si **X** No
- **2. ¿Cuál es el documento que utiliza para la generación de recaudaciones a depositar?**

El flujo de caja.

**3. ¿Quién es el encargado del registro de las recaudaciones a depositar?** El Cajero

### **4. ¿Cuáles son los datos que se registran?**

El monto total en efectivo, los cheques a depositar, la fecha, el encargado de la recaudación.

- **5. ¿Desea informatizar el proceso de recaudaciones a depositar?**
	- Si **X** No
- **6. ¿Qué informe desea?**

Recaudación a depositar, recaudaciones a depositar por mes

### **Gestionar las ventas y cuentas a cobrar**

- **1. ¿Posee el proceso de ventas y cuentas a cobrar?**
	- Si **X** No
- **2. ¿Cuál es el documento que utiliza para la gestión de ventas y cuentas a cobrar?** Para las cuentas a cobrar utiliza las ventas realizadas
- **3. ¿Quién es el encargado de la gestión de ventas y cuentas a cobrar?** El Cajero
- **4. ¿Cuáles son los datos que se registran?**

El cliente, el ruc, la fecha de emisión, el tipo de condición de venta, los productos, la cantidad del producto, total general, total iva, total gravada

- **5. ¿Desea informatizar el proceso de gestión de ventas y cuentas a cobrar?**
	- Si **X** No
- **6. ¿Qué informe desea?**

Factura de ventas, cuentas a cobrar por mes

### **Generación del libro ventas**

- **1. ¿Posee el proceso de generación de libro ventas?**
	- Si **X** No
- **2. ¿Cuál es el documento que utiliza para la generación de libro ventas?** No se utiliza ningún documento.
- **3. ¿Quién es el encargado de la generación de libro ventas?** El encargado de ventas
- **4. ¿Cuáles son los datos que generan en el libro ventas?**

El cliente, el ruc, la fecha de emisión, el tipo de condición de venta, en monto total, el iva total, total gravada, el tipo de comprobante

- **5. ¿Desea informatizar el proceso de generación de libro ventas?**
	- Si **X** No
- **6. ¿Qué informe desea?**

Libro ventas por mes, libro ventas por año.

## **Gestión de cobranza e impresión de comprobantes**

**1. ¿Posee el proceso de gestión de cobranzas e impresión de comprobantes?**

Si **X** No

**2. ¿Cuál es el documento que utiliza para la gestión de cobranzas e impresión de comprobantes?**

La factura de venta

- **3. ¿Quién es el encargado de la gestión de cobranza e impresión de comprobantes?** El cajero
- **4. ¿Cuáles son los datos que se necesitan para la gestión de cobranza e impresión de comprobantes?**

El cliente, el número de cedula o ruc.

- **5. ¿Desea informatizar el proceso de gestión de cobranza e impresión de comprobantes?**
	- Si **X** No
- **6. ¿Qué informe desea?**

Recibos de ventas comprobantes
#### **Gestión de Notas de remisiones**

- **1. ¿Posee el proceso de gestión de notas de remisiones?**
	- Si **X** No
- **2. ¿Cuál es el documento que utiliza para la gestión de notas de remisiones?** La factura de venta
- **3. ¿Quién es el encargado de la gestión de notas de remisiones?** El cajero
- **4. ¿Cuáles son los datos que se necesitan para la gestión de notas de remisiones?** El cliente, el ruc, el producto, la cantidad del producto, timbrado,
- **5. ¿Desea informatizar el proceso de gestión de notas de remisión?**
	- Si **X** No
- **6. ¿Qué informe desea?**

Notas de remisiones, notas de remisiones en el mes

### **Gestión de Notas de créditos y débitos**

- **1. ¿Posee el proceso de gestión de notas créditos y débitos?**
	- Si **X** No
- **2. ¿Cuál es el documento que utiliza para la gestión de notas de créditos y débitos?** La factura de venta
- **3. ¿Quién es el encargado de la gestión de notas de créditos y débitos?** El cajero
- **4. ¿Cuáles son los datos que se necesitan para la gestión de notas de créditos y débitos?**

El cliente, el ruc, timbrado, el producto, la cantidad del producto, el precio unitario, IVA, total, total IVA, total gravada.

- **5. ¿Desea informatizar el proceso de gestión de notas de créditos y débitos?**
	- Si **X** No
- **6. ¿Qué informe desea?**

Notas de créditos, notas de créditos en el mes, notas de débitos, notas de débitos en el mes

### **Módulo de Tesorería**

Tipos de entrevista: Preguntas abiertas

Entrevistado: Tesorero

Estructura: Diamante

# **Registrar las facturas, generar provisiones de cuentas a pagar e IVA compras**

**1. ¿Posee el proceso de registrar las facturas, generar provisiones de cuentas e IVA compras?**

Si **X** No

**2. ¿Cuál es el documento que utiliza para el registro de las facturas, generación de provisiones e IVA compras?**

Las facturas de compras.

**3. ¿Quién es el encargado del registro de las facturas, generación de cuentas a pagar e IVA compras?**

El auxiliar de tesorería

- **4. ¿Cuáles son los datos que se registran?** El proveedor, timbrado, nro factura, total de la factura, total iva, total gravadas.
- **5. ¿Desea informatizar el proceso de registro de las facturas, generación de cuentas a pagar e IVA compras?**

Si **X** No

**6. ¿Qué informe desea?**

Cuentas a pagar, libro compras

# **Generación de Órdenes de Pago e impresión de cheques**

- **1. ¿Posee el proceso de generación de órdenes de pago e impresión de cheques?** Si **X** No
- **2. ¿Cuál es el documento que utiliza para la generación de órdenes de pago e impresión de cheques?**

La provisión de cuentas a pagar

**3. ¿Quién es el encargado de la generación de órdenes de pago e impresión de cheques?**

El auxiliar de tesorería

### **4. ¿Cuáles son los datos que se registran?**

El proveedor, fecha de generación de la orden de pago, numero de cheque, monto del cheque

**5. ¿Desea informatizar el proceso de generación de órdenes de pago e impresión de cheques?**

Si **X** No

**6. ¿Qué informe desea?**

Órdenes de pago, cheques generados.

### **Registro de entrega de cheques a proveedores**

**1. ¿Posee el proceso de registro de entrega de cheques a proveedores?**

Si **X** No

**2. ¿Cuál es el documento que utiliza para el registro de entrega de cheques a proveedores?**

La orden de pago

- **3. ¿Quién es el encargado del registro de entrega de cheques a proveedores?** El auxiliar de tesorería
- **4. ¿Cuáles son los datos que se registran?**

El nombre del encargado que recibe, el número de cedula, el proveedor, la fecha en que recibe el cheque, el número de cheque.

- **5. ¿Desea informatizar el proceso de registro de entrega de cheque a proveedores?** Si **X** No
- **6. ¿Qué informe desea?**

Cheques entregados por mes.

# **Anulación de Órdenes de Pago y cheques**

- **1. ¿Posee el proceso de generación de anulación de órdenes de pago y cheques?** Si **X** No
- **2. ¿Cuál es el documento que utiliza para la anulación de órdenes de pago y cheques?**

Las ordenes de pagos y cheques

**3. ¿Quién es el encargado de la generación de órdenes de pago e impresión de cheques?**

El Tesorero

**4. ¿Cuáles son los datos que se registran?**

Fecha de anulación, la persona que anulo

- **5. ¿Desea informatizar el proceso de anulación de órdenes de pago y cheques?**
	- Si **X** No
- **6. ¿Qué informe desea?**

Ordenes de pagos anulados, cheques anulados.

### **Fondo Fijo**

**1. ¿Posee el proceso de asignación de fondo fijo, rendición de fondo fijo y reposición de fondo fijo?**

Si **X** No

**2. ¿Cuál es el documento que utiliza para la asignación, rendición y reposición de fondo fijo?**

Facturas del fondo fijo

**3. ¿Quién es el encargado de la asignación, rendición y reposición de fondo fijo?** El Tesorero y el auxiliar de tesorería

# **4. ¿Cuáles son los datos que se registran?**

El encargado del fondo fijo, facturas del fondo fijo, monto asignado al responsable, la fecha

**5. ¿Desea informatizar el proceso de asignación, rendición y reposición de fondo fijo?**

Si **X** No

**6. ¿Qué informe desea?**

Rendición de fondo fijo por mes y usuario

#### **Conciliación bancaria**

**1. ¿Posee el proceso de conciliación bancaria?**

Si **X** No

- **2. ¿Cuál es el documento que utiliza para la conciliación bancaria?** Extracto bancario
- **3. ¿Quién es el encargado de la conciliación bancaria?** El auxiliar de tesorería
- **4. ¿Cuáles son los datos que se registran?**

El estado de cada transacción

**5. ¿Desea informatizar el proceso de conciliación bancaria?**

Si **X** No

**6. ¿Qué informe desea?**

Conciliación bancaria procesada por mes

### **Otros débitos y créditos**

- **1. ¿Posee el proceso de registro de otros débitos y créditos?**
	- Si **X** No
- **2. ¿Cuál es el documento que utiliza para el registro de otros débitos y créditos?** Débitos y créditos en el extracto bancario
- **3. ¿Quién es el encargado de registrar otros débitos y créditos?** El auxiliar de tesorería
- **4. ¿Cuáles son los datos que se registran?**

Nro. de factura, timbrado, total, total iva, total gravada.

**5. ¿Desea informatizar el proceso de otros débitos y créditos?**

Si **X** No

**6. ¿Qué informe desea?**

Débitos y créditos registrado por mes

### **Registrar boletas de depósitos**

- **1. ¿Posee el proceso de registro de boletas de depósitos?**
	- Si **X** No
- **2. ¿Cuál es el documento que utiliza para el registro de boletas de depósitos?** Las Boletas de depósitos
- **3. ¿Quién es el encargado de registrar las boletas de depósitos?** El auxiliar de tesorería
- **4. ¿Cuáles son los datos que se registran?**

Nro. de boleta de depósito, monto total, cheques depositados, fecha del deposito

### **5. ¿Desea informatizar el proceso de registro de boletas de depósitos?**

Si **X** No

**6. ¿Qué informe desea?**

Boletas de Depósitos registradas en el mes